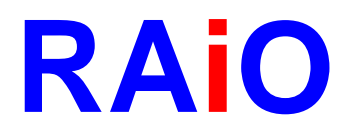

# **RA8816**

## **144x65 Character/Graphic LCD Driver Specification**

Version 1.6

December 20, 2007

RAiO Technology Inc. @Copyright RAiO Technology Inc. 2006, 2007

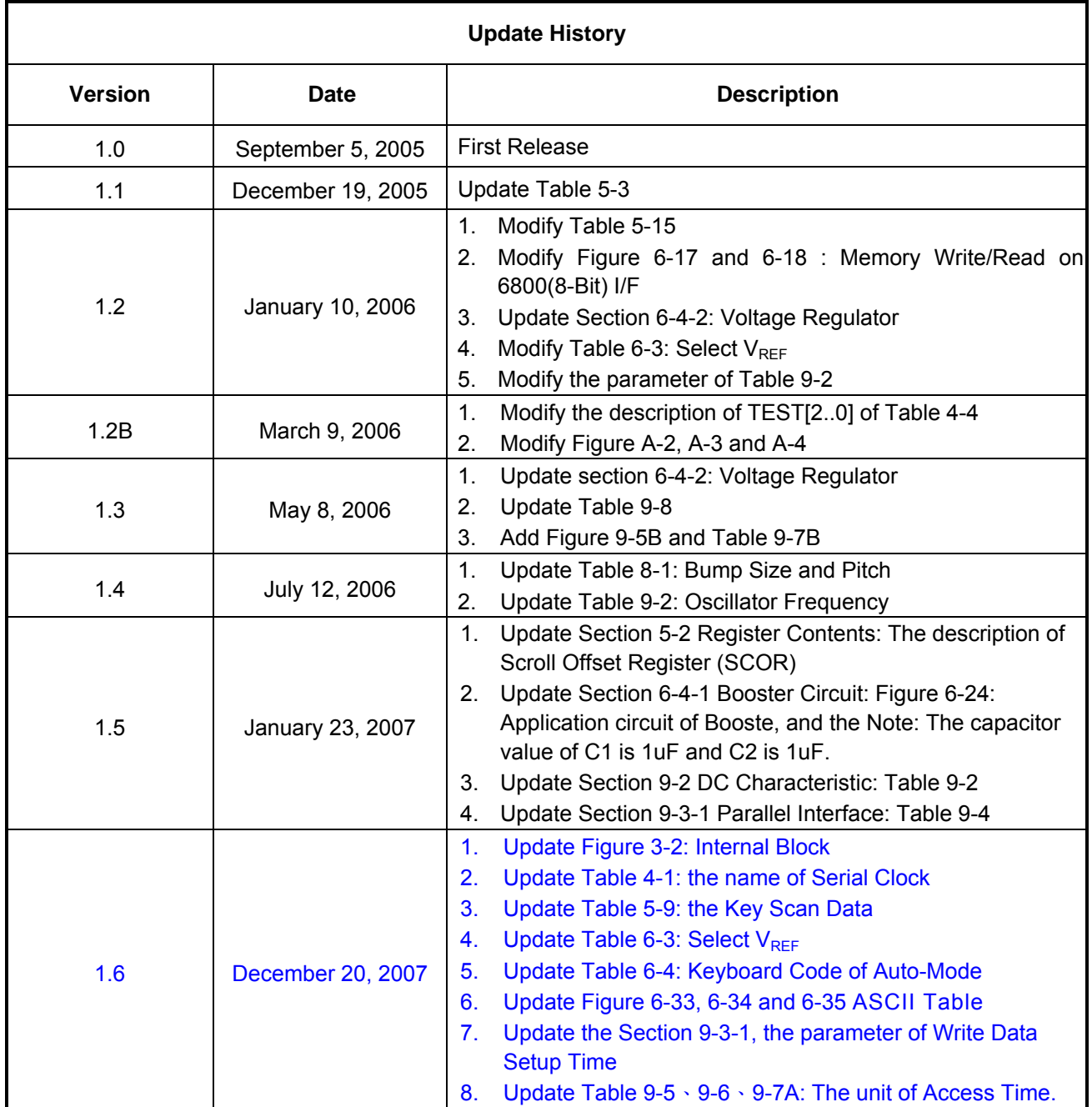

**Chapter** 

**Contents** 

Page

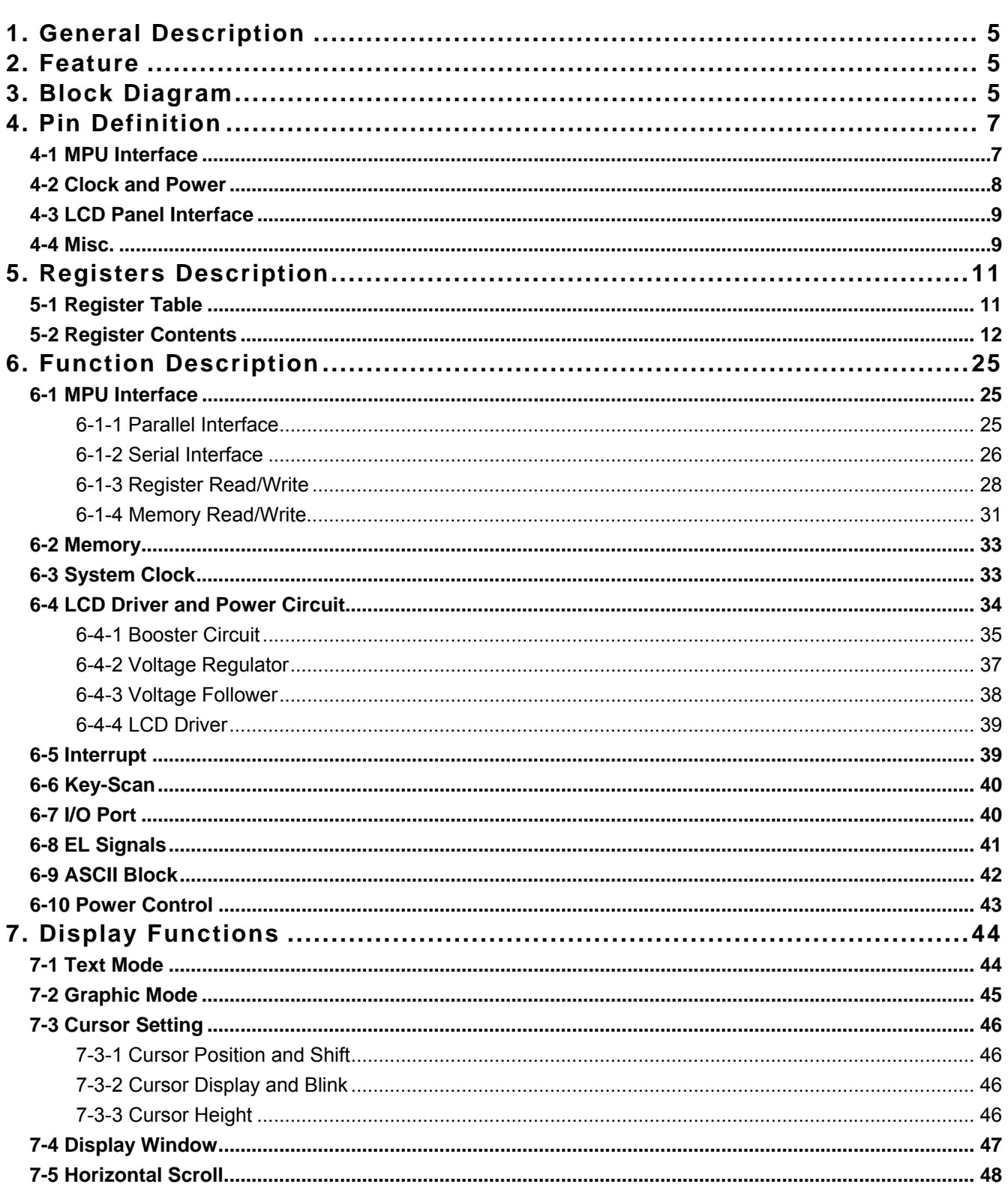

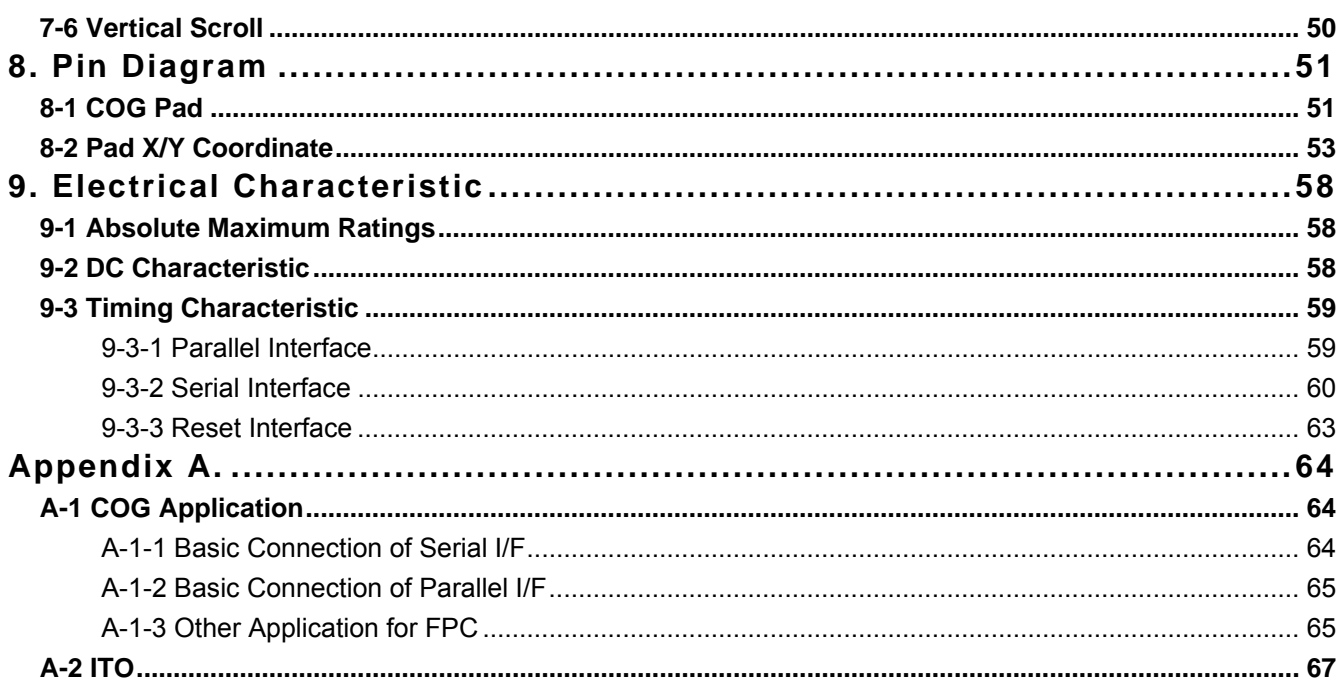

<span id="page-4-0"></span>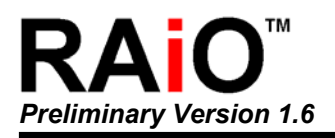

## **1. General Description**

The RA8816 is a Dot-Matrix LCD Driver that supports both character and graphic mode. It built-in a 256Kbyte character ROM that consists of Chinese, English and ASCII fonts. The embedded 1170Byte display RAM supports up to 144x65 dots LCD panel. The RA8816 also provides a scrolling buffer memory for scrolling functions. It supports up, down, left and right scrolling features, and all of the scrolling is execute by hardware.

In character mode, the RA8816 supports Chinese BIG5 code or GB code. The system(MPU) does not need take a lot of time to show the Chinese font in graphic mode. It also provides small ASCII(8x8) and big ASCII(8x16) font for English character, Japanese, European and Latin. The RA8816 integrates much powerful hardware that including Contrast adjustment, 4x5 Key-Scan, eight General Purpose I/O and EL Backlight signals for EL driver.

The RA8816 is a high integration chip of LCD Controller. It reduce a lot of time for system develop, and save much cost for hardware system that due to it provides many features for related LCD display application.

## **2. Feature**

- Support both Character and Graphic Mode
- Support 8080/6800 8/4-bit Parallel Interface, 3-Wire/4-Wire Serial Interface, IIC interface
- Built-in 256KB Font ROM: Chinese, English, ASCII, Japanese, Latin, Latin-ext A, Latin-ext B
- Support ASCII 8x8/8x16 Half Size Font, 16x16 Full Size Chinese Font
- Support Maximum 144Seg x 65Com LCD Panel. 4 x 9 Chinese Fonts(16x16), or 8 x 18 English Fonts(8x8)
- Built-in 1170 Bytes Display RAM and 450Byte Scrolling Buffer
- Support 1/65 Duty, 1/9~1/5 Bias Panel
- Built-in 2X~4X(Voltage Booster), Voltage Regulator, Voltage Follower
- Eight General Purpose I/O
- Built-in 4x5 Kev-scan Circuit
- Support Horizontal/Vertical Scrolling Functions
- Built-in 256Byte SRAM for Create Font
- **Provide Signals for EL Driver**
- **Provide 32-Steps Contrast Adjuster**
- Build-in RC Oscillator
- Voltage Operation: VDD  $\rightarrow$  2.7~3.8V
- Package: Gold Bump Die

## **3. Block Diagram**

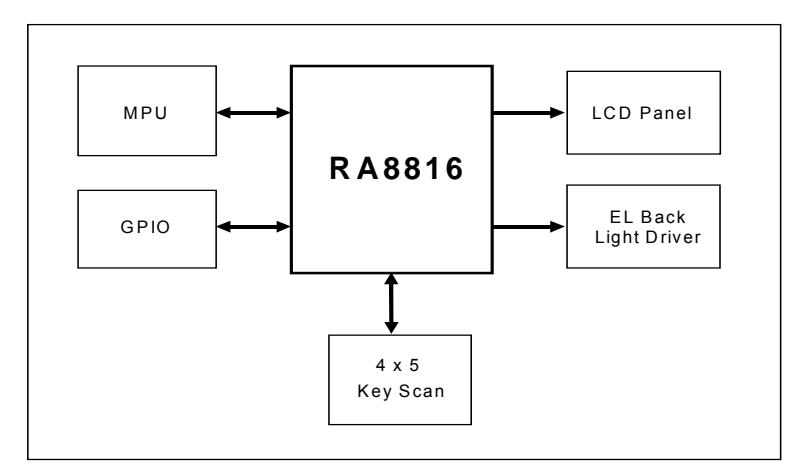

**Figure 3-1: System Block** 

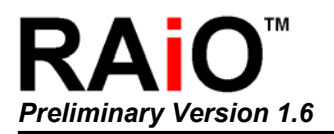

The RA8816 is consisted of Display RAM, 256Kbyte Font ROM, Command Registers, LCD Controller, LCD Driver, Voltage Booster, Voltage Regulator, MPU Interface and Key-Scan circuit.

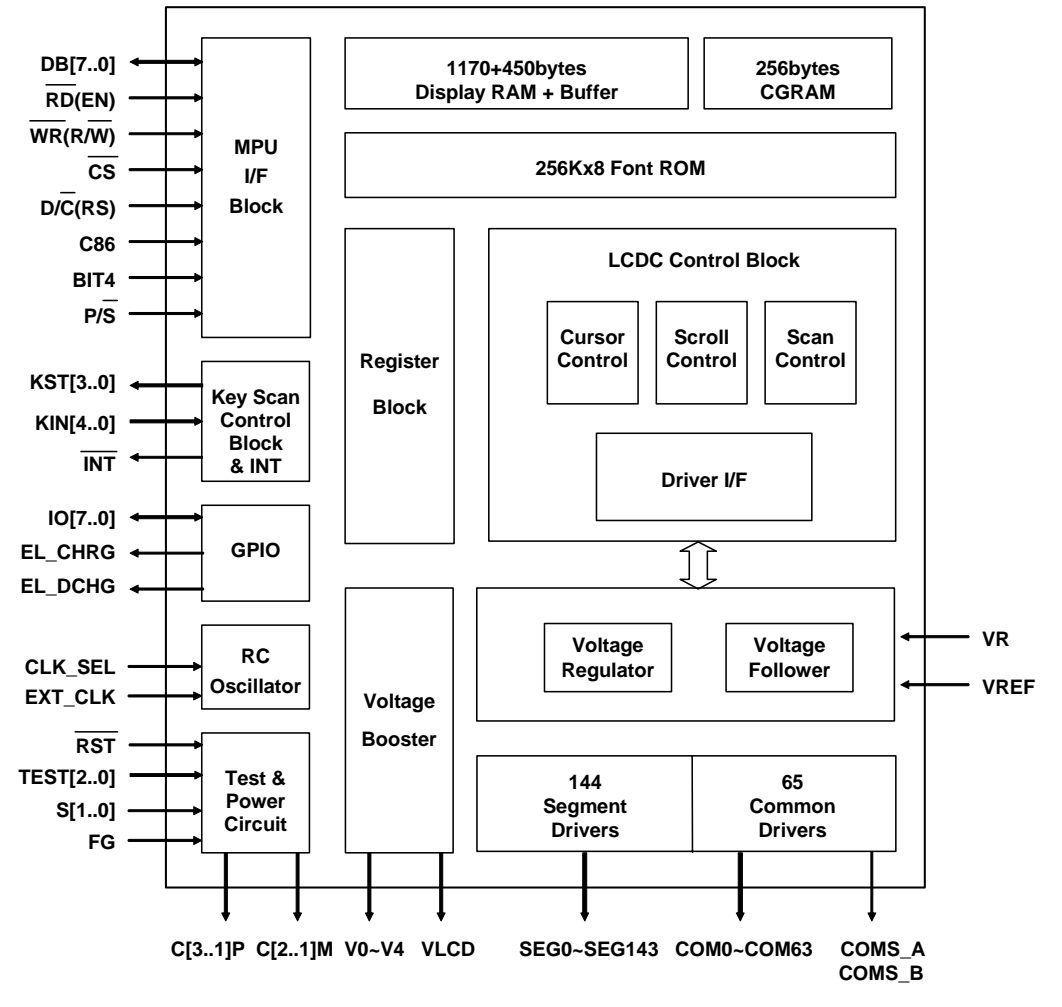

**Figure 3-2: Internal Block** 

<span id="page-6-0"></span>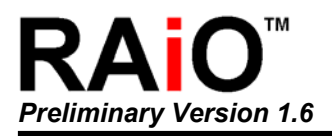

## **4. Pin Definition**

## **4-1 MPU Interface**

**Table 4-1**

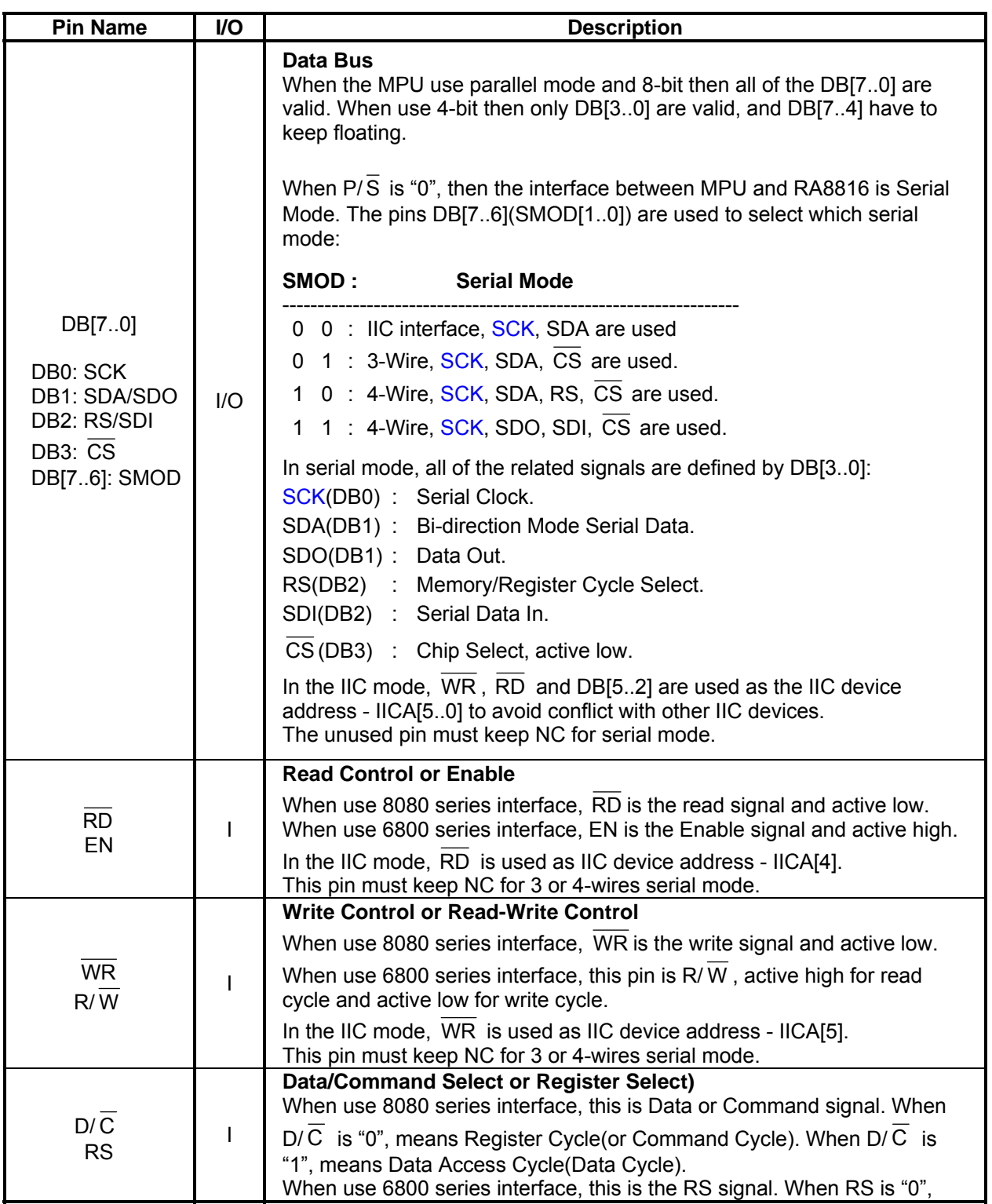

<span id="page-7-0"></span>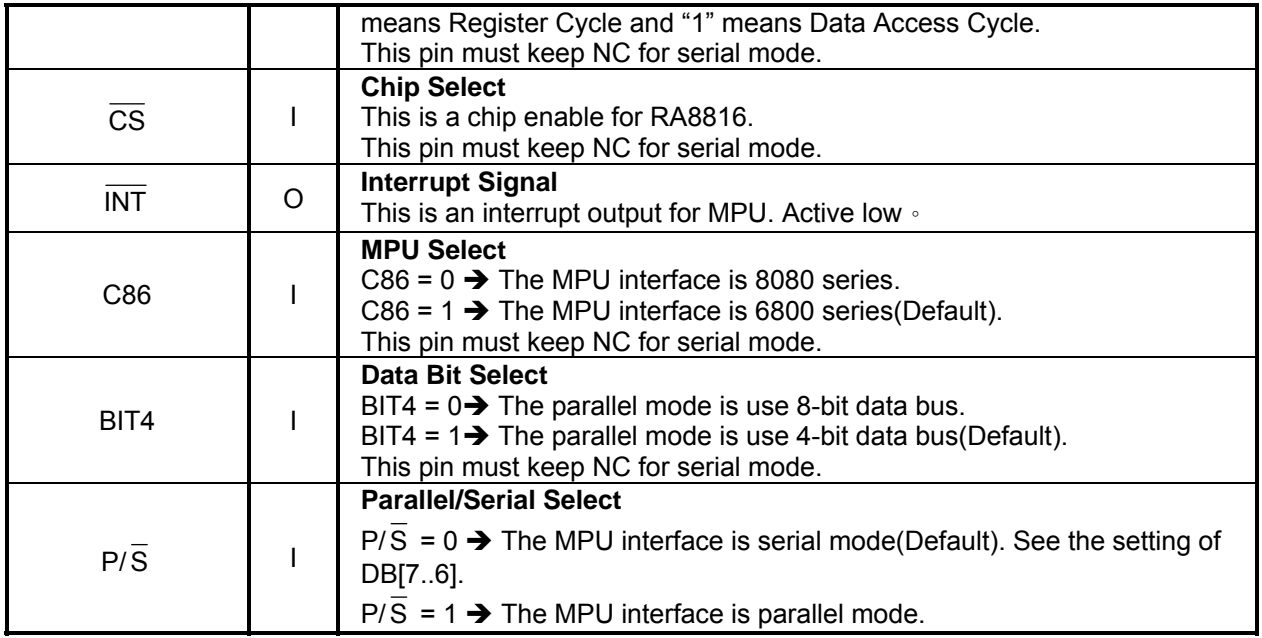

## **4-2 Clock and Power**

**Table 4-3**

| <b>Pin Name</b>                    | I/O      | <b>Description</b>                                                                                                    |
|------------------------------------|----------|----------------------------------------------------------------------------------------------------|
| $V_0 \sim V_4$                     | O        | <b>Voltage Source of LCD Driver</b><br>The relationship of the power is VLCD>V0 $\geq$ V1 $\geq$ V2 $\geq$ V3 $\geq$ V4 $\geq$ VSS $\cdot$                                                                                  |
| C <sub>1</sub> P, C <sub>1</sub> M |          | <b>Capacitor Input</b><br>These are used to connect a capacitor for internal Booster.                                                                                                    |
| C <sub>2</sub> P, C <sub>2</sub> M |          | <b>Capacitor Input</b><br>These are used to connect a capacitor for internal Booster.                                                                                                    |
| C <sub>3</sub> P                   |          | <b>Capacitor Input</b><br>These are used to connect a capacitor for internal Booster.                                                                                                    |
| <b>VLCD</b>                        | $\Omega$ | <b>Booster Output</b>                                                                                                    |
| <b>VREF</b>                        |          | <b>Reference Voltage Input</b><br>This is the refeence voltage input when use an external regulator.                                                                                                    |
| <b>VR</b>                          |          | <b>Voltage Adjustment</b><br>Applies voltage between V0 and VSS. Using a resistive divider.                                                                                                    |
| CLK SEL                            |          | <b>Clock Select</b><br>This pin is used to select the clock source. When CLK SEL is "1", the<br>clock is generated by internal RC oscillator. When CLK SEL is "0", the<br>system clock is drived by external pin - EXT_CLK. |
| EXT CLK                            |          | <b>External Clock</b><br>When CLK_SEL is "0", this pin is the external clock input. When<br>CLK_SEL is "1", this pin do not used and has to connect VDD or GND.                                                             |
| <b>VDD</b><br><b>VDDP</b>          | P        | <b>VDD Power</b>                                                                                                    |
| <b>GND</b><br><b>GNDP</b>          | P        | Ground                                                                                                    |

<span id="page-8-0"></span>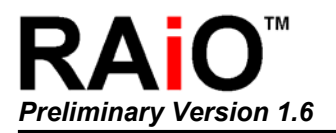

## **4-3 LCD Panel Interface**

**Table 4-2**

| <b>Pin Name</b>    | I/O | <b>Description</b>                   |
|--------------------|-----|--------------------------------------|
| $SEG0 \sim SEG143$ | O   | <b>Segment Signals for Panel</b>     |
| $COMO \sim COM63$  | O   | <b>Common Signals for Panel</b>      |
| COMS A<br>COMS B   | O   | <b>Icon Common Signals for Panel</b> |
| DUMY[50]           |     | <b>Dummy PAD</b>                     |

#### **4-4 Misc.**

#### **Table 4-4**

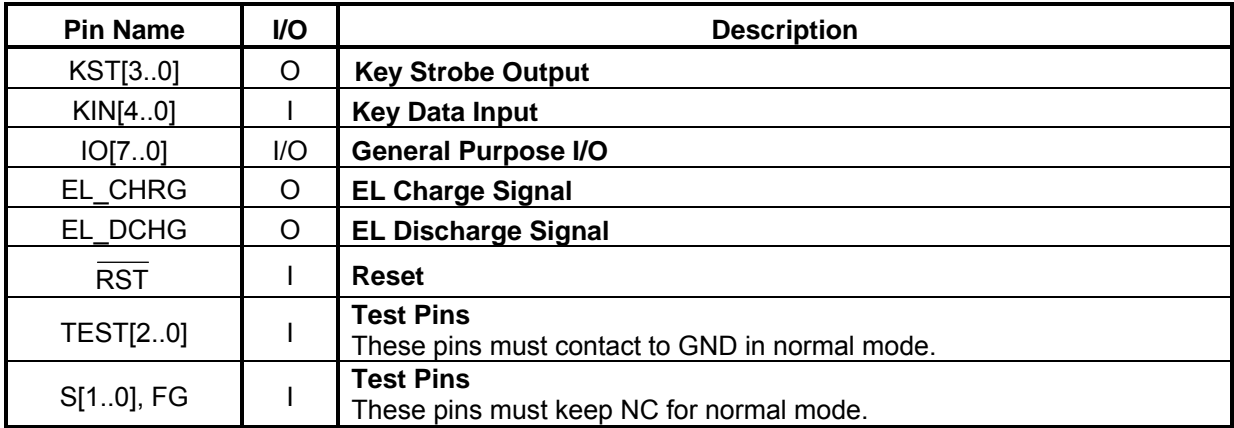

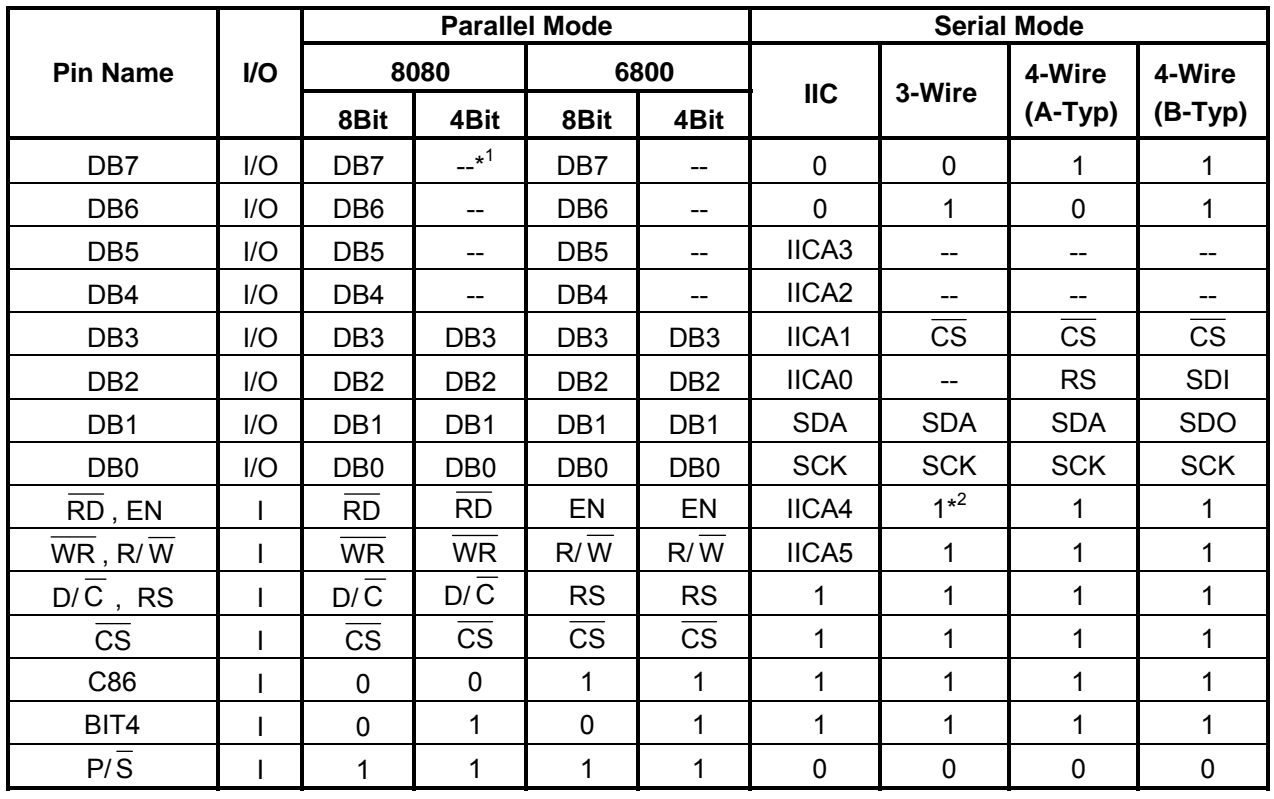

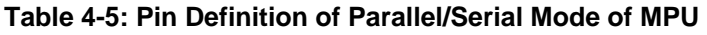

Note1: "--" means not used and keep floating(NC).

Note2: In serial mode the unused parallel pins have to connect to 1(VDD).

<span id="page-10-0"></span>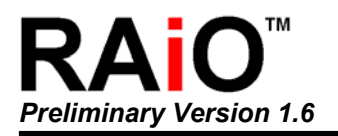

## **5. Registers Description**

## **5-1 Register Table**

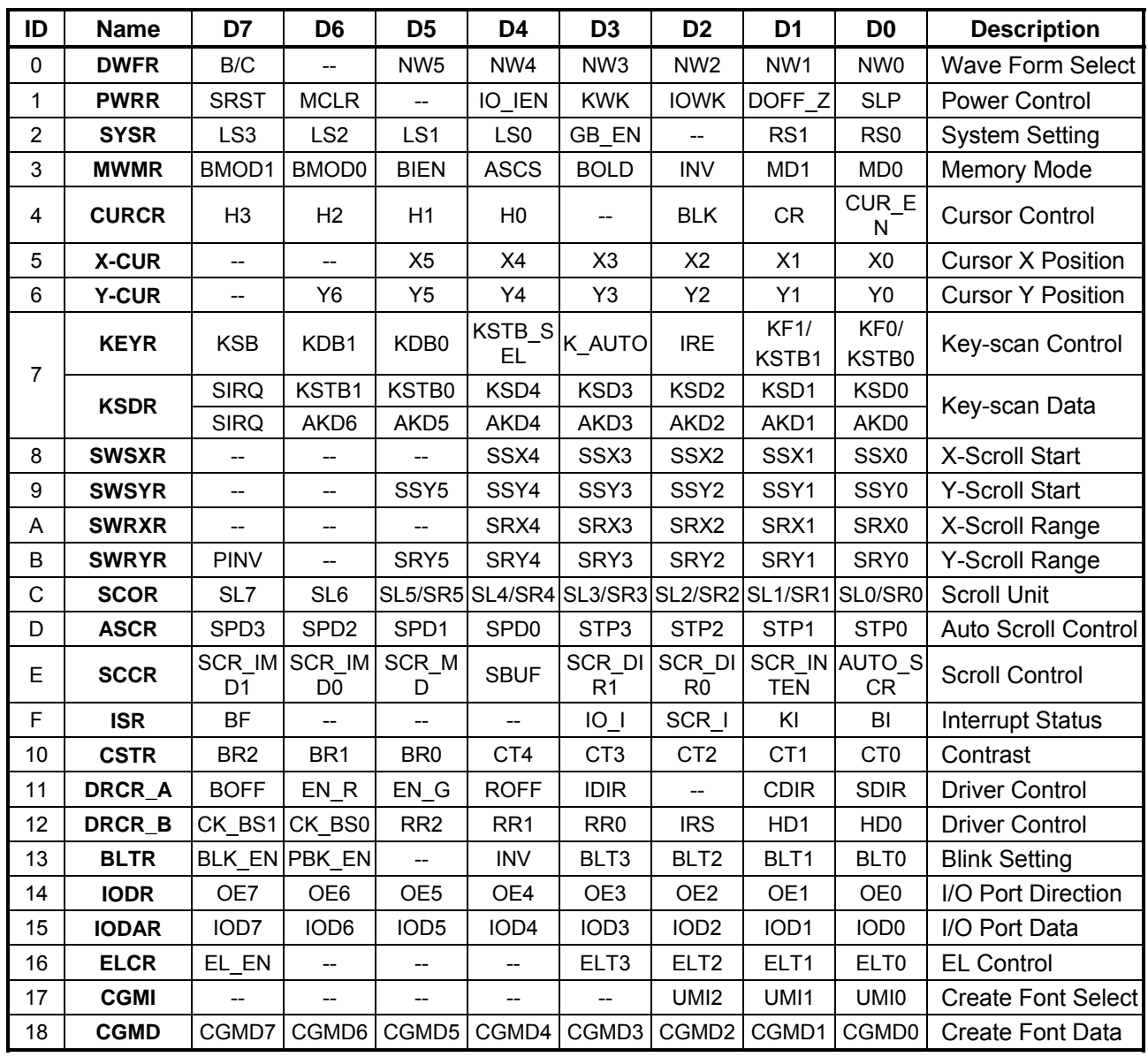

#### **Table 5-1: Register Table**

<span id="page-11-0"></span>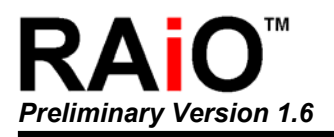

## **5-2 Register Contents**

The RA8816 accept two Command Cycle from MPU. One is Register Cycle(RS = 0) and the other is Memory Cycle(RS = 1). The MPU has to assign the register number of RA8816 that before access these registers. Therefore, the first byte that MPU pass to RA8816 will be store into Index Register. And RA8816 will assume the next byte is read from or write into the register which Index Register assigned.

#### **IR (Index Register)**

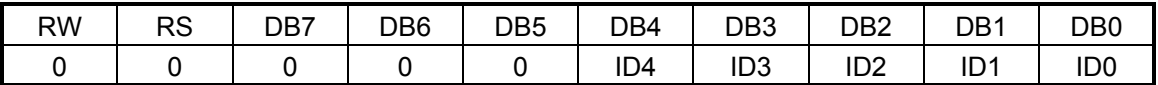

**ID[4..0]:** These bits are used to store the register number that MPU want to access on next cycle.

The ID[[4..0] provide 32 register number(00h~1Fh). But currently the RA8816 only used 25 registers (00h~18h). All of these registers are be initially to "00h" after RESET.

#### **Memory Data (RAMD)**

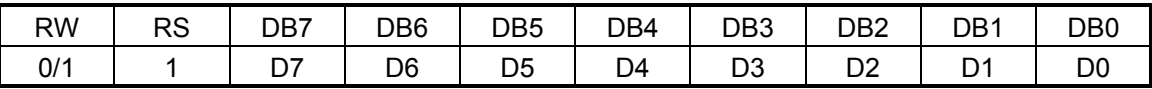

If RS is "1", It means MPU execute the Memory Cycle for RA8816. When RW is "0", MPU will write data to Display RAM or ICON RAM that according the setting of MD[1..0](REG[03h] bit1-0). For example, MPU write Big5/CG code to memory in Text Mode, or write bitmap data to display memory in Graphic mode. When RW is "1", the MPU read data from different paths of RA8816. It depend on the operation mode as following:

- 1. Full Size Text Mode: From up to down of Left side(16-Bytes), and then up to down of Right side(16-Bytes), total is 32-Bytes.
- 2. Half Size Text Mode: From up to down, total 16-Bytes data.
- 3. Small ASCII Text Mode: From up to down, total 8-Bytes data.
- 4. Graphics Mode: From left to right, each reading is one byte(8-Pixels).

#### **[00h] Driver Waveform Register (DWFR)**

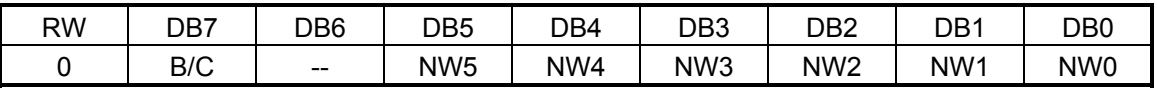

**B/C:** Select waveform of drive.  $0 \rightarrow B$ -Type waveform. 1  $\rightarrow C$ -Type waveform.

**NW[5..0]:** These bits are used to assign the Segment/Row number that when internal Frame signals can to it and want to change the state. This function support only when B/C is "1" (C-Type wave form).

#### **[01h] Power Control Register (PWRR)**

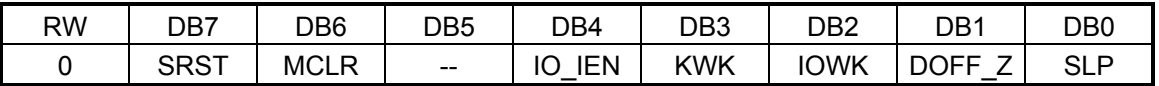

- **SRST:** S/W reset. 1  $\rightarrow$  All of the register will be initialed again except the display memory. Once this bit set to 1 then RA8816 has to take 50us for operation and cannot accept any new command from MCU.  $0 \rightarrow$  No action.
- **MCLR:** Clear memory.  $1 \rightarrow$  Clear the Display RAM data to "00h". Once this bit set to 1 then RA8816 has to take 50us for operation and cannot accept any new command from MCU.  $0 \rightarrow$  No action. If both MCLR and SRST set to "1" then RA8816 will clear the display RAM and then Reset.

**IO\_IEN :** I/O Interrupt Setup. 0 → I/O port Interrupt Disable. 1 → I/O Interrupt Enable.

**KWK:** Key-scan wake up Setting.  $0 \rightarrow$  Key-scan Wake up function off.  $1 \rightarrow$  Key-scan wake up function on.

**IOWK:** I/O wake up Setting.  $0 \rightarrow$  I/O port wake up function off. 1  $\rightarrow$  I/O port wake up function on.

**DOFF\_Z:** Display off.  $0 \rightarrow$  LCD driver and display off. 1  $\rightarrow$  LCD driver and display on.

**SLP:** Sleep mode setting. 1 → Enter sleep mode, and turn off the clock. 0 → RA8816 wake up. This bit was clear to "0" when wake up from I/O port or Key-scan.

#### **[02h] System Register (SYSR)**

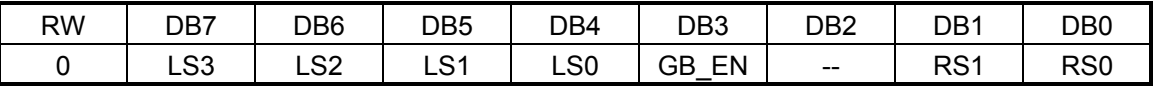

**LS[3..0]:** Setup the segment number. The maximum segment of RA8816 is 144.

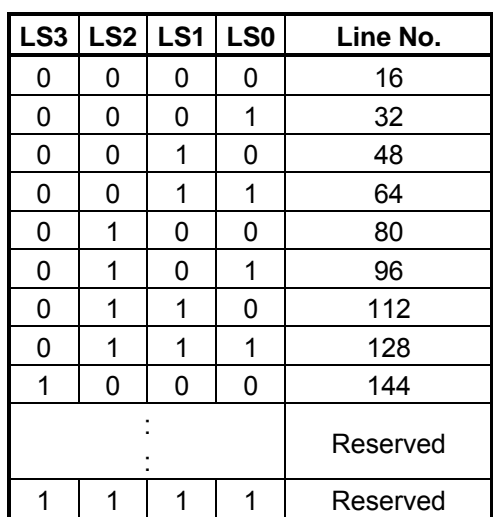

**Table 5-2**

**GB\_EN:** Setup the GB code or BIG5 code.  $1 \rightarrow$  GB Code. 0  $\rightarrow$  BIG5 Code.

**RS[1..0]:** Setup the common number. The maximum common of RA8816 is 64(Not including Icon).

**Table 5-3** 

|             |                   |                 |               | <b>Common Output Pads</b> |                                                      |           |           |            |            |             |             |  |
|-------------|-------------------|-----------------|---------------|---------------------------|------------------------------------------------------|-----------|-----------|------------|------------|-------------|-------------|--|
| <b>Duty</b> | RS1               | R <sub>S0</sub> | <b>Status</b> | <b>COM</b>                | <b>COM</b><br><b>COM</b><br><b>COM</b><br><b>COM</b> |           |           | <b>COM</b> | <b>COM</b> | <b>COMS</b> |             |  |
|             |                   |                 |               | $[0-15]$                  | $[16-23]$                                            | $[24-26]$ | $[27-36]$ | $[37-39]$  | $[40-47]$  | $[48-63]$   |             |  |
|             |                   |                 | Normal        | <b>COM</b>                |                                                      |           | <b>NC</b> |            |            | <b>COM</b>  |             |  |
| 1/33        |                   |                 |               | $[0-15]$                  |                                                      |           |           |            |            | $[16-31]$   | <b>COMS</b> |  |
|             | $\mathbf{0}$<br>0 |                 | Reverse       | <b>COM</b>                |                                                      |           | <b>NC</b> |            |            | <b>COM</b>  |             |  |
|             |                   |                 |               | $[31 - 16]$               |                                                      |           | $[15-0]$  |            |            |             |             |  |
| 1/49        |                   |                 | Normal        | COM[0-23]                 |                                                      |           | <b>NC</b> |            |            | COM[24-47]  | <b>COMS</b> |  |
|             | $\mathbf{0}$      | 1               | Reverse       | COM[47-24]                |                                                      |           | <b>NC</b> |            |            | COM[23-0]   |             |  |
| 1/55        | 1                 | $\Omega$        | Normal        |                           | COM[0-26]                                            |           | <b>NC</b> |            | COM[27-53] |             | <b>COMS</b> |  |
|             |                   |                 | Reverse       |                           | COM[53-27]                                           |           | <b>NC</b> |            | COM[26-0]  |             |             |  |
|             |                   | 4               | Normal        |                           | COM[0-63]                                            |           |           |            |            |             |             |  |
| 1/65<br>1   |                   |                 | Reverse       |                           |                                                      |           | COM[63-0] |            |            |             | <b>COMS</b> |  |

#### **[03h] Memory Write Mode Register (MWMR)**

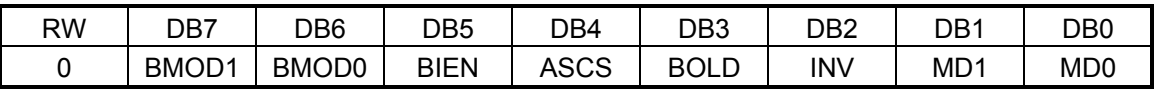

**BMOD[1..0]:** Setup the range for memory written.

#### **Table 5-4**

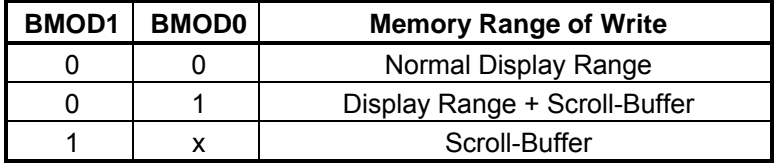

**BIEN:** Busy interrupt control. 1  $\rightarrow$  Busy interrupt enable (After write data to memory). 0  $\rightarrow$  Busy interrupt disable.

ASCS: Select ASCII Table · 0 → Select ASCII Table-1. 1 → Select ASCII Table-2. Refer Chapter 6-9. **BOLD:** Select Bold Font to write Display RAM. 0 → Normal font. 1 → Bold font.

**INV:** Select reverse font to write Display RAM.  $0 \rightarrow$  Normal font. 1  $\rightarrow$  Reverse font.

**MD[1..0]:** Select operation mode for Display RAM.

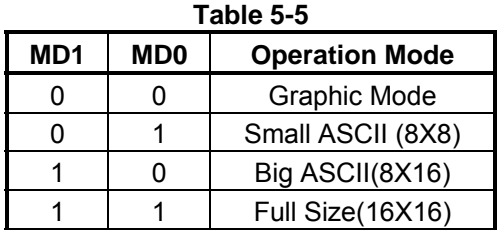

When Full-Size mode(MD[1..0] = 11), if the first byte data is less than 80h, RA8816 will assume it's an ASCII code and show the Big ASCII font. But if want to show the Big ASCII font that code is large than 80h, then the operation mode has to change to Big ASCII mode( $MD[1..0] = 10$ ).

#### **[04h] Cursor Control Register (CURCR)**

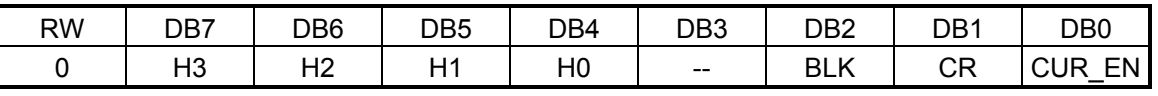

**H[3..0]: Setup the cursor height.**

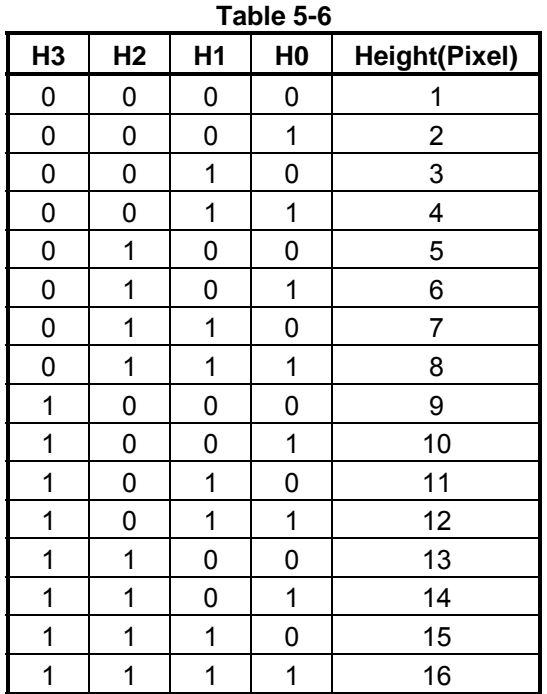

In Small ASCII mode(8X8), the H3 is reserved. The setting of cursor height is only form 1~8pixels(H[3..0] = x000b~x111b).

**BLK:** Cursor blink select. 0 → No Blinking. 1 → Cursor Blinking.

CR: Cursor return. 0 → No action. 1 → Cursor return. Cursor will return to the left of panel. **CUR EN:** Cursor display select. 0 → Cursor hides. 1 → Cursor Display.

#### **[05h] Cursor Position Register of X (X-CUR)**

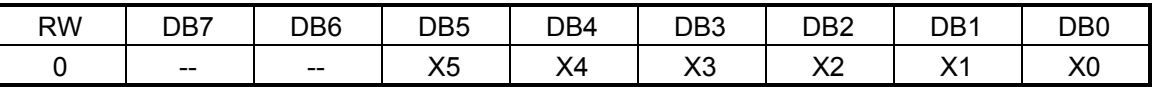

**X[5..0]:** Setup the cursor position on segment. The unit is 8-pixels. Because maximum segment of RA8816 is 144-pixels, therefore the range of  $X[5..0]$  is 0~11h. When the  $X[5..0]$  is 20h or 21h, then the cursor position is assign to horizontal Scroll-Buffer.

#### **[06h] Cursor Position Register of Y (Y-CUR)**

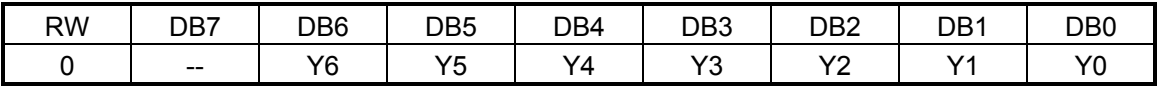

**Y[6..0]:** Setup the cursor position on common. The unit is 1-pixels. Because maximum common of RA8816 is 64-pixels, therefore the range of Y[6..0] is 0~3Fh. When the Y[6..0] is 40h~4Fh, then the cursor position is assign to vertical Scroll-Buffer. When Y[6..0] is 50h then cursor is located at COMS(Icon).

#### **[07h] Key-scan Control Register (KEYR)** (Write Only)

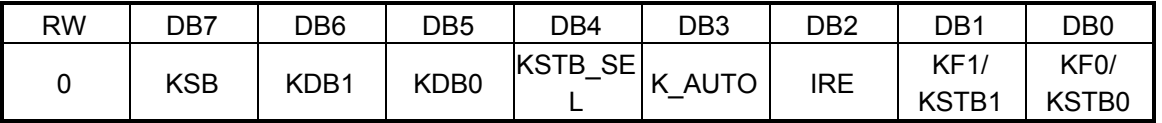

**KSB:** Key-scan control. 0 → Key-scan disable. 1 → Key-scan enable.

**KDB[1..0]:** Setup the de-bounce times of Key-scan in Auto-Mode. The one time means the time that Keyscan for one loop.

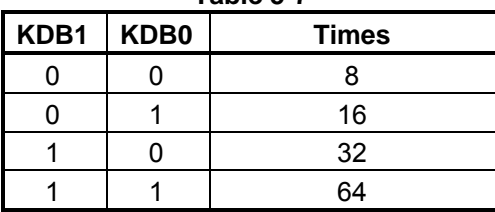

**Table 5-7**

- **KSTB** SEL: In non-Auto-mode,  $0 \rightarrow$  the DB[1..0] are defined as KF[1..0]. 1  $\rightarrow$  The DB[1..0] are defined as KSTB $[1..0]$  In Auto-Mode, the DB $[1..0]$  is also defined as KF $[1..0]$ .
- **K\_AUTO:** Setup the scan mode.  $1 \rightarrow$  Auto-Mode. The RA8816 will auto detect the key and store the code into AKD[6..0] for MPU reading.  $0 \rightarrow$  Non-Auto-Mode. The RA8816 will not store the code to AKD[6..0]. The MPU has to read data from KSTB[1..0] and KSD[4..0] to make sure which key was pressed. Of course, MPU could know if not only one key pressed at the same time In Non-Auto-Mode.
- **IRE:** Setup the Interrupt of Key-scan.  $0 \rightarrow$  Hardware Interrupt disable while key was pressed. 1  $\rightarrow$ Generate hardware interrupt while key was pressed.
- **KF[1..0]:** Setup the frequency of Key-scan.

| KF <sub>1</sub> | KF <sub>0</sub> | <b>Pulse Width</b> | <b>Key-scan Cycle Time</b><br>(4x5) |
|-----------------|-----------------|--------------------|-------------------------------------|
|                 |                 | 256us              | 1.024ms                             |
|                 |                 | 512us              | 2.048ms                             |
|                 |                 | 1.024ms            | 4.096ms                             |
|                 |                 | 2.048ms            | 9.182ms                             |

**Table 5-8**

**KSTB[1..0]:** In Non-Auto-Mode, These two bits are used to setup the strobe for the Row of key matrix. If any key pressed, the MPU can read data from KSTB[1..0] and KSD[4..0] to make sure which key was pressed. The strobe data are also readable from Bit[6..5] of register KSDR.

**[07h] Key-scan Data Register (KSDR)** (Read Only) If K\_AUTO =  $0$ :

| -- - - - - - - - |      |       |                 |      |      |                  |                  |                  |
|------------------|------|-------|-----------------|------|------|------------------|------------------|------------------|
| RW               | DB7  | DB6   | DB <sub>5</sub> | DB4  | DB3  | DB2              | DB <sub>1</sub>  | DB <sub>0</sub>  |
|                  | SIRQ | KSTB1 | KSTB0           | KSD4 | KSD3 | KSD <sub>2</sub> | KSD <sub>1</sub> | KSD <sub>0</sub> |

**SIRQ:** Indicate the interrupt of Key-scan. This bit was clear when REG[0Fh] bit 1 write "0".

**KSTB[1..0]:** These two bit show which pin of KST[3..0] active.

**KSD[4..0]:** KIN Return Data. These bits are used in Non-Auto-Mode. The MPU can read data from KSTB[1..0] and KSD[4..0] to make sure which key was pressed.

#### **If K\_AUTO = 1:**

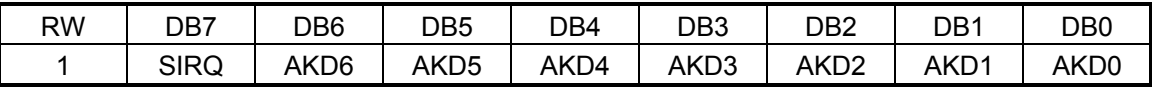

**SIRQ:** Indicate the interrupt of Key-scan. This bit was clear when REG[0Fh] bit 1 write "0".

**AKD[6..0]:** Scan Data(Code). In Auto–Mode, the MPU read data from this register to know the status of key matrix. The RA8816 supports 4x5 key matrix -- total 20Keys. The BCD number of 0~19h are mapping to these keys.

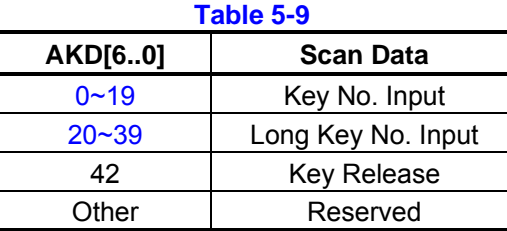

#### **[08h] Scroll Window Start X Register (SWSXR)**

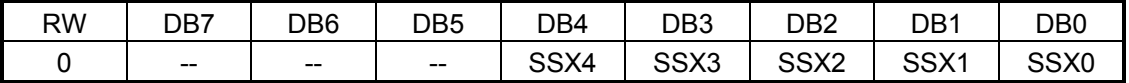

**SSX[4..0]:** Setup Segment (X) start point of scroll window. The unit is half size width(8-Pixels).

#### **[09h] Scroll Window Start Y Register (SWSYR)**

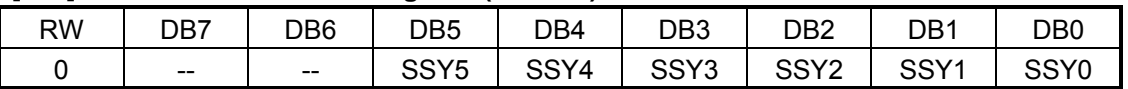

**SSY[5..0]:** Setup the Common (Y) start point of scroll window. The unit is pixel.

#### **[0Ah] Scroll Window Range X Register (SWRXR)**

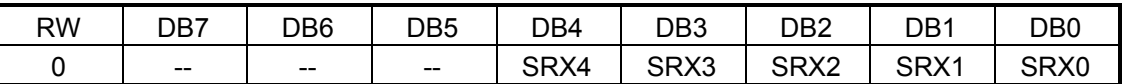

**SRX[4..0]:** Setup Segment (X) offset of scroll window. The unit is half size width(8-Pixels).

#### **[0Bh] Scroll Window Range Y Register (SWRYR)**

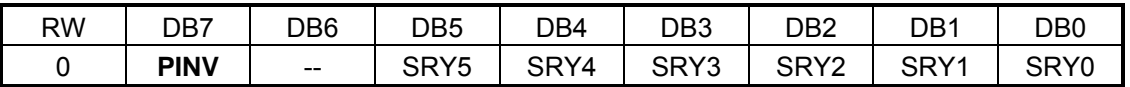

**PINV** : Invert area select. 0  $\rightarrow$  Whole screen invert. 1  $\rightarrow$  Partial screen invert.

**SRY[5..0]:** Setup the Common (Y) offset of scroll window. The unit is pixel.

#### **[0Ch] Scroll Offset Register (SCOR)**

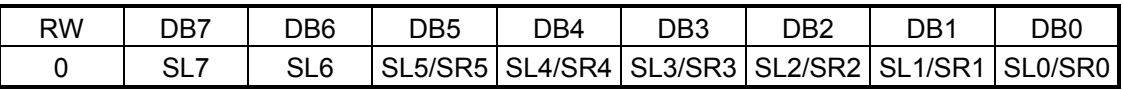

**SL[7..0]:** Setup the shift unit of horizontal scroll. The unit is pixel and active when register SCR\_MD (REG[0Eh]bit 5) is clear to "0".

**SR[5..0]:** Setup the shift unit of vertical scroll. The unit is pixel and active when register SCR\_MD (REG[0Eh]bit 5) is set to "1".

In auto scroll mode, this register is also used to setup the start position of scroll of Common or Segment. In Non-Auto-Scroll mode, the shift unit of this register cannot over the range of scroll area – REG[08h~0Bh].

#### **[0Dh] Auto-Scroll Control Register (ASCR)**

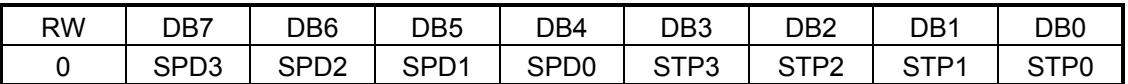

**SPD[3..0]:** Setup the speed of auto scroll.

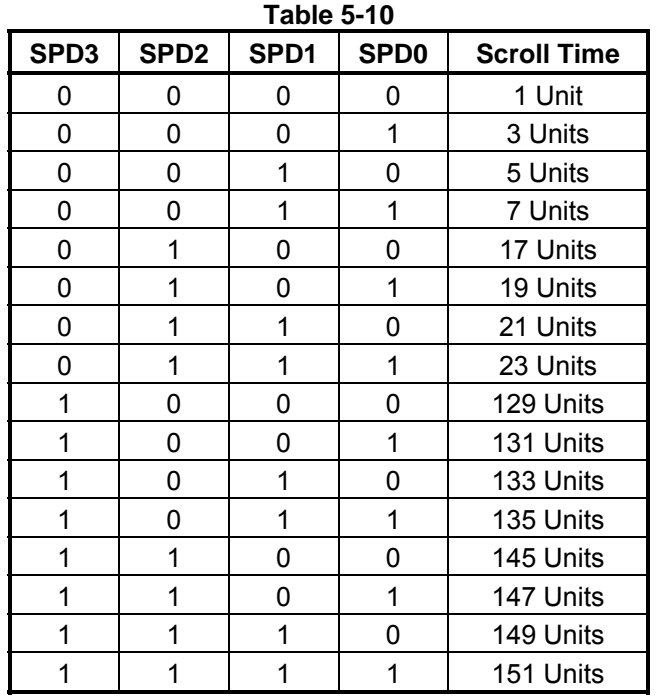

1 Unit = 1 Frame Times

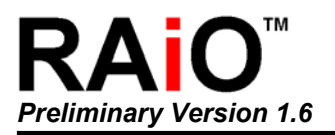

**STP[3..0]:** Setup the shift unit on auto scroll mode.

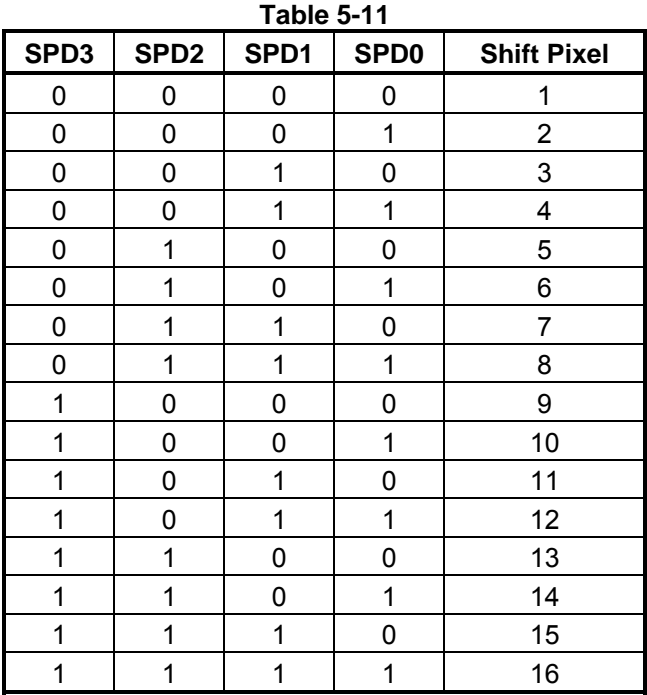

**[0Eh] Scroll Control Register (SCCR)** 

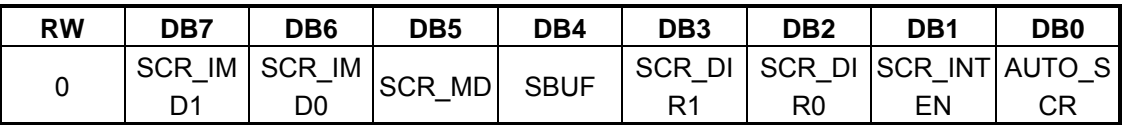

**SCR\_IMD[1..0]:** The definition is as following and they are available at Auto–Scroll-Mode.

0X: Setup 1-pixel shift to caused interrupt(SCR\_INTEN must be 1).

10: Setup 8-pixel shift to caused interrupt(SCR\_INTEN must be 1)

11: Setup 16-pixel shift to caused interrupt(SCR\_INTEN must be 1)

SCR\_MD: Scroll Mode Select. 0 → Non-Auto-Scroll, the scroll offset clear to "0". 1→ Auto-Scroll Mode. **SBUF:** Scroll-Buffer Control. 0 → Scroll-Buffer disable. The scroll will not including the Scroll-Buffer, only for display area.  $1\rightarrow$  Scroll-Buffer enable. The scroll area is including the display and Scroll-Buffer.

**SCR\_DIR[1..0]:** Select the direction of scroll.

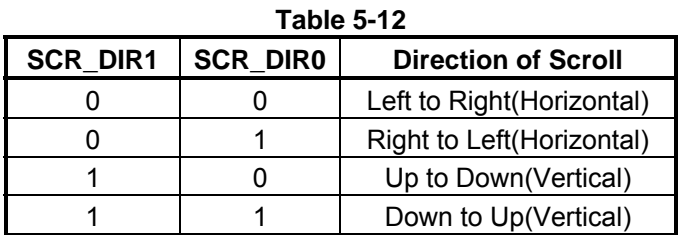

**SCR\_INTEN:** Setup the scroll interrupt. 0 → Scroll interrupt disable. 1 → In auto scroll mode, when scroll 1, 8 or 16-pixels generate an interrupt to MPU.

**AUTO\_SCR:** Auto-Scroll control. 0 → Stop the Auto-Scroll. If want to close the Auto-Scroll mode or display new data on the screen, then the Bit5 - SCR\_MD must clear to 0 first.  $1 \rightarrow$  Auto-Scroll going.

#### **[0Fh] Interrupt Status Register (ISR)**

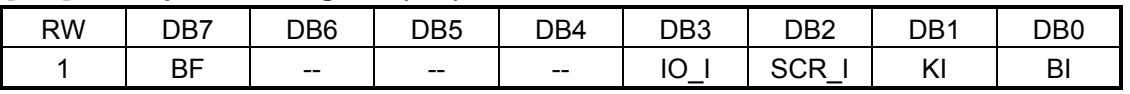

**BF:** Busy Flag. 1  $\rightarrow$  Display RAM is in busy(Data Write). 0  $\rightarrow$  Display RAM is idle(Write complete).

**IO\_I:** I/O Port Interrupt. 1  $\rightarrow$  Interrupt for I/O port. 0  $\rightarrow$  No I/O port interrupt.

**SCR\_I:** Scroll interrupt. 1  $\rightarrow$  Interrupt for scroll complete, 0  $\rightarrow$  No scroll Interrupt.

**KI:** Key-scan interrupt. 1  $\rightarrow$  Interrupt for key pressed. 0  $\rightarrow$  No Key pressed Interrupt.

**BI:** Busy Interrupt. 1  $\rightarrow$  Interrupt for the activity of writing data to display RAM completed. 0  $\rightarrow$  No busy Interrupt

#### **[10h] Contrast Adjust Register (CSTR)**

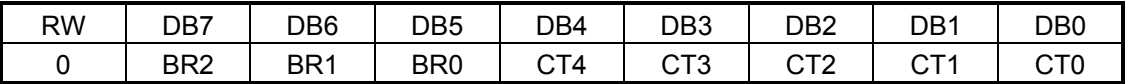

**BR[2..0]:** Setup the LCD Bias(Base on 144x65).

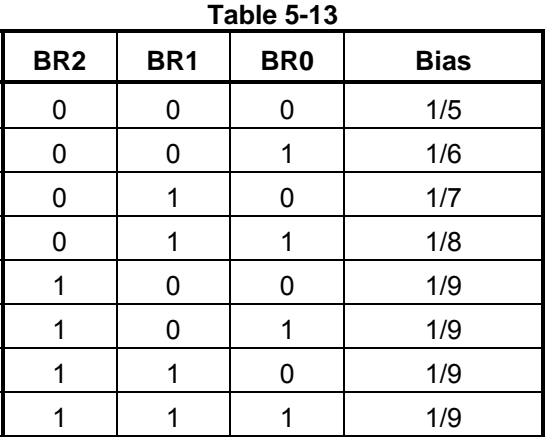

**CT[4..0]:** Setup the Contrast(32 Level). Normally depend on the liquid, power and panel size to adjust the best display quality.

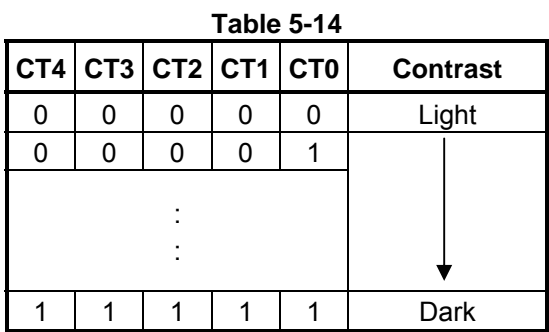

#### **[11h] Driver Control Register1 (DRCR\_A)**

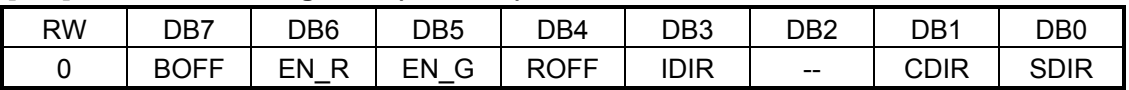

**BOFF:** Booster control. 1  $\rightarrow$  Internal Booster enable. 0 $\rightarrow$  Internal Booster disabled and used external voltage.

- **EN\_R:** Reference voltage control. 1  $\rightarrow$  Internal reference voltage enable for Regulator. 0  $\rightarrow$  Disable the internal reference voltage. The Regulator use external reference voltage.
- **EN\_G:** ∨0 control. 1 → The V0 is generated by internal Regulator. 0 → Use external power for V0, and the EN\_R and BOFF have to clear "0"(Off) to reduce power consumption.

**ROFF:** Voltage Follower control. 1 → Internal Voltage Follower enable for LCD Bias voltage. 0 → Disable internal Voltage Follower, and use external voltage to generate LCD Bias voltage. If use external Voltage Follower, then EN\_G, EN\_R and BOFF have to clear "0"(Off) to reduce power consumption.

- **IDIR** : Icon sequence select.  $0 \rightarrow$  Icon sequence is fixed.  $1 \rightarrow$  Icon sequence follow the setting of CDIR/SDIR.
- **CDIR:** Common sequency select.  $0 \rightarrow$  Pins COM0~63 are mapping to Common 0~63. 1 $\rightarrow$  Pins COM0~63 are mapping to Common 63~0.
- **SDIR:** Segment sequency select.  $0 \rightarrow$  Pins SEG0~143 are mapping to Segment 0~143. 1 $\rightarrow$  Pins SEG0~143 are mapping to Segment 143~0.

#### **[12h] Driver Control Register (DRCR\_B)**

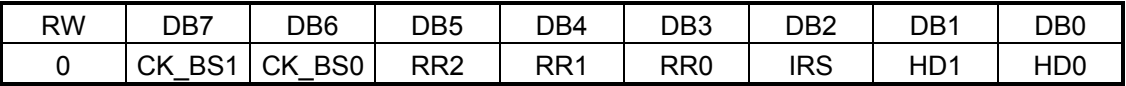

**CK\_BS[1..0]:** Select the clock of Booster. Assume the RC oscillator clock is 100KHz.

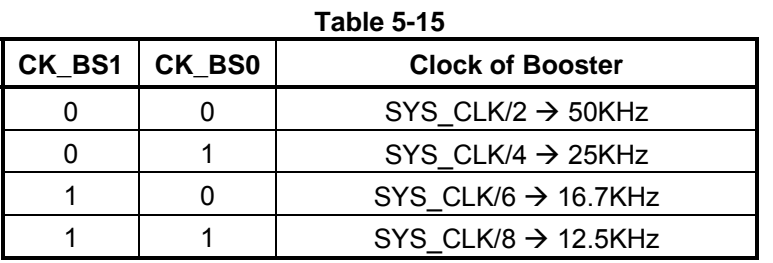

**RR[2..0]:** Setup the Resistor Ratio of Regulator. The ratio is  $V_{REF}$ :  $V_0$  Please refer to Section 6-4-2.

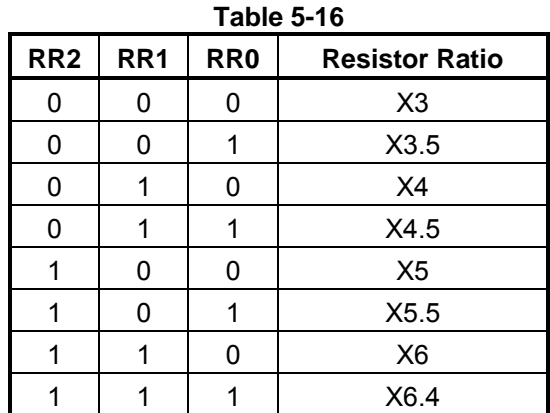

Note: The VREF is 2.1V.

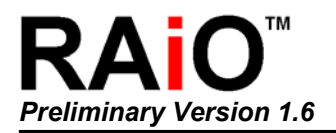

- **IRS:** Select the resistors for the V0 voltage level adjustment. 1  $\rightarrow$  Use the internal resistors. 0  $\rightarrow$  Do not use the internal resistors. The V0 voltage level is regulated by an external resistive voltage divider that is attached to the VR signal.
- **HD[1..0]:** Setup the LCD driving current. Normally big panel use bigger driving current to void bad display quality.

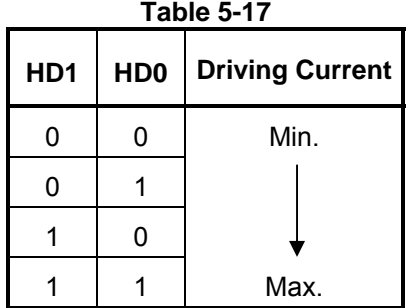

#### **[13h] Blink Timer Register (BLTR)**

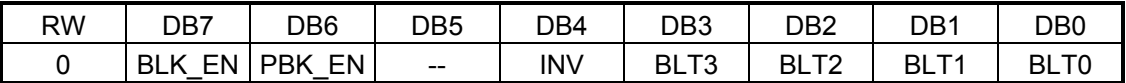

**BLK\_EN:** Blinking. 0 → Blinking off. 1 → Blinking on.

**PBK\_EN:** Whole or Partial Blinking selection. 0 → Whole screen Blinking. 1 → Partial screen Blinking. The blinking area is depending on the scroll window. That means the partial area is setting by register SWSXR, SWSYR, SWRXR and SWRYR. When the Partial Blinking off, the above four registers had better clear to 0. Note, only BLK EN set to "1" when blink is active.

**INV:** Setup display reverse.  $0 \rightarrow$  Normal display. 1  $\rightarrow$  Display reverse. The reverse area is depend on the Bit7(PINV) of register SWRYR.

**BLT[3..0]:** Setup blinking time.

| BLT3 | BLT <sub>2</sub> | BLT1 | <b>BLT0</b> | <b>Blink Time</b><br>(Unit: Frames) |
|------|------------------|------|-------------|-------------------------------------|
| 0    | 0                | 0    | 0           | 8                                   |
| 0    | 0                | 0    | 1           | 16                                  |
| 0    | 0                | 1    | 0           | 24                                  |
| 0    | 0                | 1    | 1           | 32                                  |
| 0    | 1                | 0    | 0           | 40                                  |
| 0    | 1                | 0    | 1           | 48                                  |
| 0    | 1                | 1    | 0           | 56                                  |
| 0    | 1                | 1    | 1           | 64                                  |
| 1    | 0                | 0    | 0           | 72                                  |
| 1    | 0                | 0    | 1           | 80                                  |
| 1    | 0                | 1    | 0           | 88                                  |
| 1    | 0                | 1    | 1           | 96                                  |
| 1    | 1                | 0    | 0           | 104                                 |
| 1    | 1                | 0    | 1           | 112                                 |
| 1    | 1                | 1    | 0           | 120                                 |
| 1    |                  |      |             | 128                                 |

**Table 5-18**

#### **[14h] I/O Direction Control Register (IODR)**

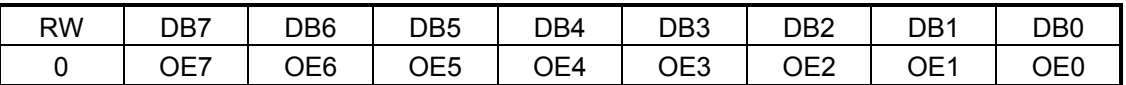

**OE[7..0]:** Select the I/O port direction. 0 → Input. 1 → Output.

#### **[15h] I/O Data Register (IODAR)**

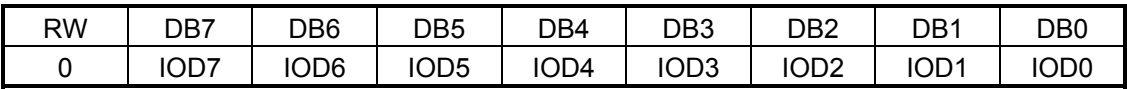

**IO[7..0]:** This register stores the input data of I/O port when I/O port is input mode.

#### **[16h] EL Control Register (ELCR)**

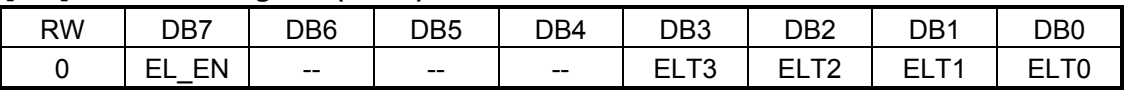

**EL\_EN:** EL signals output  $.0 \rightarrow$  Off. 1  $\rightarrow$  On.

**ELT[3..0]:** Setup the output time of EL signals. The following table is base on the RC oscillator fix at 45KHz. The output time is longer when RC oscillator clock is slower.

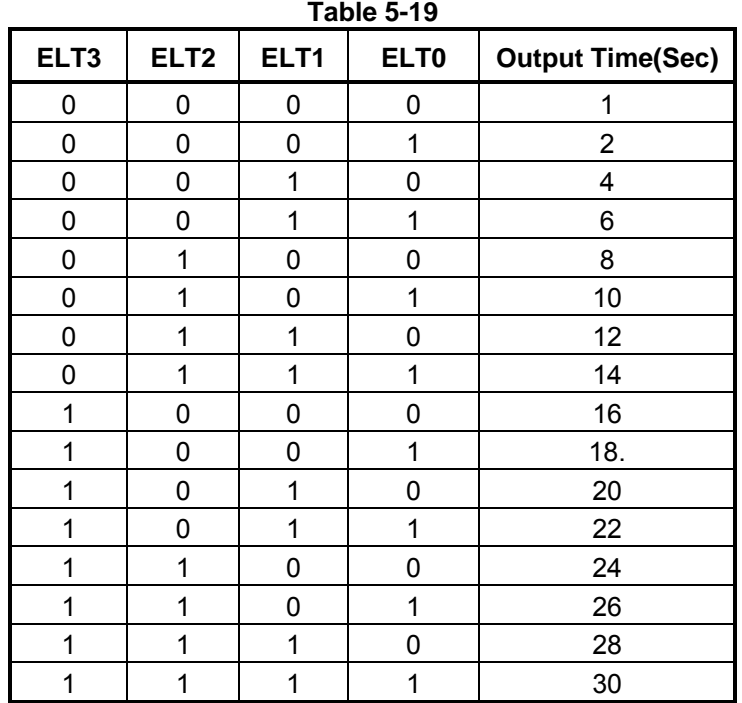

#### **[17h] CGRAM Register (CGMI)**

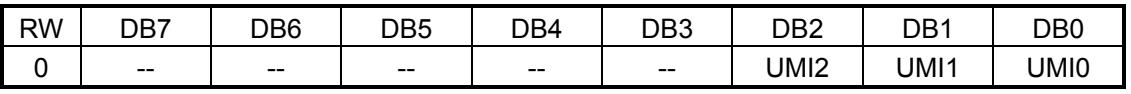

**UMI[2..0]:** Select the create font number. The RA8816 allow user create eight 16x16 full size font. The mapping font code is FFF0h~FFF7h.

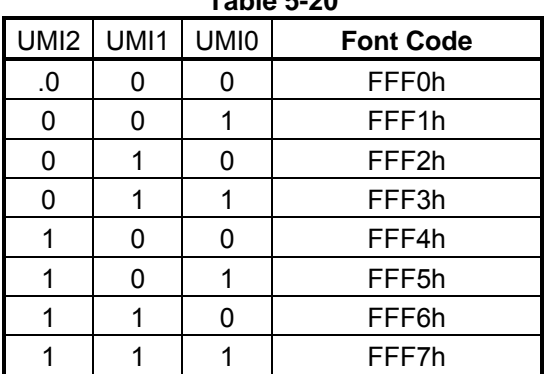

#### **Table 5-20**

#### **[18h] CGRAM Data Register (CGMD)**

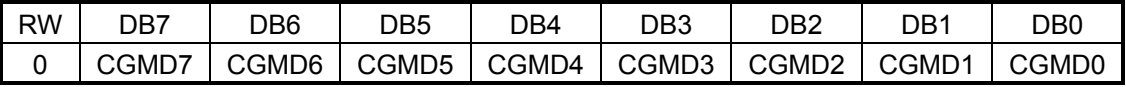

**CGMD[7..0]:** This register is used to transfer or read the data of 16x16 full size font. The MPU write continuous 32-bytes data of bit-map of 16x16 full size font into this register that after program the REG[17h]. If user want to show the self-create font, just write the two bytes font code to RA8816.

<span id="page-24-0"></span>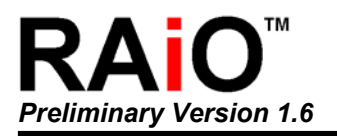

## **6. Function Description**

#### **6-1 MPU Interface**

#### **6-1-1 Parallel Interface**

The MPU interface of RA8816 supports both 8080 and 6800 series with in 4-Bit or 8-bit bus width. If the "C86" connects to GND, then the MPU is defined as 8080 type interface. If pin "C86" connects to VDD, then it's defined as 6800 type interface. Refer to the Figure 6-1 and 6-2.

If the pin "BIT4" connects to GND, then the bus width of MPU interface is 8-Bit. If the pin "BIT4" connects to VDD, then the bus width is 4-Bit. And only the DB[3..0] of data bus are available.

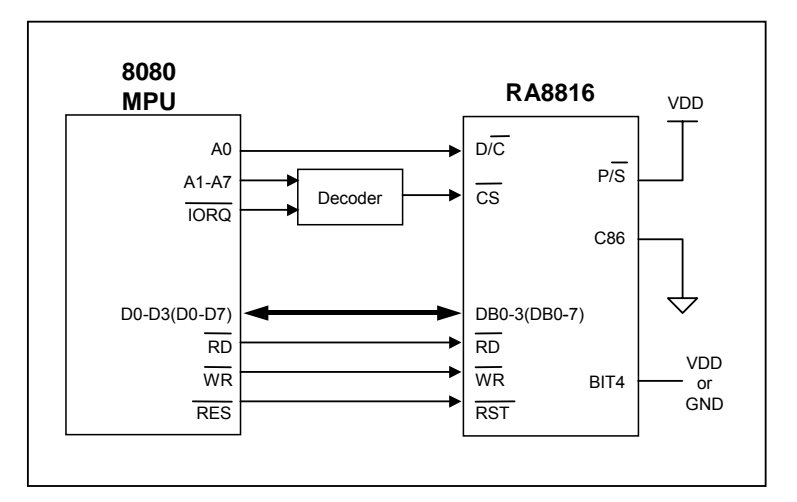

**Figure 6-1: 8080 (4/8-Bit) MPU Interface** 

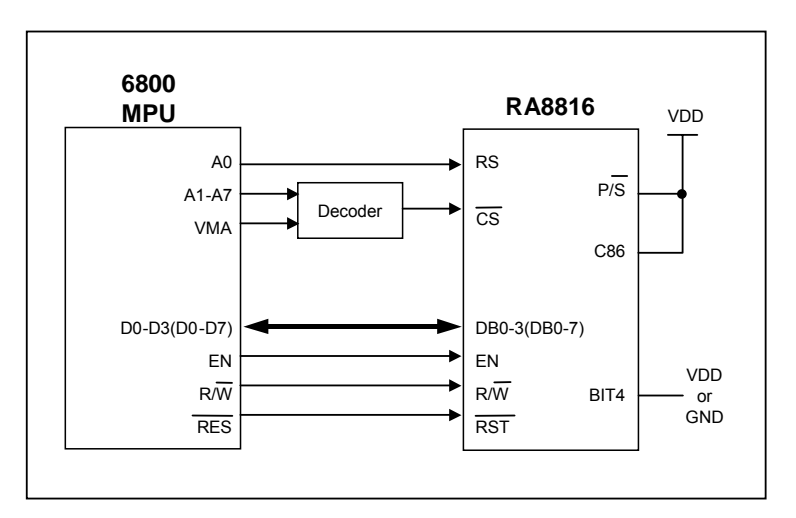

**Figure 6-2: 6800 (4/8-Bit) MPU Interface** 

#### <span id="page-25-0"></span>**6-1-2 Serial Interface**

The RA8816 aslo support three type serial interface. One is 3-Wires, one is IIC mode, and the others are 4-Wires(A-Type, B-Type). This feature is control by the pin "P/ $\overline{S}$ " and DB[7..6]. Refer to Table 4-1. In serial mode the DB[7..6] are used as SMOD[1..0] to select the different serial mode. Please also refer to Table 6-1. The Figure 6-3 to 6-5 are the interface diagram of MPU and RA8816 which in serial mode.

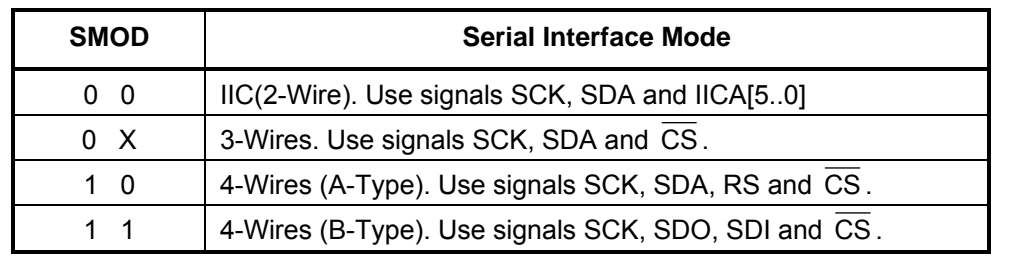

**Table 6-1** 

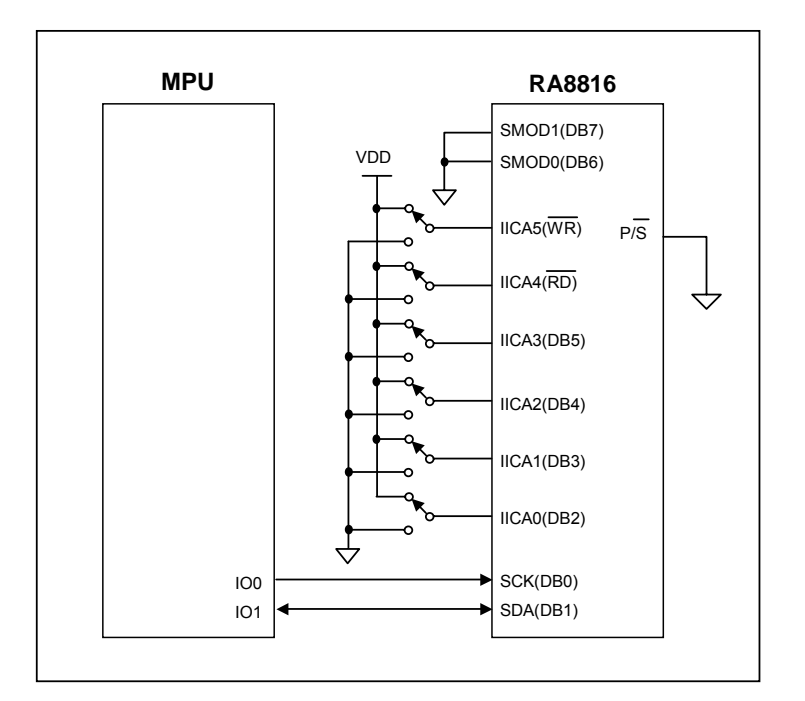

**Figure 6-3**:**IIC interface Diagram** 

In the IIC mode, WR  $\cdot$  RD and DB[5..2] are consist to the IICA[5..0] for the address selection of IIC Bus device. The address setting is available only not conflict to other device.

In the 4-wire B-Type serial mode, the SCK signal has to add an external pull-hi rsistor as Figure 6-6.

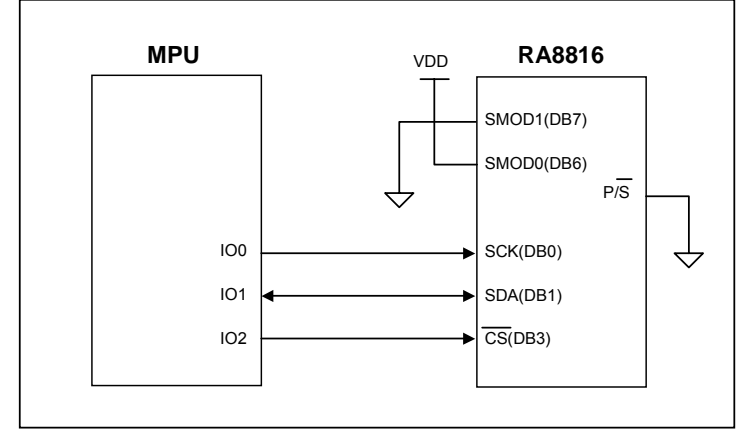

**Figure 6-4: 3-Wires MPU interface** 

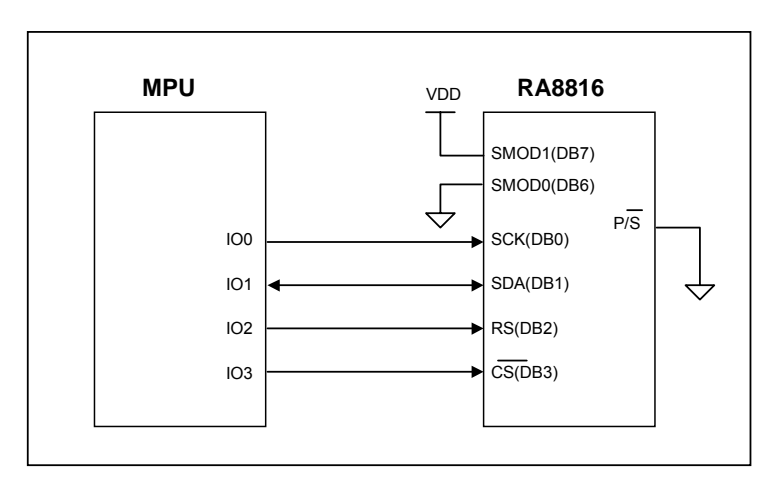

**Figure 6-5: 4-Wires(A-Type) MPU interface** 

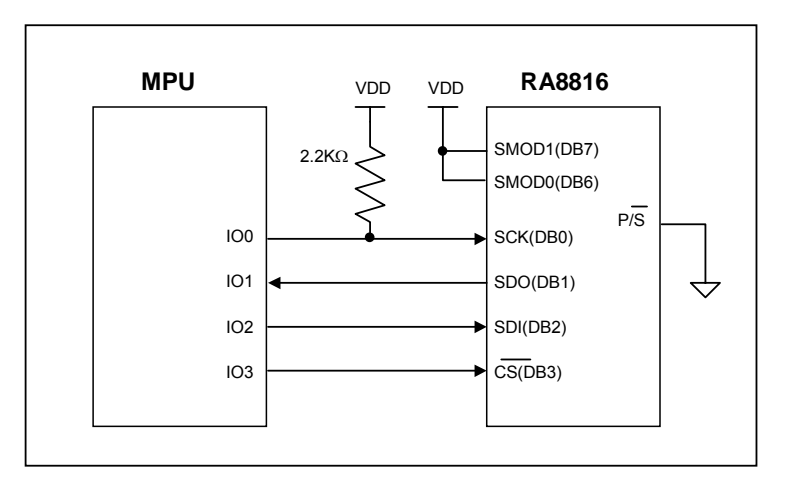

**Figure 6-6: 4-Wires(B-Type) MPU interface** 

#### <span id="page-27-0"></span>**6-1-3 Register Read/Write**

The RA8816 accepts two access cycles from MPU. One is read data from register or write data to register. Another is read data from memory or write data to memory. As description of Chapter 5-2, MPU must tell the RA8816 that which register will be access. Therefore the first data that write to RA8816 is to select the register number. And the second data is the exact data that writing into or reading from this register.

Because the features of RA8816 are controlled by the contents of internal registers. So if we write data to register is like to give a command to RA8816. Therefore we can say that the Register Access Cycle is same as Command Cycle.

The Figure 6-7 and 6-8 show the register access timing of 8080 MPU(8-Bit) with RA8816. Figure 6-9 and 6-10 show the register access timing of 6800MPU(8-Bit) interface. Figure 6-11 to 6-14 show the register access timing of serial interface.

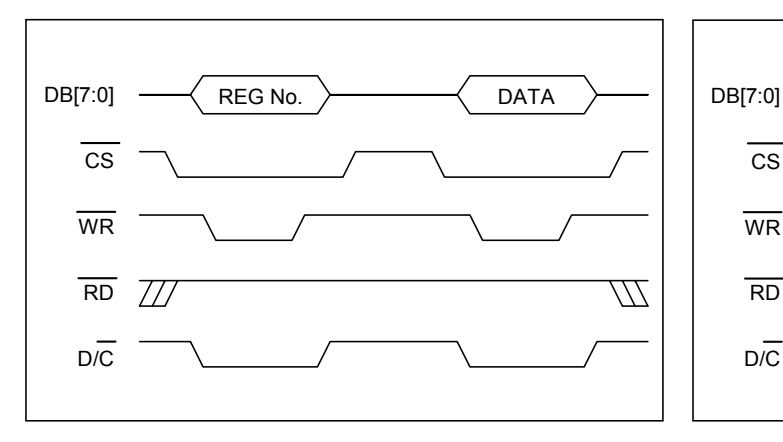

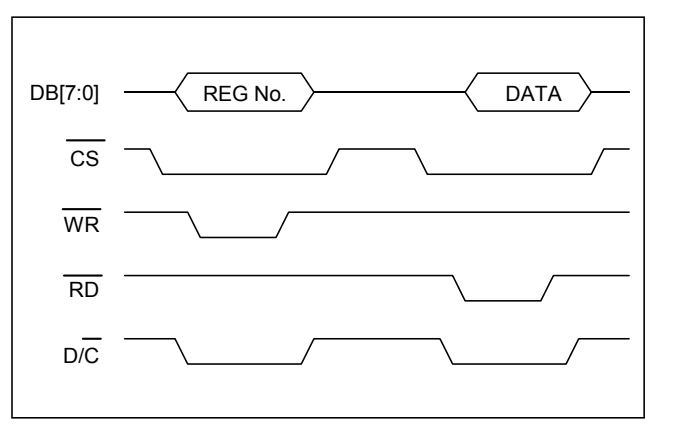

**Figure 6-7: Register Wrie on 8080(8-Bit) I/F Figure 6-8: Register Read on 8080(8-Bit) I/F** 

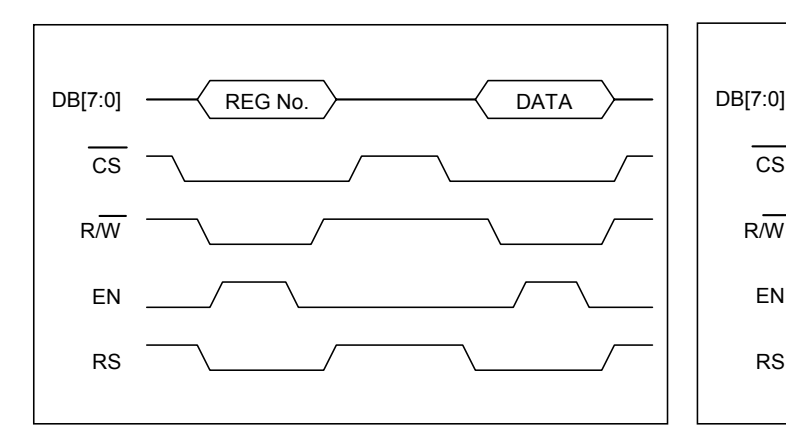

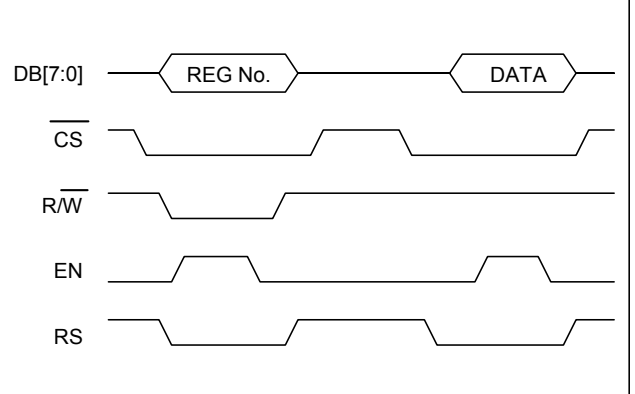

**Figure 6-9: Register Write on 6800(8-Bit) I/F Figure 6-10: Register Read on 6800(8-Bit) I/F** 

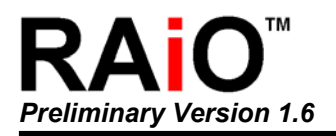

*Preliminary Version 1.6 144x65 Character/Graphic LCD Driver* 

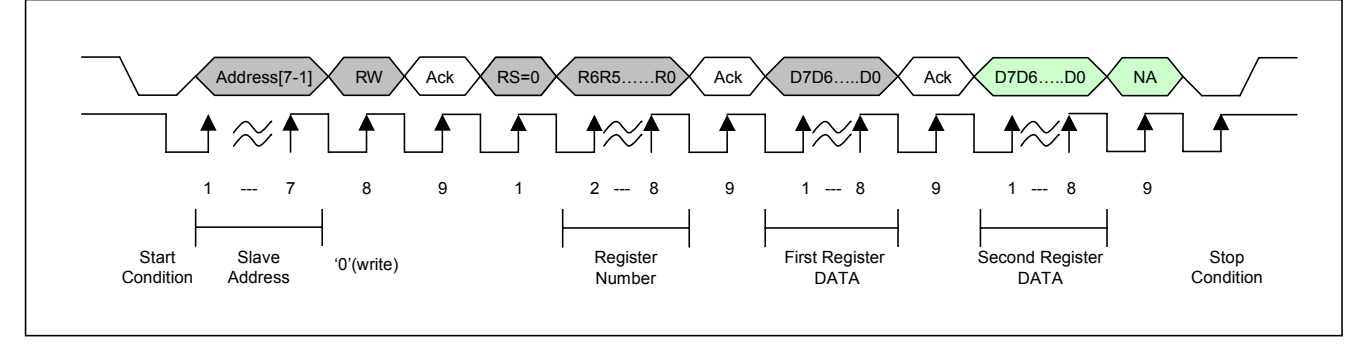

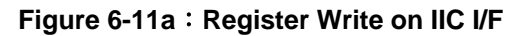

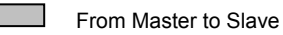

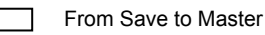

May be not need

Ack : Acknowledge(SDA LOW)

- NA : Not Acknowledge(SDA HIGH)
- RW : Master Read(1) / Write(0) Command

#### **RS : Select Register(0) / Memory(1)**

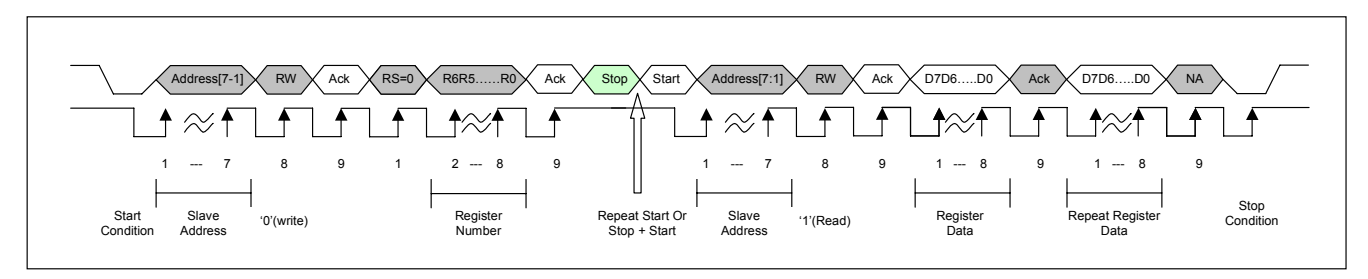

**Figure 6-11b**:**Register Read on IIC I/F** 

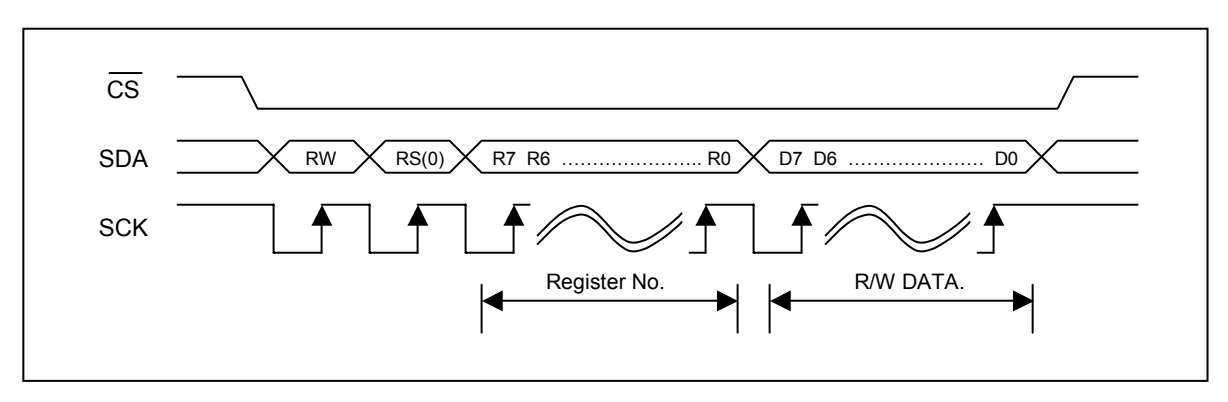

**Figure 6-12: Register Read/Write Access on 3-Wires I/F** 

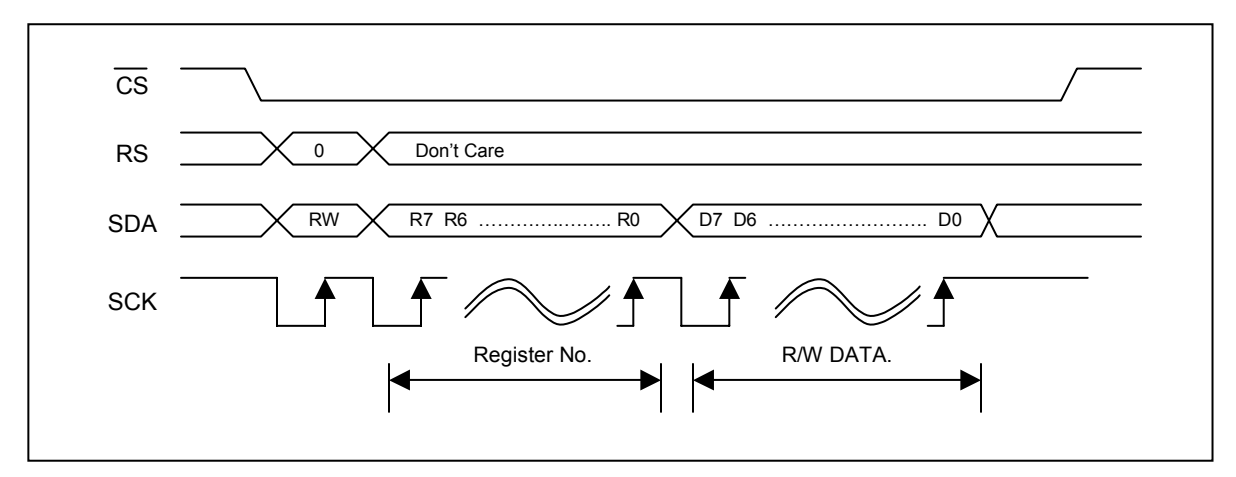

**Figure 6-13: Register Read/Write Access on 4-Wires(A-Type) I/F** 

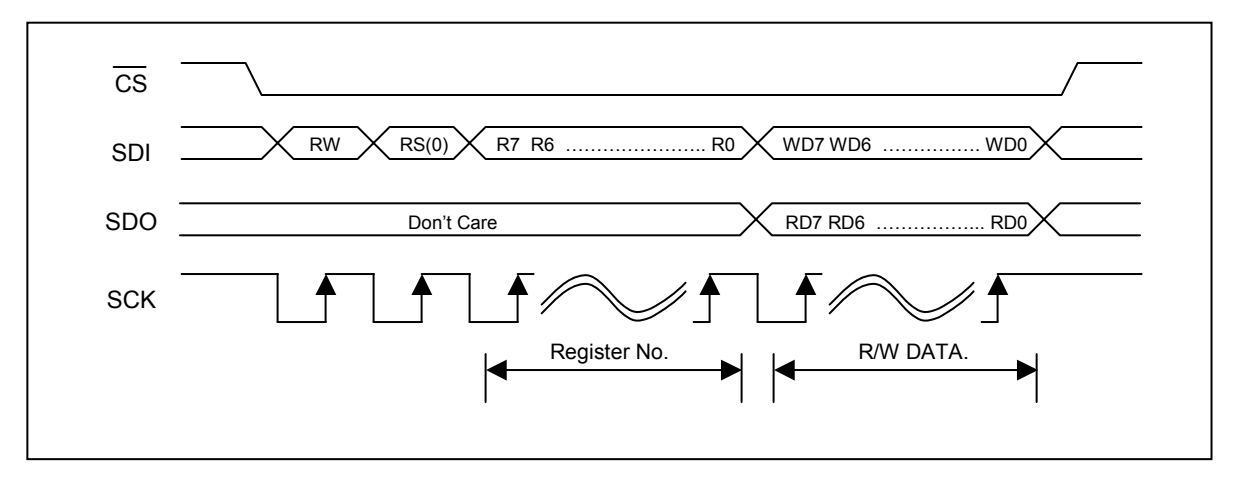

**Figure 6-14: Register Read/Write Access on 4-Wires(B-Type) I/F** 

<span id="page-30-0"></span>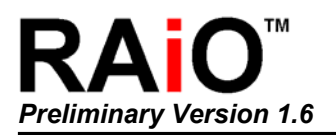

#### **6-1-4 Memory Read/Write**

Another cycle for MPU to RA8816 is memory Read/Write cycle. Normally it used to show information on the LCD screen. A memory writing means to write a data into the mapping address that cursor located in the memory. After a memory writing is completed, the cursor will auto increase. And the data of next memory write will fill into the new memory address that new curser position located. Because all of the memory read/write cycles are transfer the display data, so we can abbreviate the name of Memory Access Cycle to Data Cycle.

The Figure 6-15 and 6-16 show the memory access timing of 8080 MPU(8-Bit) with RA8816. Figure 6-17 and 6-18 show the memory access timing of 6800MPU(8-Bit) interface. Figure 6-19 to 6-22 show the memory access timing of serial interface.

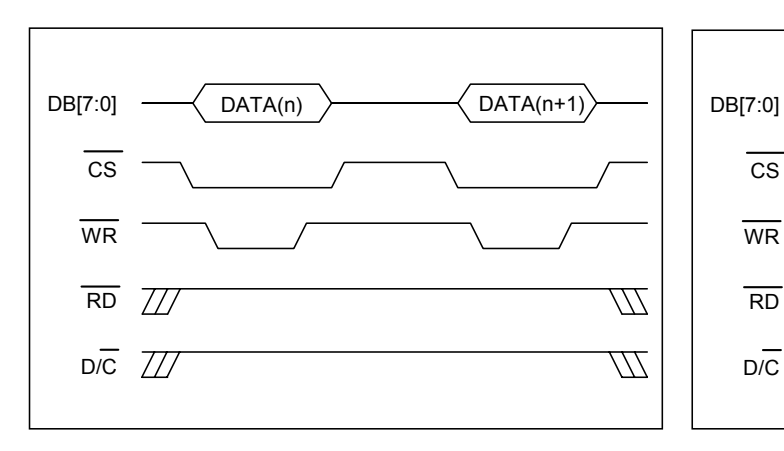

**Figure 6-15: Memory Write on 8080(8-Bit) I/F Figure 6-16: Memory Read on 8080(8-Bit) I/F** 

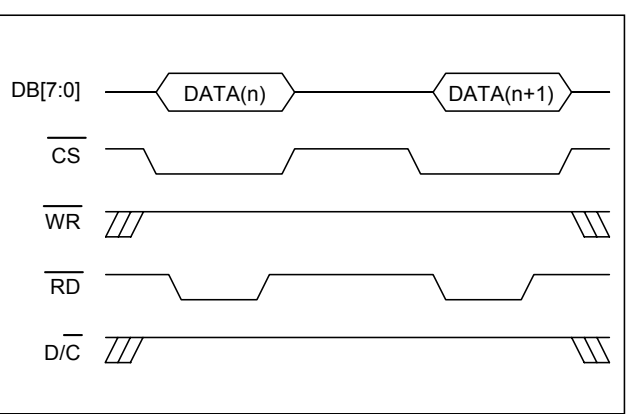

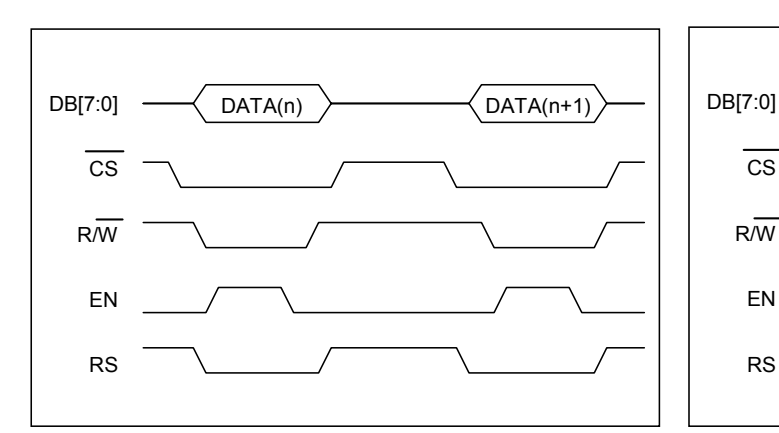

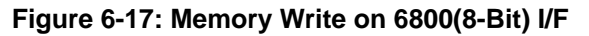

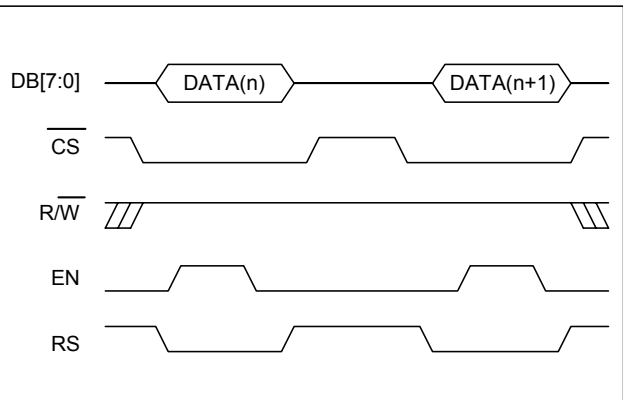

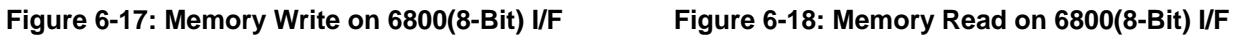

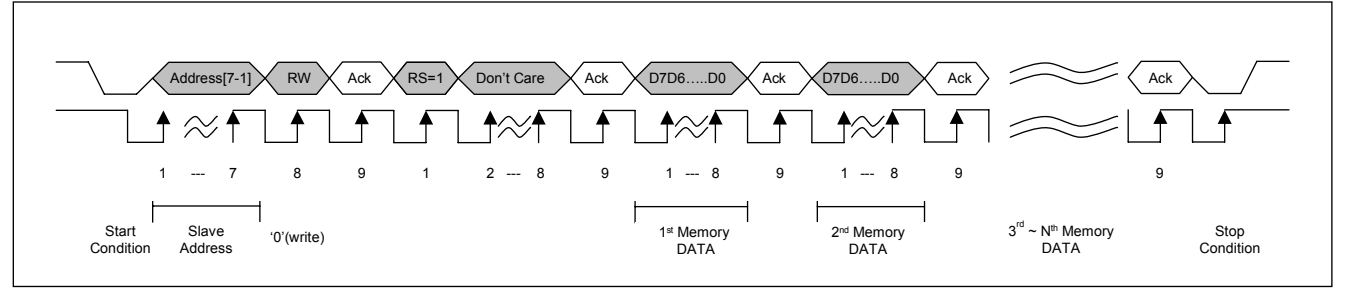

**Figure 6-19a**:**Memory Write Access on IIC** 

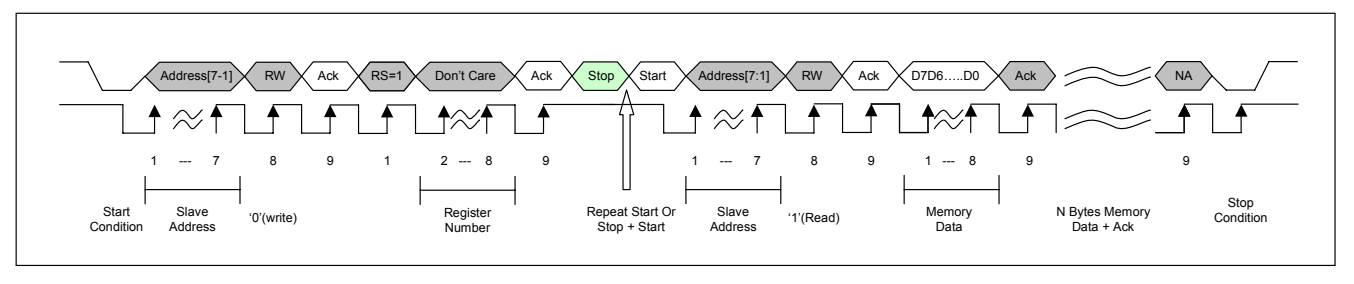

圖 **6-19b**:**Memory Read Access on IIC** 

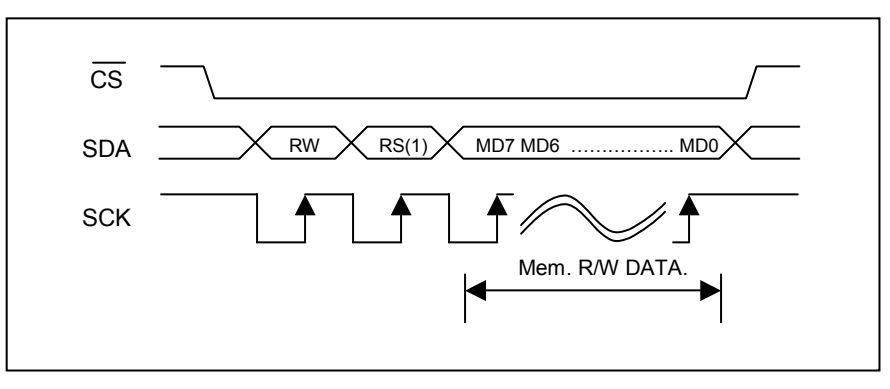

**Figure 6-20: Memory Read/Write Access on 3-Wries I/F** 

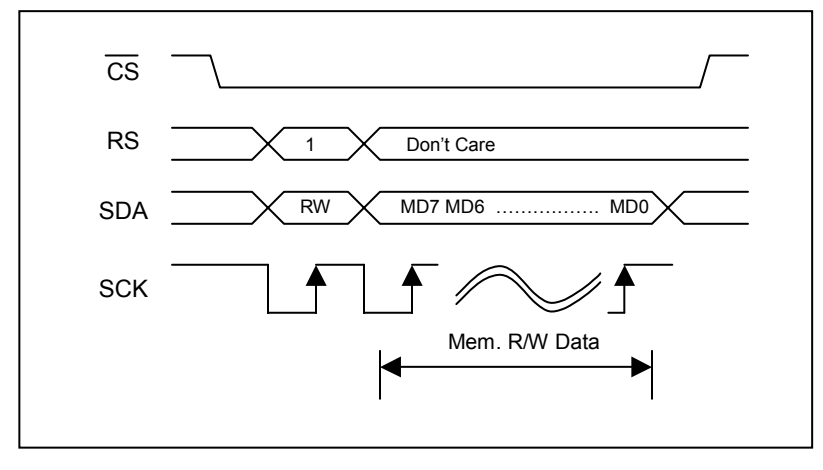

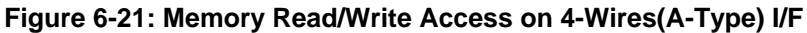

<span id="page-32-0"></span>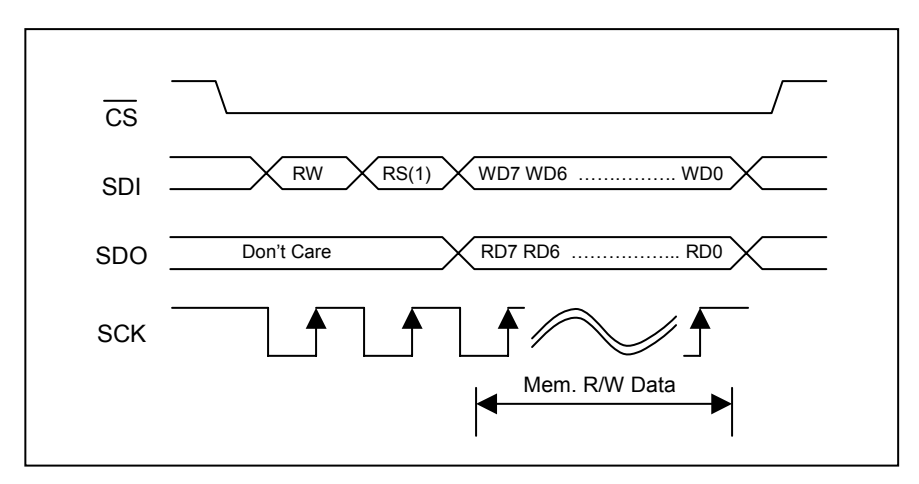

**Figure 6-22: Memory Read/Write Access on 4-Wires(B-Type) I/F** 

## **6-2 Memory**

The RA8816 built-in three memory:

- 1. 256Kbyte Font ROM
- 2. 1170Byte Display RAM
- 3. Character Generator RAM(CGRAM)

The 256Kbyrte Font ROM stores bit map data of Chinese font. It also including English, Japaness, Europen, Latin(Latin-ext A, Latin-ext B) and ASCII. In text mode, RA8816 will read the bit map data from Font ROM and pass to display RAM that when RA8816 received the standard code from MPU. The LCD control citcuit will read data of display RAM continuous and send to driver circuit. So the text will show on the LCD screen. Therefore, the MPU will save a lot of time to caculate the position of cursor and read mant bit map data from font ROM then write to dispaly RAM. The MPU will promote the display efficiency to handle Chinese text display. And it will reduce the system develope time.

The display range of RA8816 is 144x65 dots. So it needs 1170Byte(144\*65/8) display RAM. In addition, RA8816 also built-in a scroll buffer to provide the scrlling and shiftting functions.

The Character Generator RAM(CGRAM) is used for user to create special fonts. There are eight space of full size font to reserved for user. Their codes are fixed from FFF0h to FFF7h. The MPU could write the mapping code to RA8816 and show the bit map font on screen that after the user font(writing 32 byte to CGRAM) was created.

## **6-3 System Clock**

The clock of RA8816 is generated by the internal circuit. Normally the clock frequency is around 55KHz. When the bit0(SLP) of register PWRR set to "1", then the clock will be stop.

Whe the input pin "CLK\_SEL" set to "0", then system clock can also input from external clock through pin "EXT\_CLK".

<span id="page-33-0"></span>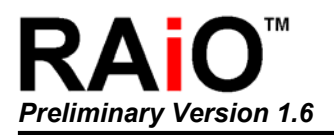

## **6-4 LCD Driver and Power Circuit**

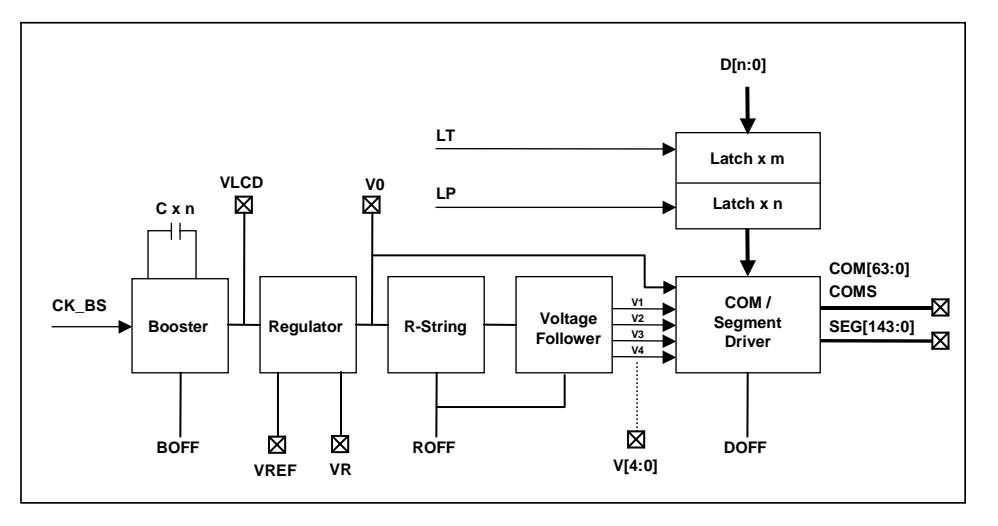

**Figure 6-23: LCD Driver and Power Supply Circuit Block** 

The driver circuit of RA8816 is a low power design. The power supply circuit is consist of Booster, Voltage Regulator and Voltage Follower. For different requirement of power, the Driver Control Register(REG[11h]) is used to enable or disaable for related circuit.

The user could use the setting of register REG[11h] to select the internal or external power. Please refer to the following of Table 6-2.

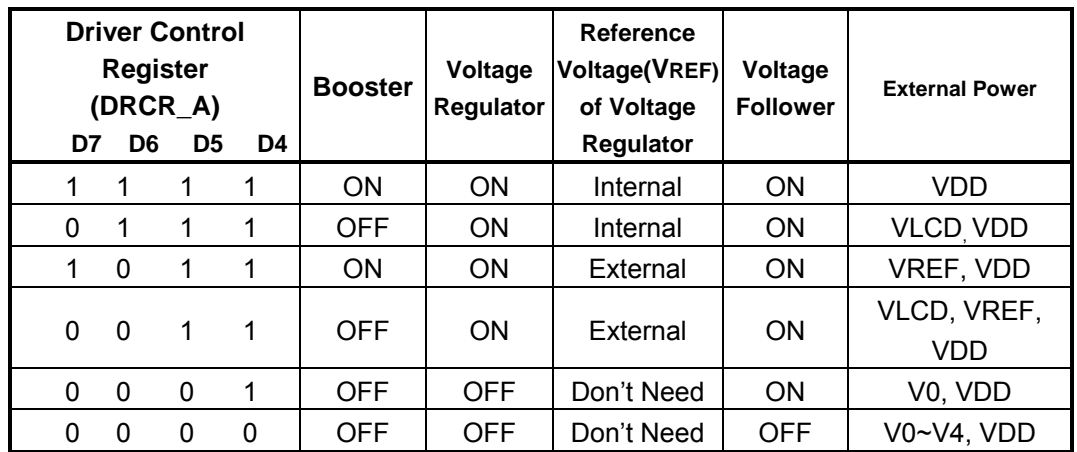

#### **Table 6-2: Setting Table of Power Circuit**

<span id="page-34-0"></span>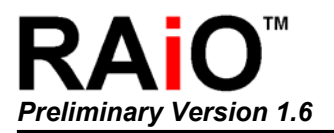

#### **6-4-1 Booster Circuit**

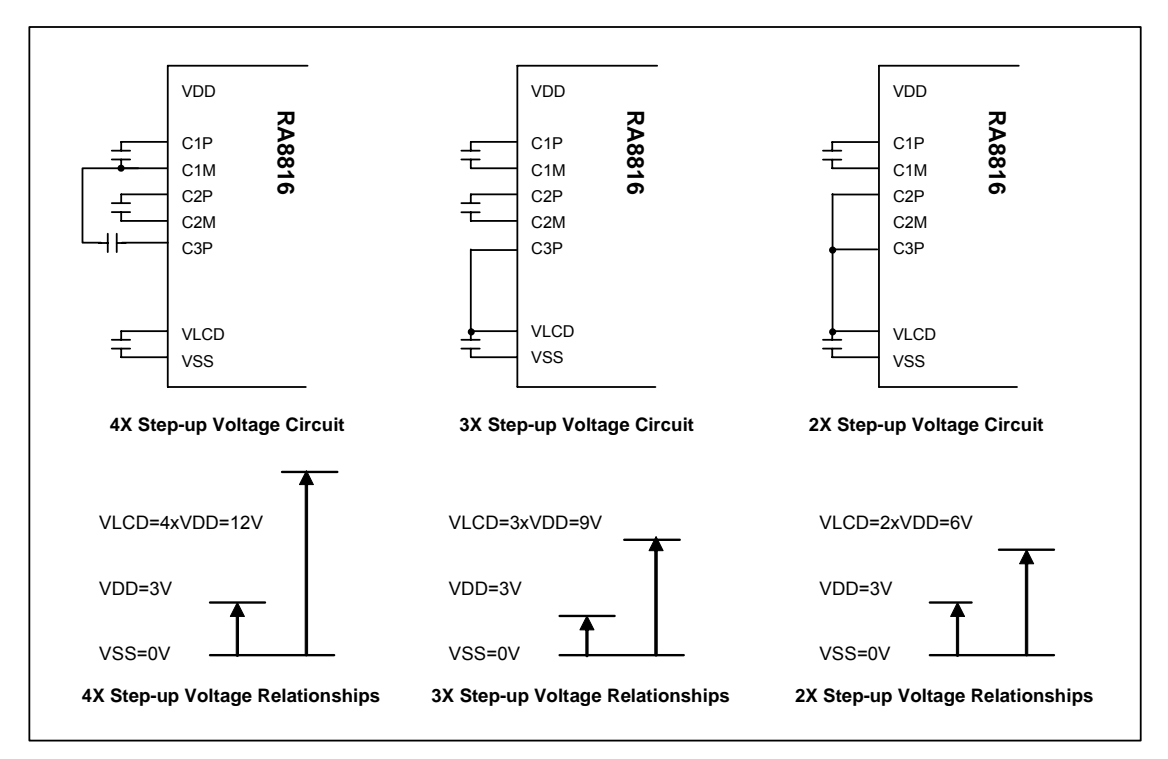

**Figure 6-24: Application circuit of Booster** 

The RA8816 built-in a Booster which create  $2~4$  times of " $V_{DD}$ - $V_{SS}$ " that we called "VLCD". The VLCD is supply the power for next stage curcuit – Voltage Regulator and internal Driver cuicuit. If connect an 1uF capacitor on pin C1P and C1M, then the VLCD is eaual to 2\*VDD. If the pin C2P and C2M also connect n 1uF capacitor then the VLCD is 3\*VDD. If the pin C3P and C1M connect n 1uF capacitor then the VLCD is 4\*VDD. Refer to the following description of Figure 6-24.

Because the RA8816 supports maximumn LCD panel is 144x65. Therefore sometimes you can get the good display quality that base on lower power such as 5V only. In that case, user only need to connect 5V to VDD, VLCD, C1P and C2P. And you do not need to add capacitor on C1P/C1M and C2P/C2M.

The clock source of Booster is also control by register DRCR\_B. Please refer to the description of REG[12h] in Chapter 5-2. Normally, if use the internal Driver Power, then the application circuit is follow Figure 6-25. If use external VLCD, that means do not use the internal Booster, then the connection is show as Figure 6-26.

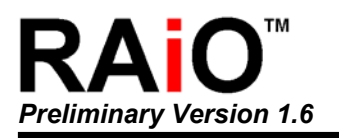

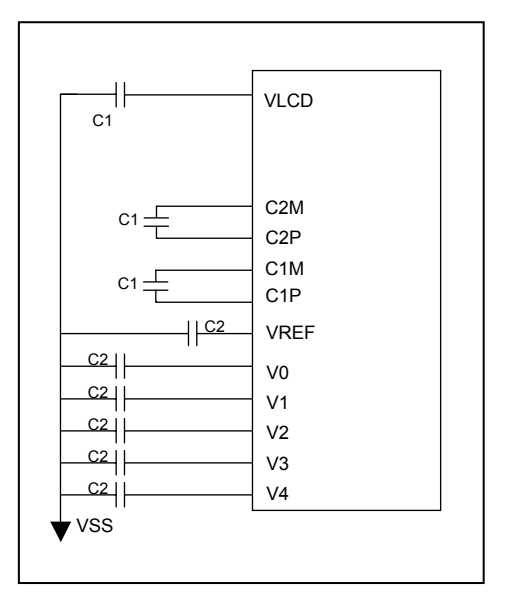

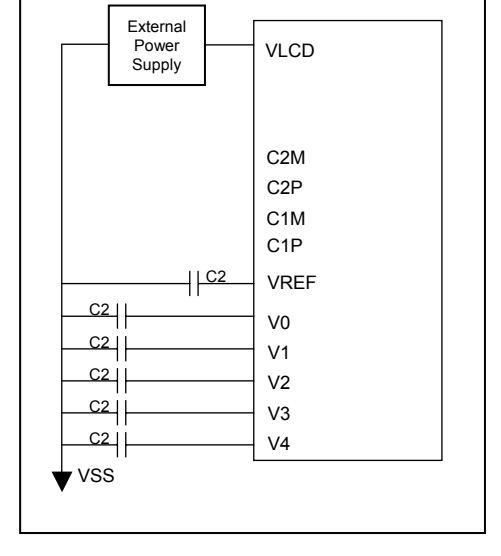

**Figure 6-25: Internal VLCD(3\*VDD) Figure 6-26: External VLCD**

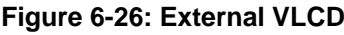

Note: The capacitor value of C1 is 1uF and C2 is 1uF.

#### <span id="page-36-0"></span>**6-4-2 Voltage Regulator**

The Voltage Regulator is consists of Band-Gap and OP-Amp. The purpose is used to generated a stable power -  $V_0$  for Voltage Follower. The RA8816 also built-in a 32-level adjust circuit and a fixed voltage – V<sub>IREF</sub> to generate a reference voltage V<sub>REF</sub>. This V<sub>REF</sub> is for for Voltage Regulator to generated  $V_0$ . The basic formula is as following:

*V0 = (1+R1/R2) \* VREF = (1+R1/R2)\*(1-(62-2α)/162)\*VIREF*

The  $\alpha$  is the setting of CT[4:0] of Register CSTR. When CT[4:0]=1Fh then  $V_{REF}=V_{IREF}$ .

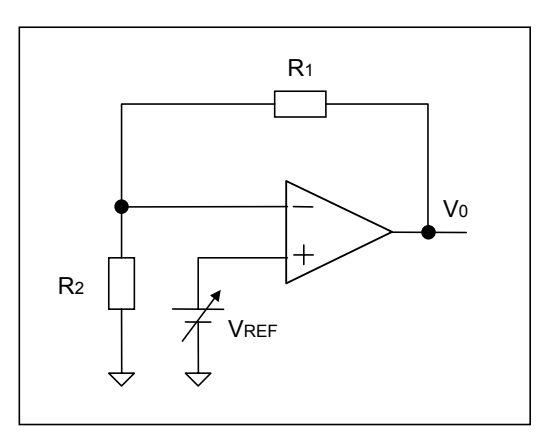

**Figure 6-24: Voltage Regulator** 

The resistor ratio( $V_{REF}$  and  $V_0$ ) of Voltage Regulator is adjustable by register DRCR\_B. There are total eight cases - 3/3.5/4/4.5/5/5.5/6/6.4. Refer to the description of Bit[5..3] of register RCR\_B on Chapter 5-2. If want to use external resistor divisor then refer to the Bit2 of register DRCR\_B and Figure 6-27b.

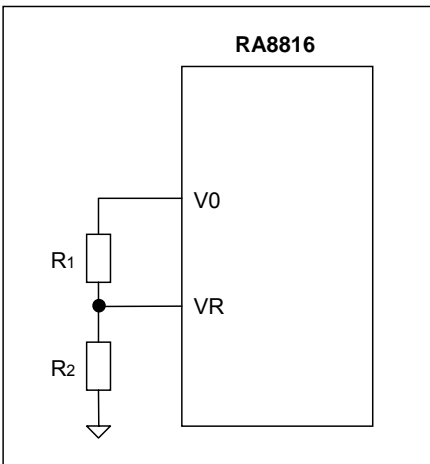

**Figure 6-27b: Use external Resistor Divisor** 

The V<sub>REF</sub> of RA8816 is supplied from internal circuit or external V<sub>REF</sub> Pin. Please refer to Table 6-3:

#### **Table 6-3: Select VREF**

<span id="page-37-0"></span>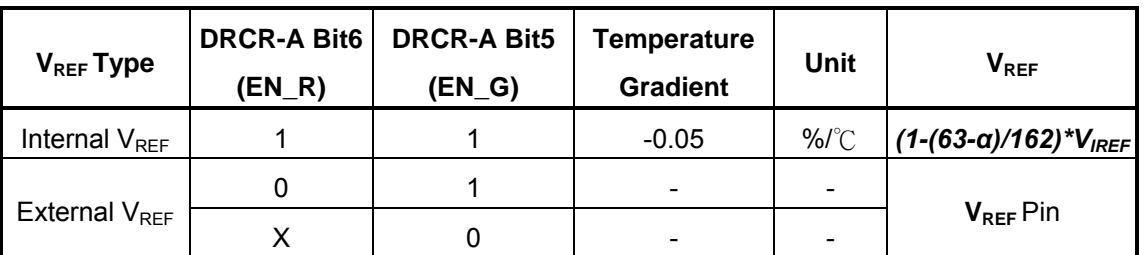

Normally the internal  $V_{IREF}$  value is 2.1V. When Voltage Regulator Circuit off(EN\_G=0) then the Reference Voltage Circuit is be off too. The Voltage Regulator also provide -0.05% auto adjust for temperature compensation.

#### **6-4-3 Voltage Follower**

The internal Voltage Follower provides V0~V4 power for LCD Driver circuit. Of course, the user could select internal or external Voltage Follower. The relationship of V0~V4 and VLCD is as following:

#### **VLCD > V0 > V1 > V2 > V3 > V4 > GND**

Figure 6-28A shows the circuit of using internal Voltage Follower. For external V0~V4, the connection is show as Figure 6-28B.

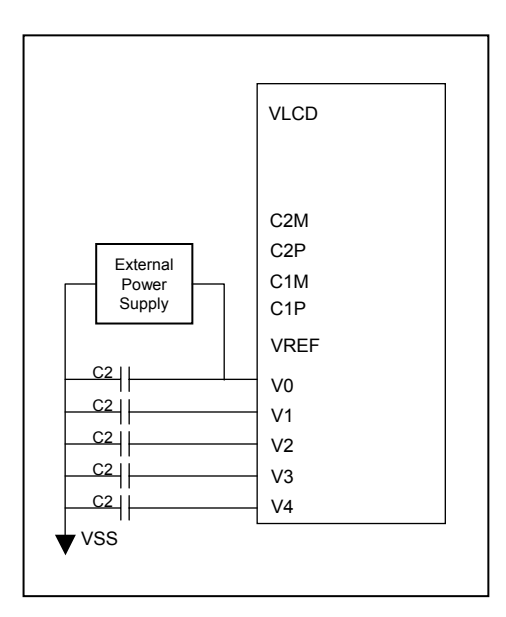

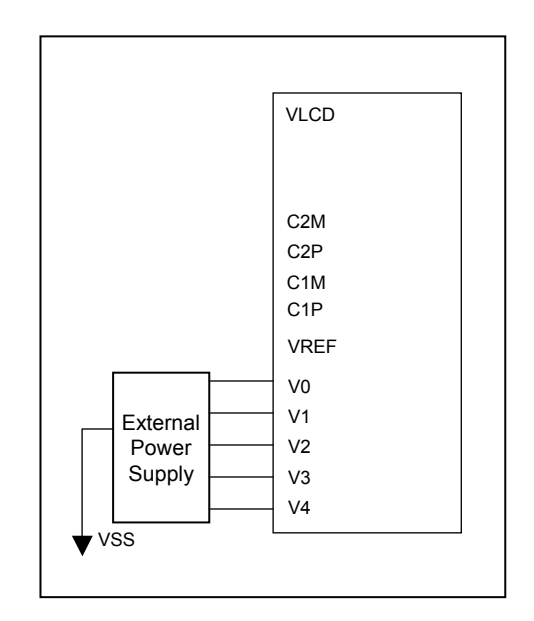

**Figure 6-28A: Use Internal Voltage Follower Figure 6-28B Use External Voltage Follower** 

<span id="page-38-0"></span>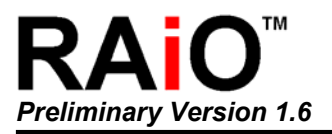

#### **6-4-4 LCD Driver**

The Segment/Common Driver of RA8816 is used to latch the data of pre-stage, then send to Level Shifter for combination. The combined data will follow the Timing Generator to control the switchs then pass the V0~V4 to Common and Segment.

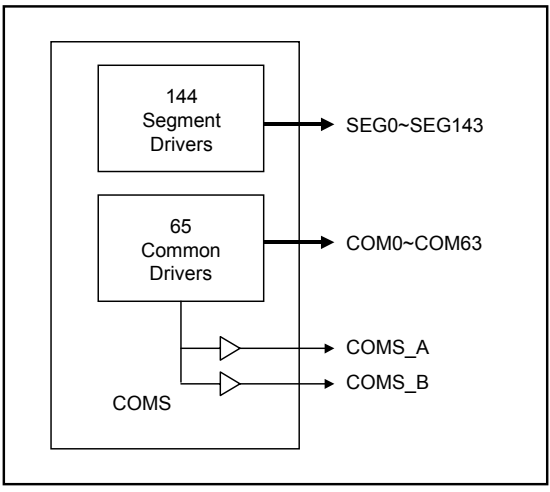

**Figure 6-29: The Segment and Common Driver**

The LCD Bias of RA8816 is adjustable by register CSTR that from 1/5 to 1/9. The user can also adjust the display quality from this register. Meanwhile, the driving current is also adjustable by register DRCR\_B that in order to meet different panel.

The DOFF\_Z of register PWRR is used to cotrol the On/Off of LCD Panel, When DOFF\_Z is set to "0" then LCD Driver was closed. At this state, the driver output signals COM0~COM63, SEG0~SEG143, COMS A and COMS B are connected to GND, and the screen of LCD Panel turned Off.

## **6-5 Interrupt**

The RA8816 provide an interrupt signal( $\overline{\text{INT}}$ ) to response three possible interrupt:

- Busy Interrupt– When the data write to display RAM was complete.
- ◆ Scroll Interrupt When the scroll window shifted 1, 8 or 16-pixels.
- $\triangle$  Key-scan Interrupt When a key was pressed.

The interrupt of above can be enabled or disable by register. The MPU can read the interrupt message form interrupt status register. The INT is active low, so when MPU detect the interrupt happen then must clear interrupt status for INT return to high. If user do not use the hardware interrupt (INT), then MPU can get the interrupt message by reading the status register.

<span id="page-39-0"></span>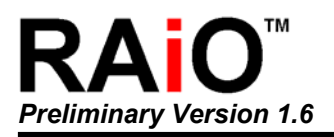

## **6-6 Key-Scan**

The RA8816 built-in 4x5 key-scan circuit for extra key board function to help user integrate a key matrix application. In auto-mode, MPU can read the key code from register to know the key was shortpress, long-presee or key released. User can also adjust the cycle time of key-scan. Figure 6-30 is the simple application curcuit. Table 6-4 is the mapping keyboard code of key matrix as Figure 6-30. So MPU knows which key be pressed by reading register – KSDR.

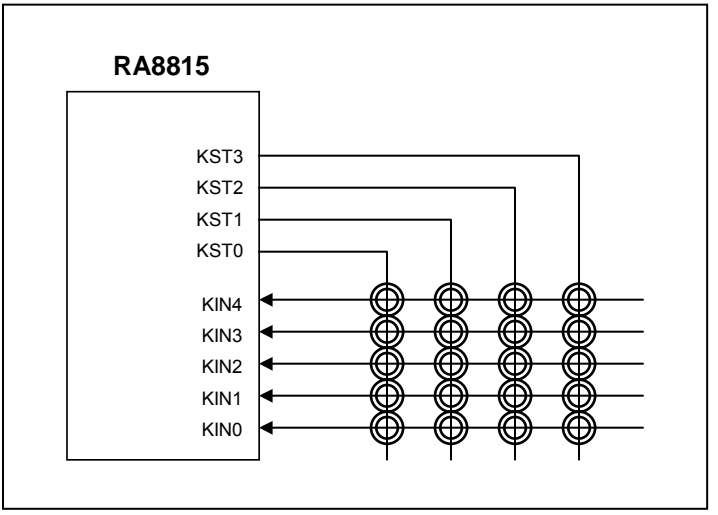

**Figure 6-30: 4x5 Key Matrix Curcuit**

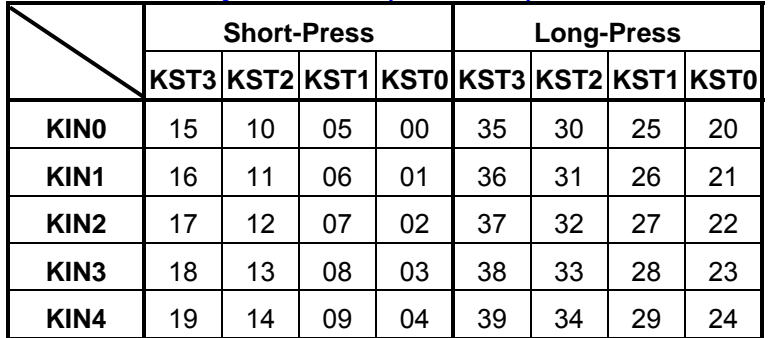

#### **Table 6-4: Keyboard Code(BCD Code) of Auto-Mode**

In Auto-Mode of Key-Scan function, if the key pressed over one second, then the RA8816 will cause interrupt and change the data of register – KSDR to a long-press code. Therefore MPU knows which key was pressed ove one second.

## **6-7 I/O Port**

The RA8816 provide eight general purpose I/O pins. Each I/O pin is easy to setup as input or output. They can use to drive LED, wakeup the RA8816 or provide information for whole system.

<span id="page-40-0"></span>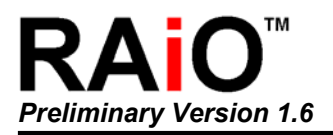

## **6-8 EL Signals**

The RA8816 provides two special signals for EL driver circuit. The signals active time can also setup by register ELCR. The waveform and application are show as Figure 6-31 and 6-32.

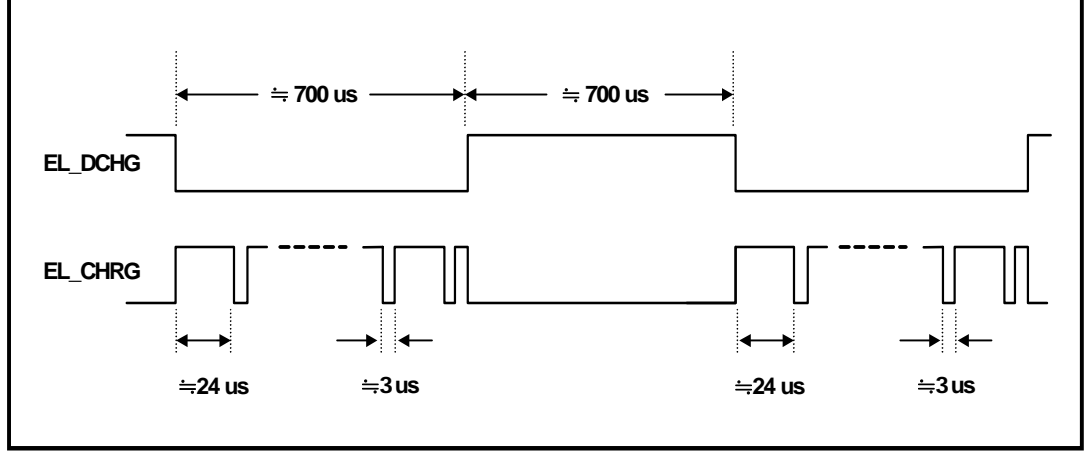

**Figure 6-31: Control Signals for EL Driver** 

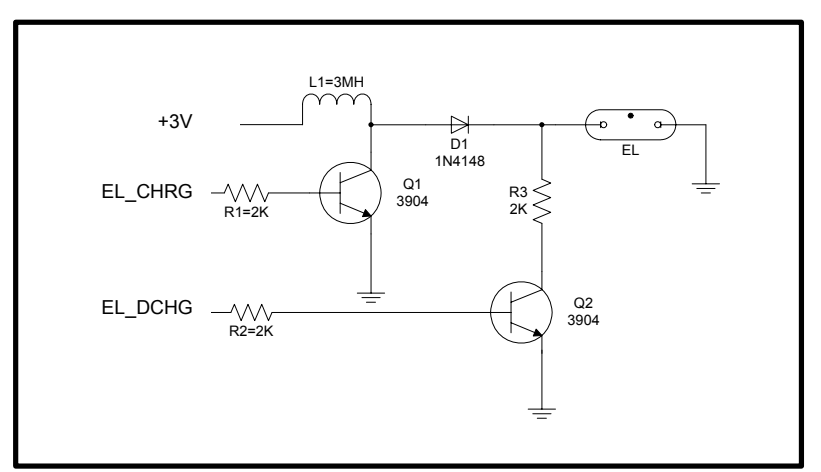

**Figure 6-32: EL Driver Circuit** 

<span id="page-41-0"></span>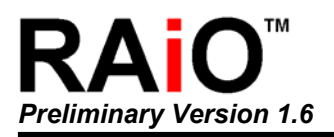

## **6-9 ASCII Block**

The RA8816 built-in three ASCII block which contines ASCII and special symbol for user to show on display directly in text mode. Actually these three ASCII block are store in 256Kbyte Font ROM(see Chapter 6-2). As the Figures 6-33~6-35, the left of each table is the High Nibble, and the right is the Low Nibble. The selection of these block is by MD0 and MD1 of register MWMR.

The Figure 6-33 is the table of small ASCII. Each character size is 8x8 dots. Therefore if the LCD panel size is 144Segx65Com then it can show eight rows, and each row has 18 samll ASCII font. Figure 6-34 and 6-35 are the table of big ASCII. For the same panel size, it can show four row, and each row has 18 character.

|   | O  | 12 |                | З | 4  |    | 6   | 7  | 8        | 9   | А  | в  | C  | D  | Е   | F   |
|---|----|----|----------------|---|----|----|-----|----|----------|-----|----|----|----|----|-----|-----|
| 0 |    | ٥  |                | ╔ |    |    |     |    |          |     | 0  |    |    |    |     | 0   |
| 1 |    |    |                | ᄔ | ᆂ  | ᅴ  | ⊾   |    |          |     |    |    |    |    |     |     |
| 2 |    | ı  | $\blacksquare$ | # | \$ | z  | l8, | ,  |          | )   | ≭  |    |    |    |     |     |
| 3 | ø  |    | 2              | 3 | 4  | 5  | 6   |    | 8        | 9   | Ξ  | ;  |    | =  |     | ?   |
| 4 | ß  | А  | в              |   | ID | E  | ⊩   | lG |          |     | J  |    |    | M  | ۱N  | Ю   |
| 5 | ΙĒ | Q  | R              | s | T  | ΙU | ΙV  | ΙW | X        | Y   | Z  |    |    | נ  | ⋋   |     |
| 6 | τ  | a  | ь              | c | d  | le | Įf  | э  | lh       | i   | Ĵ  | Ιk |    | m  | m   | ю   |
| 7 | P  | ٩  | ۳              | s | t  | lu | ΙV  | Įω | $\times$ | ь   | z  | €  |    | ÿ  | ∼   |     |
| 8 | ç  | ü  | é              | å | ä  | à  | å   | ς  | ê        | ë   | è  | ï  | î  | ì  | Ä   | Â   |
| 9 | É  | æ  | IÆ             | ô | ö  | ò  | Ιû  | ù  | ÿ        | ŏ   | Ü  | ١¢ | £  | ¥  | IR. | F   |
| Α | á  | í  | ó              | ú | ñ  | Ιñ | lá  | lâ | A        | ã   | Ã  | Ê  | Ë  | È  | f   | Î   |
| в | Ï  | Ì  | Ó.             | в | ô  | ۱ò | Ιő  | Ιő | Ιú       | ۱٥  | ľù | lœ | IŒ | ١a | IŒ  | l۳  |
| c | 9  | o  |                | ┙ | ×, | ٠  | ヲ   | P  | ď        | Þ   | I  | *  | Þ  | ュ  | Е   | IIJ |
| D |    | P  |                | ゥ | I  | ォ  | תו  | ŧ  | o        | 亇   |    | ħ  | Б  | z  | lt. | IJ  |
| Е | 9  | ヸ  | Iツ             | ÷ | ŀ  | t  |     | ≅  | ≉        | J   | h  | ⊢  |    |    | ホ   | २   |
| F | Ę  | L, | ×              | ŧ | t  |    |     |    | IJ       | lıl | Ιı | 10 | ņ  |    |     | o   |

**Figure 6-33: Samll ASCII(Table 0)** 

|   | 0  |        |   |    | 12345 |   |    | 67 |    |   | 89ABCDEF |           |    |   |   |   |
|---|----|--------|---|----|-------|---|----|----|----|---|----------|-----------|----|---|---|---|
| 0 |    | œ      | ο | IT |       |   |    |    |    |   |          |           |    |   |   | ø |
| 1 |    |        |   | IL |       |   |    |    |    |   |          |           |    |   |   |   |
| 2 |    | ļ      | п | #  | \$    | X | 8  | ı  | (  | ) | ж        | $\ddot{}$ | J. |   |   |   |
| 3 | Ω  | 1      | 2 | З  | 4     |   | 6  | 7  | 8  | 9 | ÷        | ;         |    |   |   | ł |
| 4 | @  |        | R | C  | n     | F |    | G  |    | Ι | J        | K         |    | м | Ν | П |
| 5 | ∍  | J      | R | S  |       | H | ٧  | И  | X  | Υ | 7        | Г         | ١  |   |   |   |
| 6 | ¢  | а      | b |    | d     | е | f  | g  | ı  | i | i        | K         | 1  | m | n | n |
| 7 | IJ | α      |   | s  | t     | u | v  | ω  | ×  | ч | Z        | ٤         |    | Ì | ∼ |   |
| 8 | đ  |        | ą | Ł  | Ğ     |   | ĉ, | ś  | íí |   | Ş        |           | 2  |   | ź | Ż |
| 9 | Ń  |        |   | ł  | ğ     |   | ć  | ś  | ű  | č | Ş        | ı         |    | ę | t | Ż |
| Α | á  | ٠<br>T | ¢ | £  | €     | ¥ | š  | s  | š  | ◉ | ĝ        | «         |    |   | ® |   |
| в | ۰  | ±      | 2 | з  | Ž     |   | 1  |    | ž  | 1 | ē        | »         | Œ  | œ | Ϋ | غ |
| C | À  |        |   |    | Ä     | Å | Æ  |    | F  |   |          | Ë         | Ì  |   | Í | Ï |
| D | Ð  | Ñ      |   |    | ń     | × | П  | ×  | Й  |   | Ĥ        | П         | Ĥ  |   | Þ | ß |
| Е | à  | á      | â | ã  | ä     | å | æ  | Ç  | è  | é | ê        | ë         | Ì  |   | î | Ϊ |
| F | ð  |        |   |    |       | ñ |    |    | ø  |   |          |           |    |   |   |   |

 **Figure 6-34: Big ASCII (Table 1) Figure 6-35: Big ASCII (Table 2)** 

|                | 0 |   | 123 |     | 45   |    | 67 |   |   |    |   |        |    |   | 89ABCDEF       |   |
|----------------|---|---|-----|-----|------|----|----|---|---|----|---|--------|----|---|----------------|---|
| 0              |   | ø | ω   |     |      |    |    |   |   |    |   |        |    |   |                | Ō |
| 1              |   |   |     | IL. |      | JI |    |   |   |    |   |        |    |   |                |   |
| $\overline{2}$ |   | ļ | ш   | #   | \$   | X  | 8  | ı | ( | )  | ж | 4      | J. |   | $\blacksquare$ | Í |
| 3              | 0 | 1 | 2   | з   | 4    | 5  | 6  | 7 | 8 | 9  | ÷ | ;      | く  |   |                | ? |
| 4              | ø | A | В   | С   | D    | E  | F  | G |   | I  | J | Κ      |    | м | Ν              | Ω |
| 5              | Ρ | Q | R   | S   | T    | п  | ٧  | M | X | Υ  | Ζ | ſ      | Ń  | 1 |                |   |
| 6              | t | а | b   | c   | d    | е  | f  | g | h | i  | j | k      | 1  | m | n              | n |
| 7              | р | q |     | s   | t    | u  | v  | W | × | y  | Z | ٤      |    | 3 | ∾              |   |
| 8              | ዋ |   | п   | ۱ı. | llı. |    | ſ  | 1 | 1 | 司  | ) | ď      | Ŵ  |   |                | Å |
| 9              |   |   | 8   | ⊠   | q    |    | Ξ  | ± | ł |    | × | $\div$ | ≈  | π | Σ              | ∞ |
| А              |   | Ë | Ъ   |     | €    | S  | I  |   | I | JЬ | ⊮ | ħ      | Ŕ  |   | ý              | ᠇ |
| В              | А |   | B   |     | Д    | Е  | Ж  | 3 |   |    |   |        | м  |   | Π              |   |
| C              | Ρ | С |     | У   | Φ    | Χ  | H  |   | Ш | Ш  | ь | ы      |    | Э | Ю              | я |
| D              | а | б | в   |     | д    | е  | Ж  | з | и | Й  | к |        | м  | н | n              |   |
| Е              | р | с | T   | У   | lф   | ×  | П  | ⅎ | ш | Ш  | ь | ы      | ь  | э | ю              | я |
| F              |   |   |     |     | €    |    |    |   |   | Љ  |   |        |    | S |                |   |
|                |   |   |     |     |      |    |    |   |   |    |   |        |    |   |                |   |

<span id="page-42-0"></span>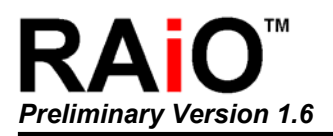

## **6-10 Power Control**

The RA8816 supports Normal Mode and Sleep Mode for operation. If write "0" to bit0 of register PWRR, then RA8816 will enter sleep mode. The functions of LCD display and driver will stop. All of the signals of COM and SEG will keep low, Key Strobe signals will keep high, and I/O keep the original state. Because the RC clock was stop, so the power consumption is very low.

The RA8816 provide three way to wake up the system:

- 1. Write "1" to the bit0 of register PWRR.
- 2. Key-scan to wake up
- 3. I/O wake up

In wake up phase, the RA8816 will wake up the RC oscillator first, and it will take around 250ms. Then the RA8816 is enable to accept the command from MPU and LCD driver wake up for activity.

The VDD power operation range of RA8816 is 2.5~3.6V. But on the COG module, some power consumption will lose on the connection of FPC and chip that due to the ITO layout issue. So normally the VDD power range of COG module on the FPC side is around V2.7~3.8V.

<span id="page-43-0"></span>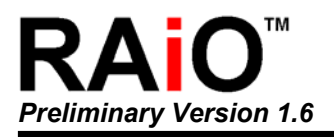

## **7. Display Functions**

## **7-1 Text Mode**

The RA8816 built-in a 256KB Font ROM that includung Traditional Chinese or Simpled Chinese, English, Japaness, ASCII, Europen and Latin(Latin-ext A, Latin-ext B). In text mode, it supports fullsize font(Chinese or English) display or half-size(English) display. The full-size font is consist of 16x16 bit map. And half-size is consist of 8x16 or 8x8. Refer to the following Figure 7-1:

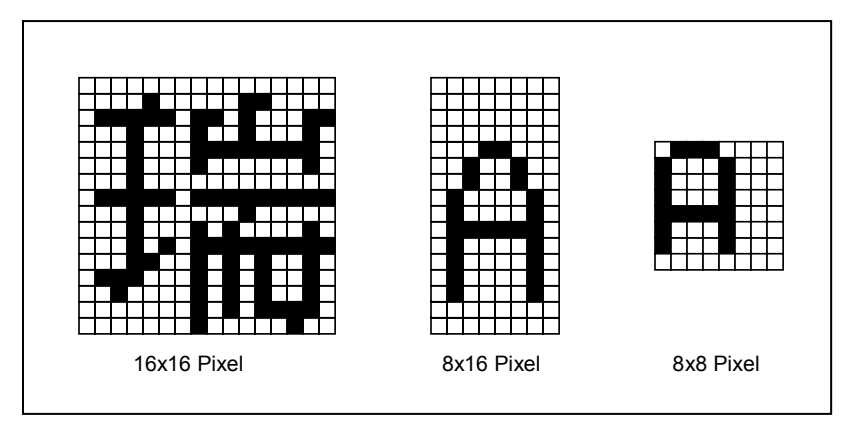

**Figure 7-1: Full-Size and Half-Size Font** 

The Chinese display is operating at text mode. So if the RA8816 received two Chinese codes(BIG5 or GB) then the mapped font will show on the cursor position. Because each Chinese code including two bytes data, therefore the MPU has to send the code twice – High byte and Low byte. For English or Numeric, only one byte is need. The maximum supports panel size of RA8816 is 144x65dots. So in text mode it could show 9x4 Chinese fonts and 18x8 English fonts.

The register MWMR is used to setup the font size for display. The user can also select the different display mode such as bold, inverse or normal mode in this register.

<span id="page-44-0"></span>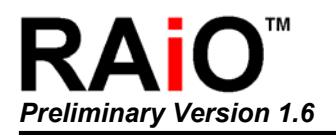

## **7-2 Graphic Mode**

In the graphics mode, the RA8816 is fill the bit map data into display memory directly. So if the [MD1, MD0] of register is set to "00" (Graphics Mode), then write the data into memory, the data will show on the screen that cursor pointed.

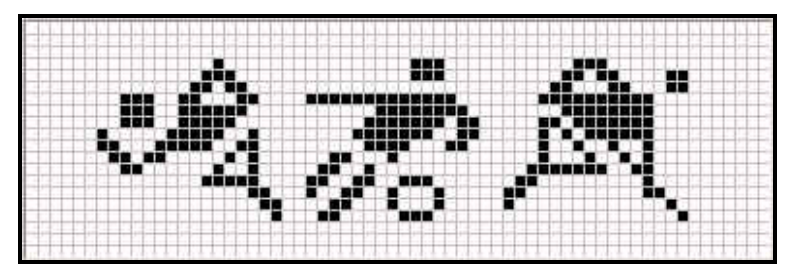

**Figure 7-2: Graphics Mode Display** 

The display RAM size of RA8816 is 1170Byte(144\*65/8). Each memory bit is mapping to the LCD panel. If the data is "1" then the mapped dot is turn on. Please refer the Figure 7-3.

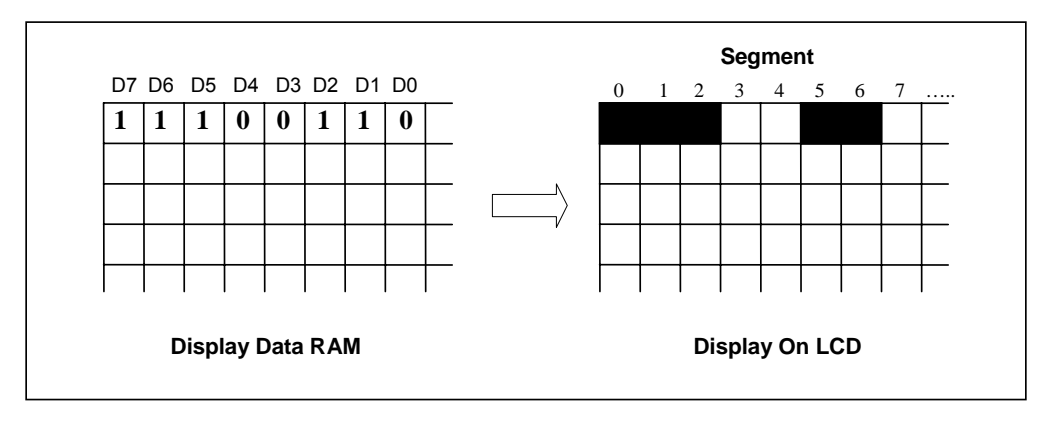

**Figure 7-3: Display Data Mapping to the Screen** 

The RA8816 also provide a clean feature to clear all of the display RAM. If the "MCLR" of register PWRR is set to "1", then all of contents of Display RAM will be clear to "0". In the graphics mode, the user could select the blinking or inverse through register BLTR. The blinking are is assigned by the size of Scroll Window.

<span id="page-45-0"></span>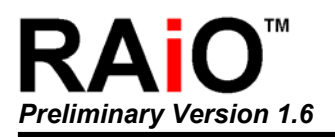

## **7-3 Cursor Setting**

#### **7-3-1 Cursor Position and Shift**

The unit of Segment Address is 8-Bit, Commom is 1-Bit. For example, if user want to show a font "#ij" on the third position(full-size) of top, then the register X-CUR has to set 04h and Y-CUR set to 00h. If the second row want to show "器" as Figure 7-4, then the X-CUR set to 00h and Y-CUR set to 10h.

Both of text mode and graphics mode, the cursor position are use the same resgister X-CUR and Y-CUR. If fill data to display RAM or show a Chinese font on the screen, the cursor will auto increase, and the boundary is the display window.

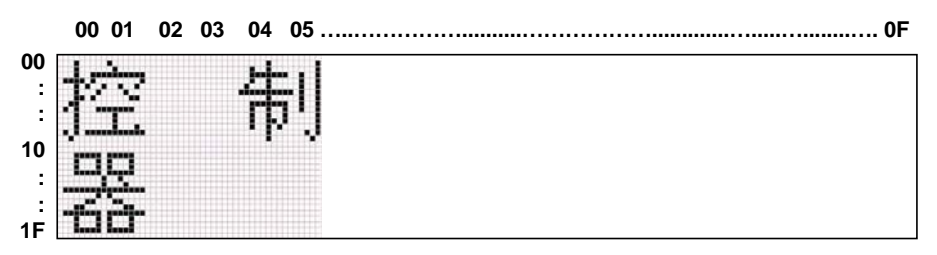

144(Segment) x 64(Common)

**Figure 7-4: An Example for Cursor Setting** 

#### **7-3-2 Cursor Display and Blink**

The RA8816 provides cursor On/Off and blinking features. These functions are control by register CURCR. The cycle time of blinking is depend on the setting of register BLTR. The range is from 8 to 128 frames.

#### **7-3-3 Cursor Height**

The cursor height is also setting by register CURCR. For full-size mode the cursor height is adjustable from 1 to16 pixels, and half size is form 1 to 8 pixels. Please refer to Figure 7-5.

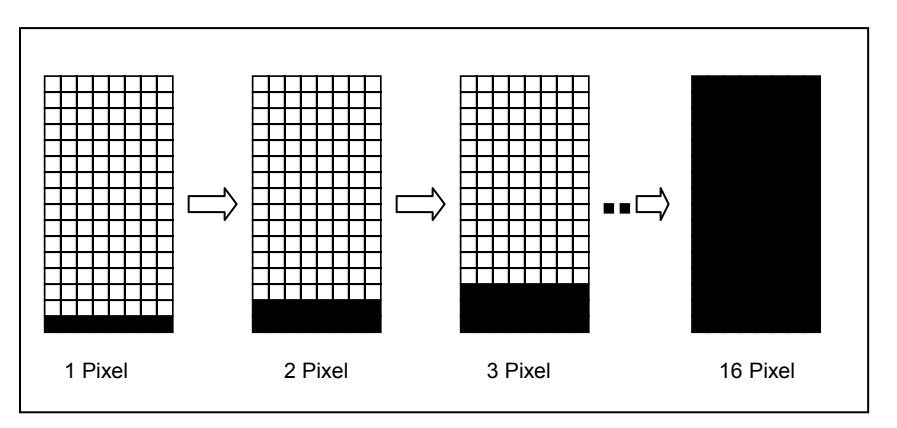

**Figure 7-5: Cursor Height** 

<span id="page-46-0"></span>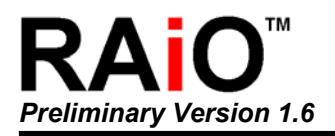

## **7-4 Display Window**

Normally, the Display Window size is same as LCD panel. It's setting by register SYSR. The maximum range is 144(Segment)x64(Common). The RA8816 provide a extra Common(Com-S) as the selection of Icon. Therefore the total 144 Icon for usage. Before access the Com-S, the register Y-CUR has set to 50h, then program the X-CUR to select Icon.

The RA8816 provides two positions for the panel layout of COM-S. It's convenient for user to deisgn the position of Icon for their application. Refer to the Figure 7-6.

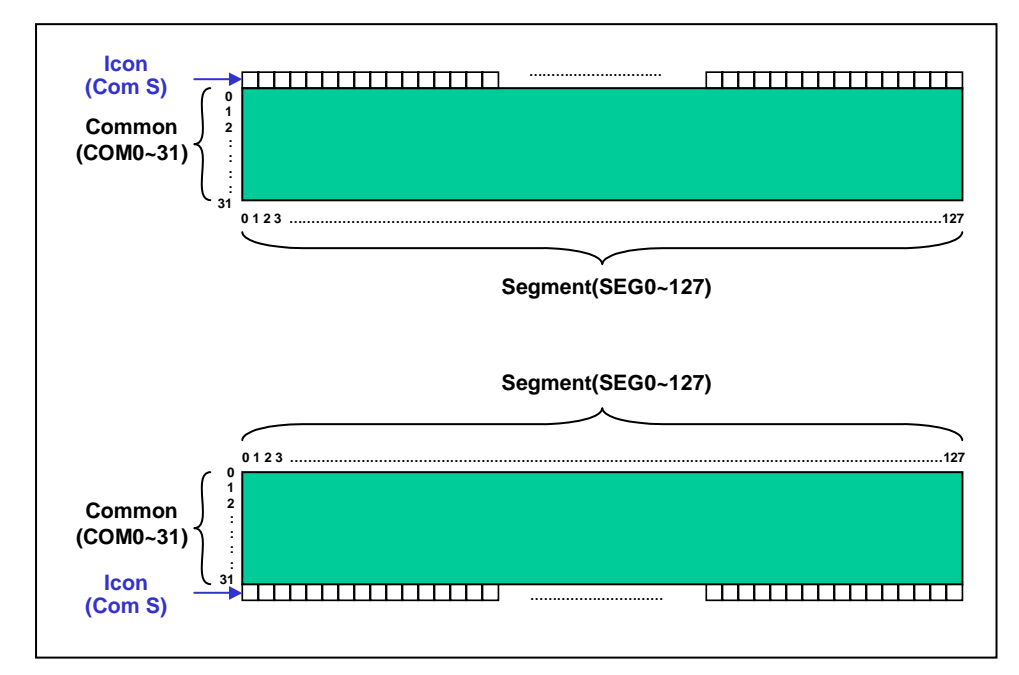

**Figure 7-6: Display Window and Icon** 

<span id="page-47-0"></span>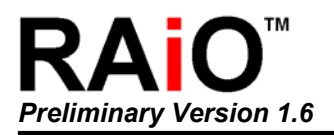

## **7-5 Horizontal Scroll**

The RA8816 provides Horizontal Scroll feature. User could assign the range of srolling, scroll unit and speed. Refer to the following example as Figure 7-7. The scroll unit is set to 2 pixels.

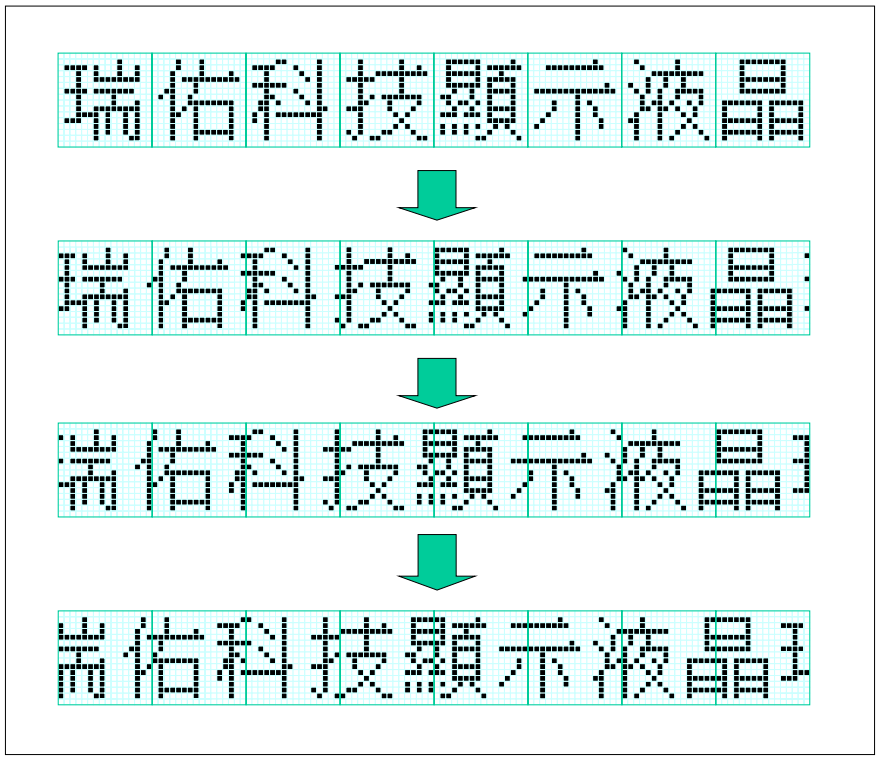

**Figure 7-7: Horizontal Scroll**

The RA8816 allows horizontal scroll for right or left way. The user could use the scrolling buffer to show the Shift funtion. For example, store the data or text on the Horizontal Scroll Buffer first, then fill the new data/text into the buffer that after the screen shift 16pixels. You can repeat these action and find the screen is shift like caption of advertisement. The Figure 7-8 is an example to show he Horizontal Shift. The shift unit is 8pixels and the gray area is the scroll buffer. The displat data will not show on the screen.

Please refer to application note for the related horizontal scroll feature.

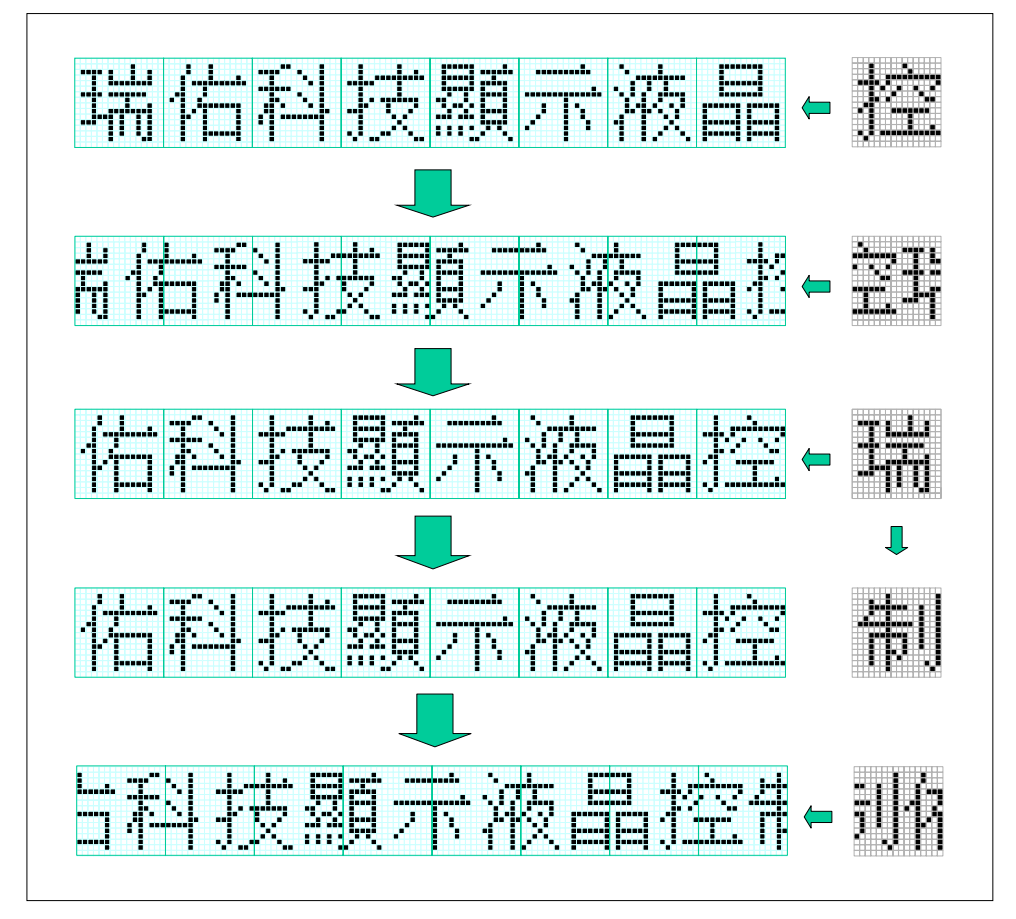

**Figure 7-8: Horizontal Shift** 

<span id="page-49-0"></span>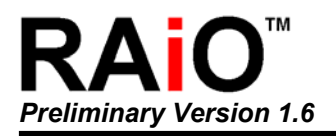

## **7-6 Vertical Scroll**

The RAS8816 alos provides the Vertical Scroll and Shift features that like horizontal function. User could assign the range of srolling, scroll unit and speed. Refer to the following example as Figure 7-9. The vertical scroll unit is set to 2 pixels.

The RA8816 allows vertical scroll for up or down way. The user could use the scrolling buffer to show the Shift funtion. For example, store the data or text on the Vertical Scroll Buffer first, then fill the new data/text into the buffer that after the screen shift 16pixels. Please refer to application note for the related vertical scroll features.

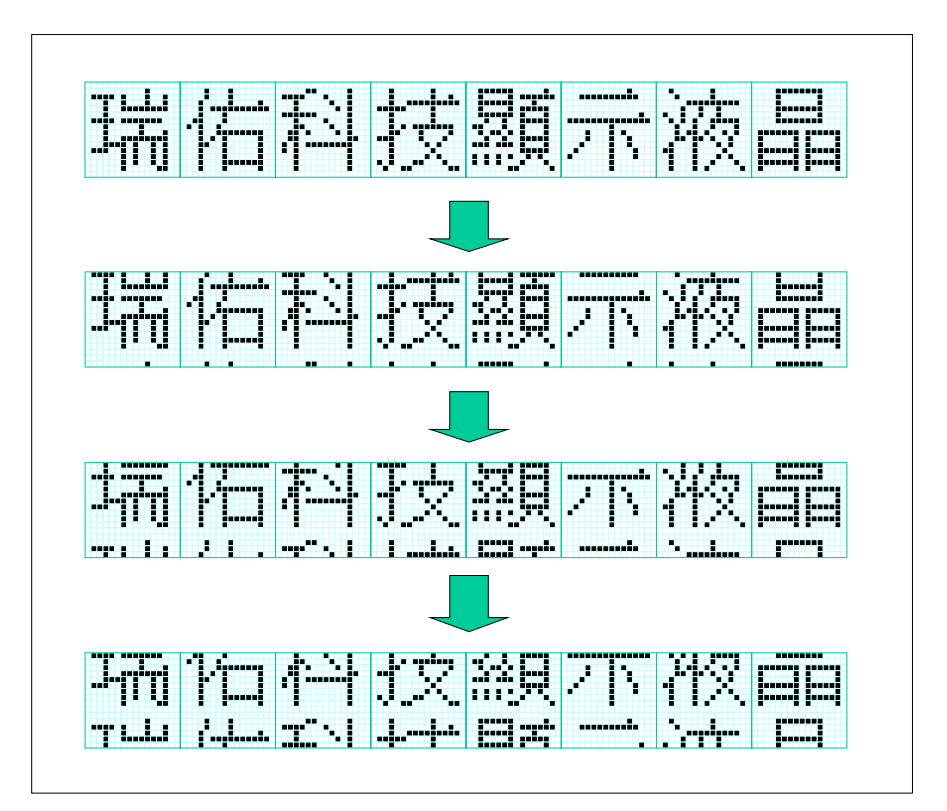

**Figure 7-9: Vertical Scroll** 

<span id="page-50-0"></span>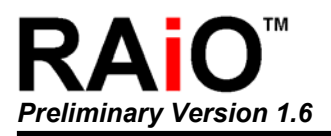

## **8. Pin Diagram**

## **8-1 COG Pad**

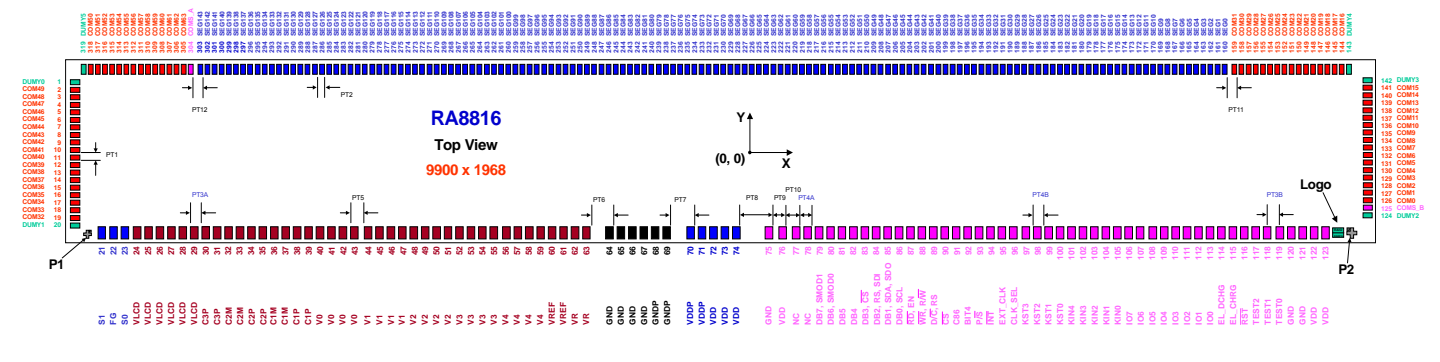

**Figure 8-1**:**Pin Diagram** 

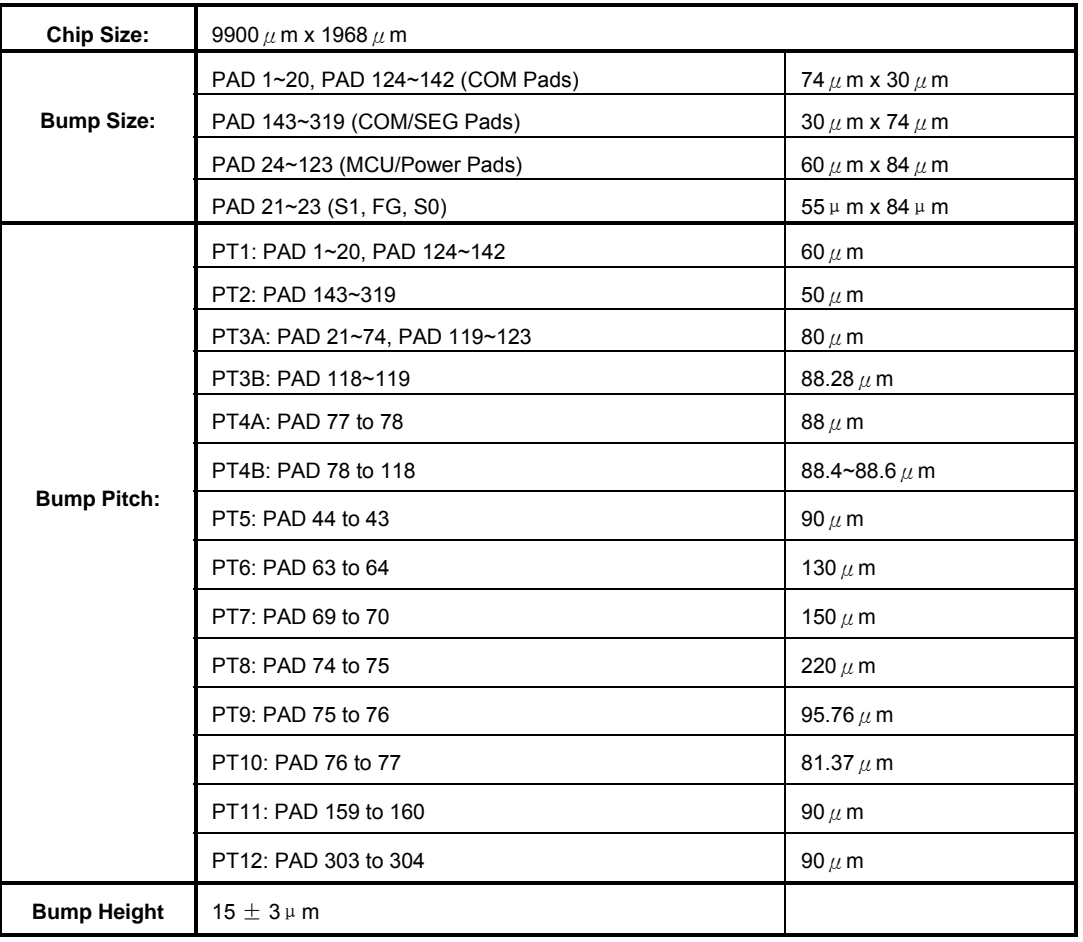

#### **Table 8-1: Bump Size and Pitch**

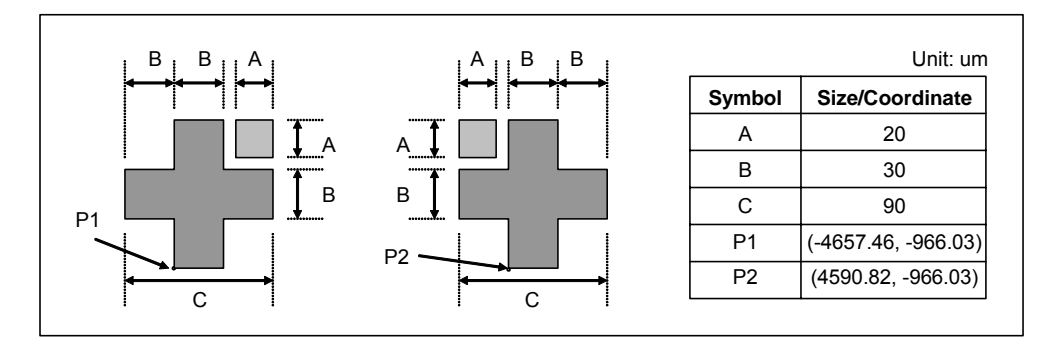

**Figure 8-3**:**Fixed Point Dimension** 

## <span id="page-52-0"></span>**8-2 Pad X/Y Coordinate**

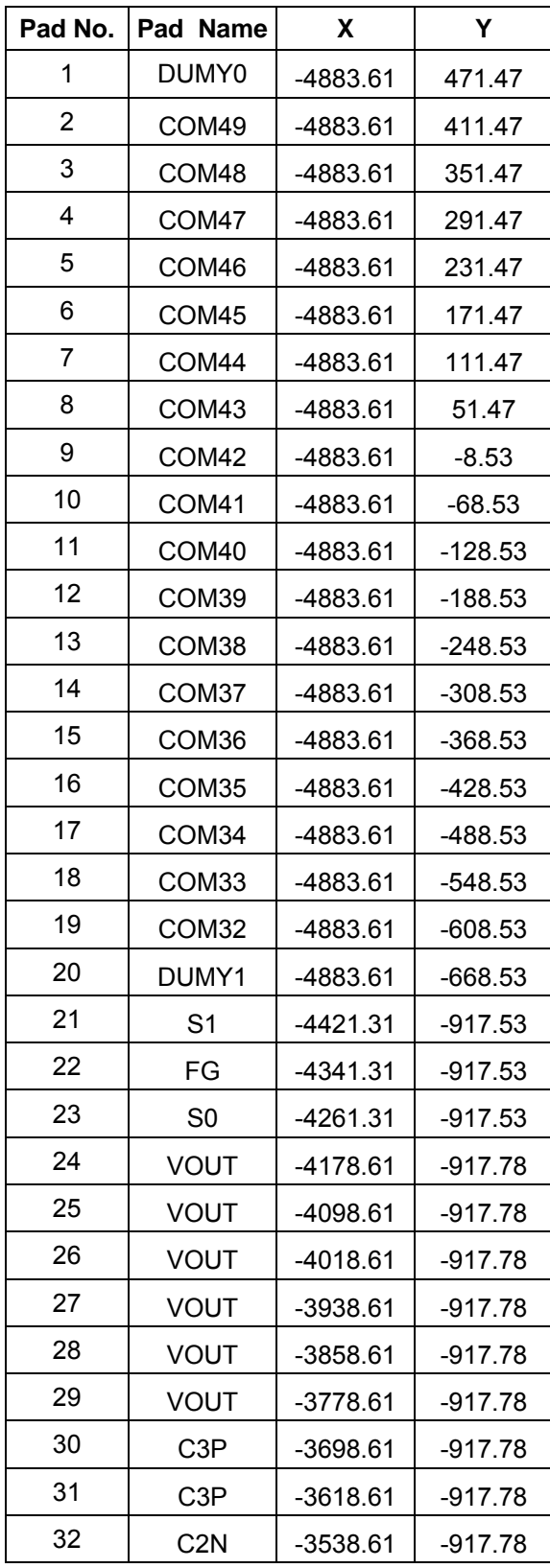

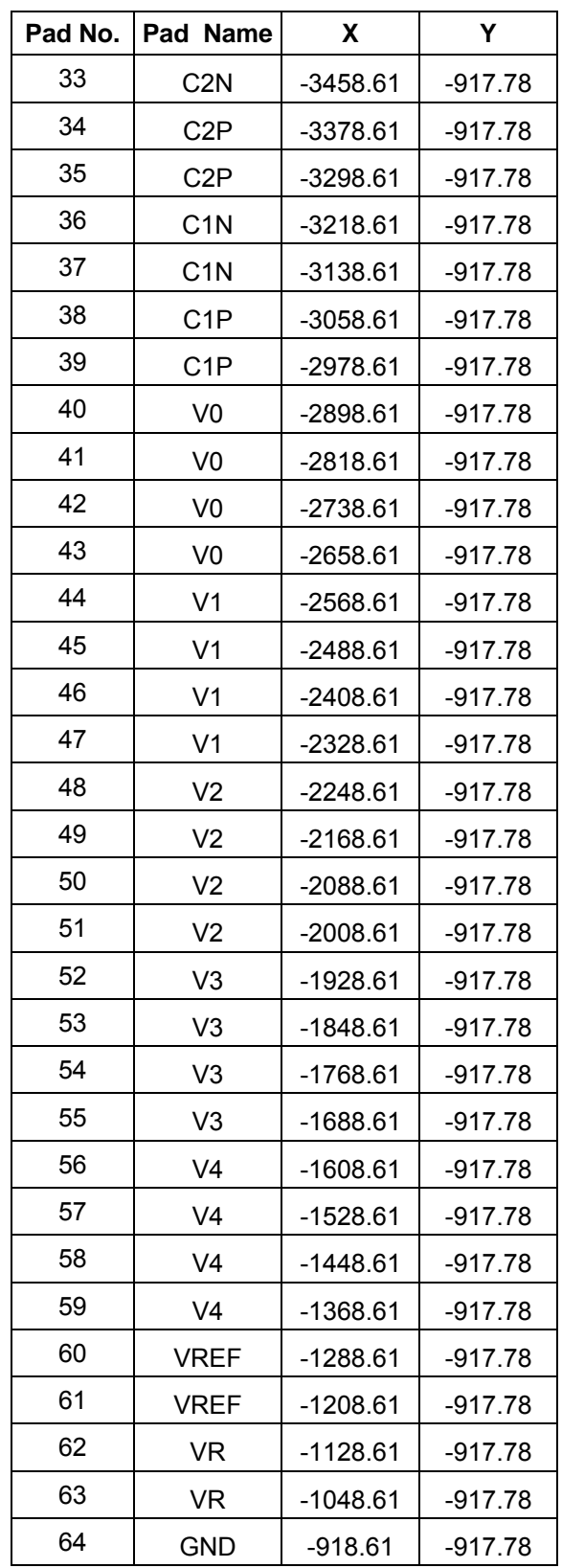

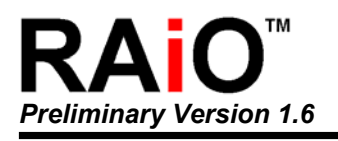

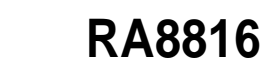

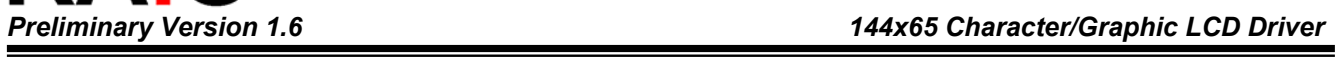

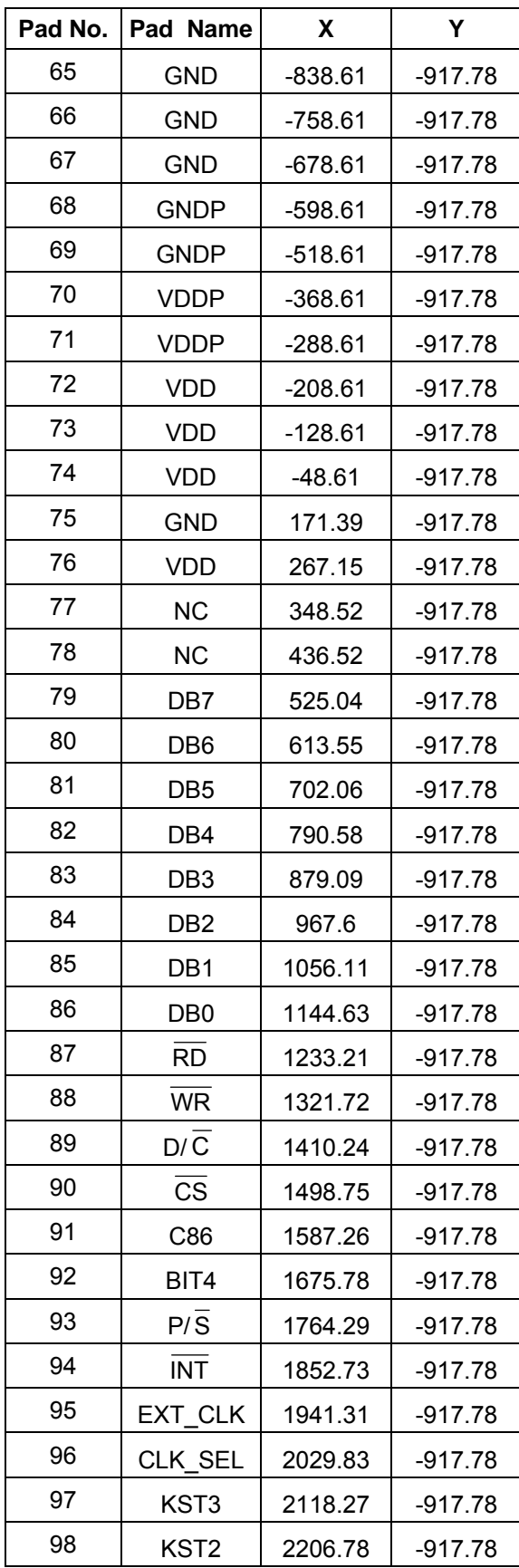

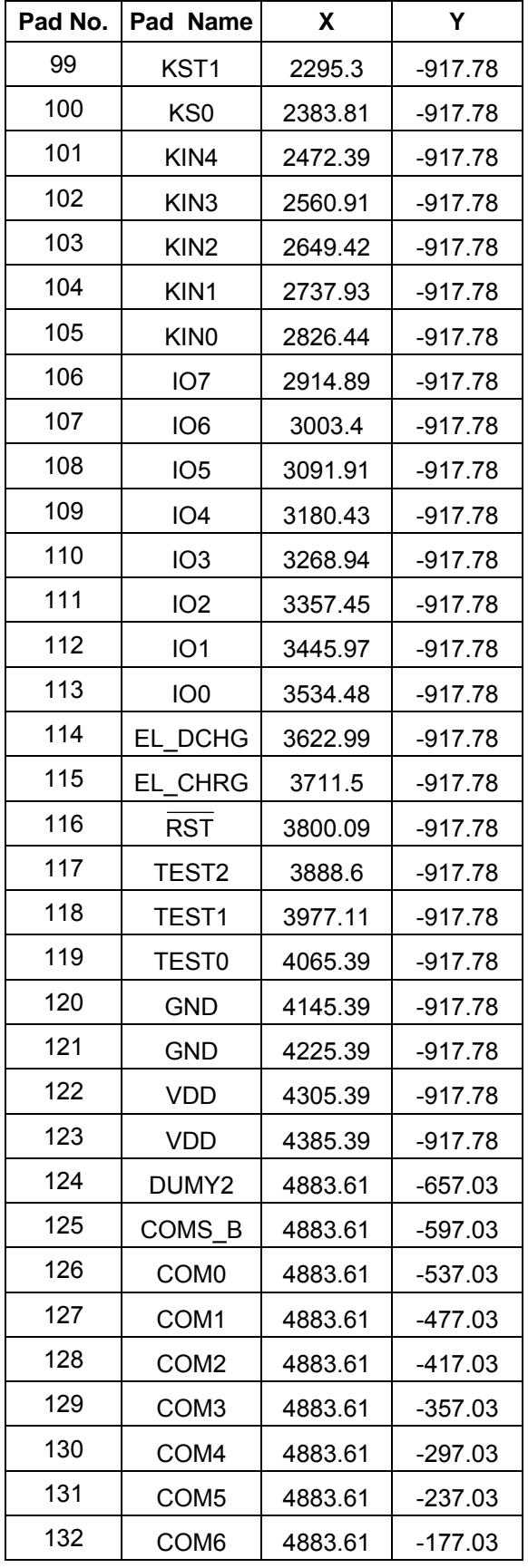

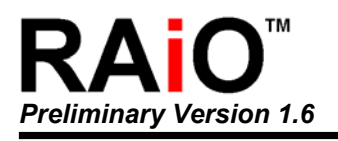

*Preliminary Version 1.6 144x65 Character/Graphic LCD Driver* 

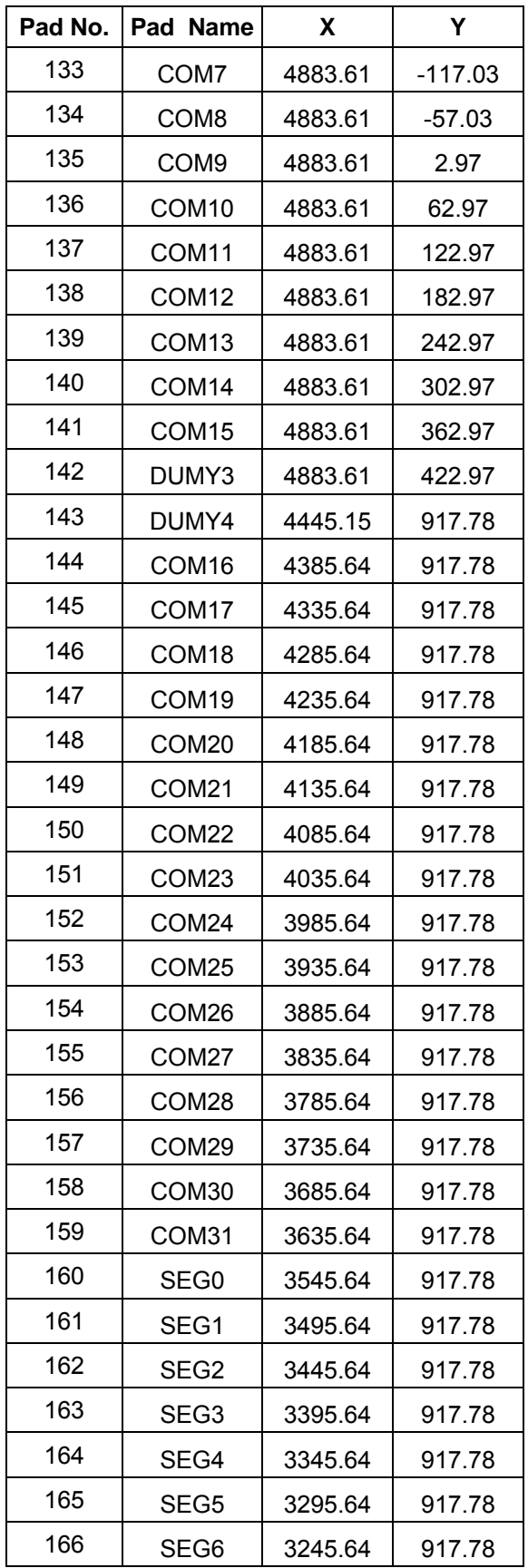

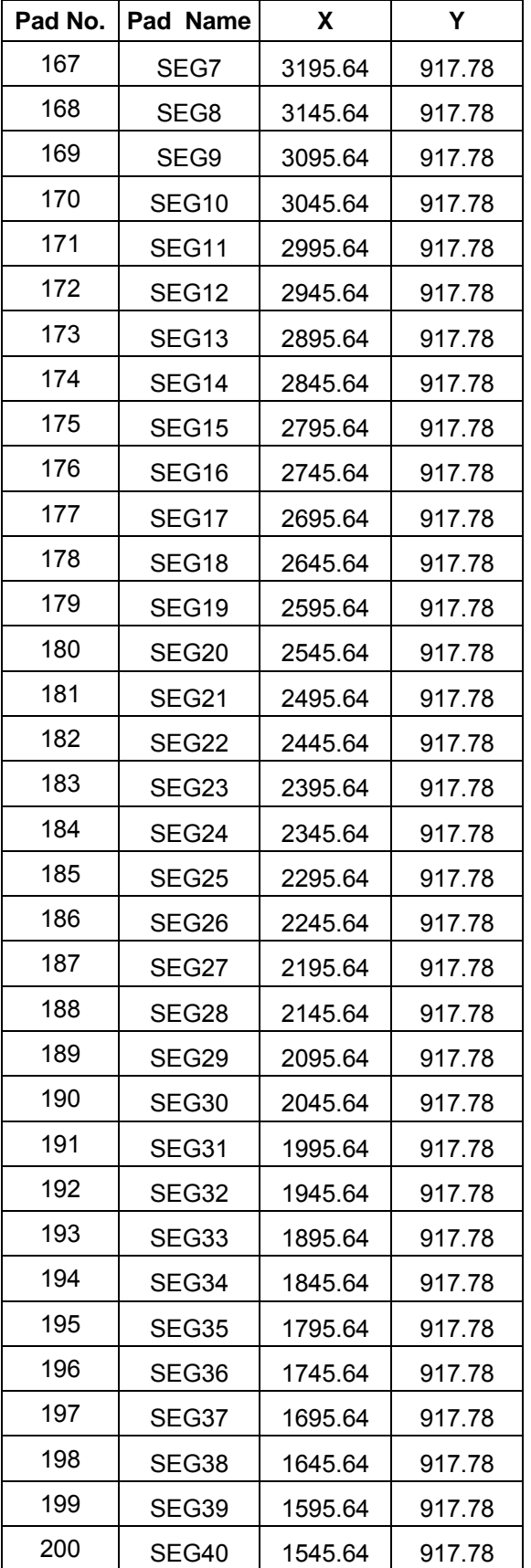

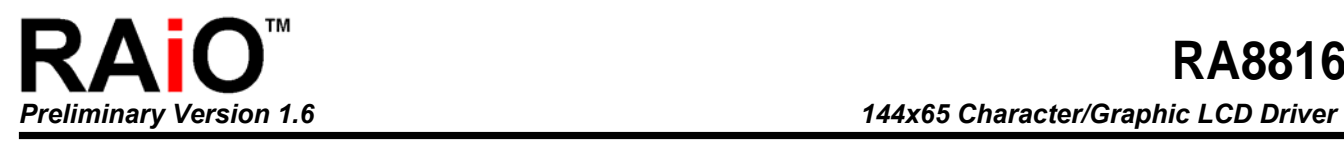

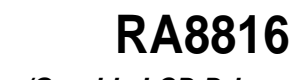

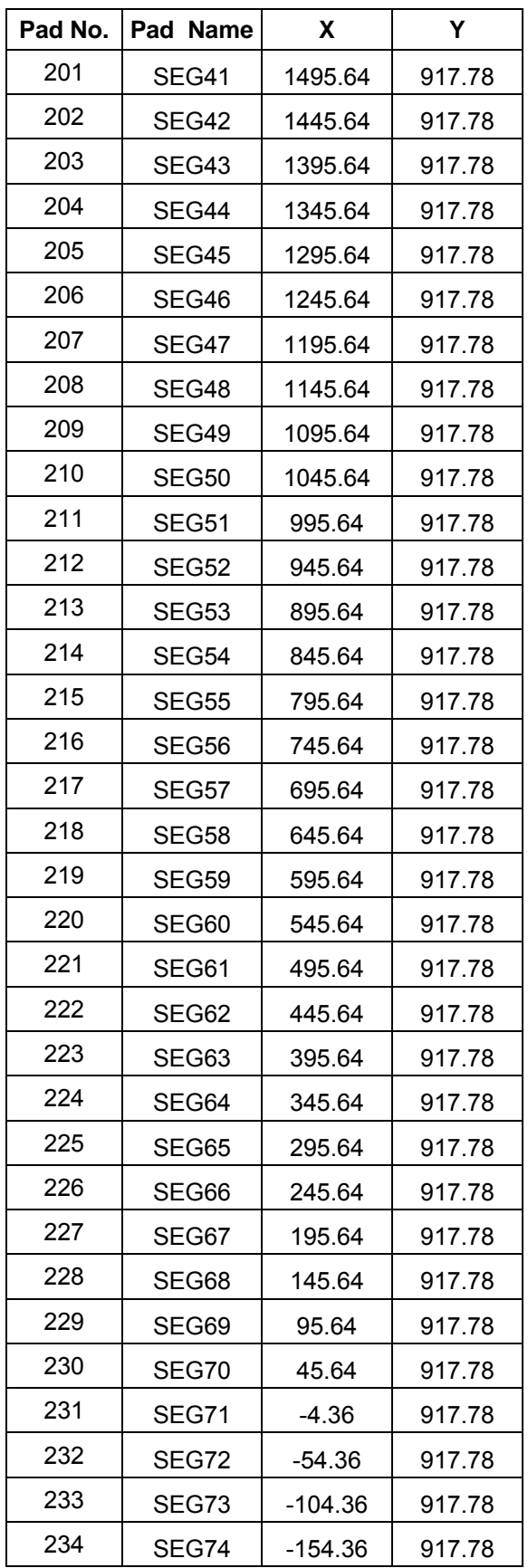

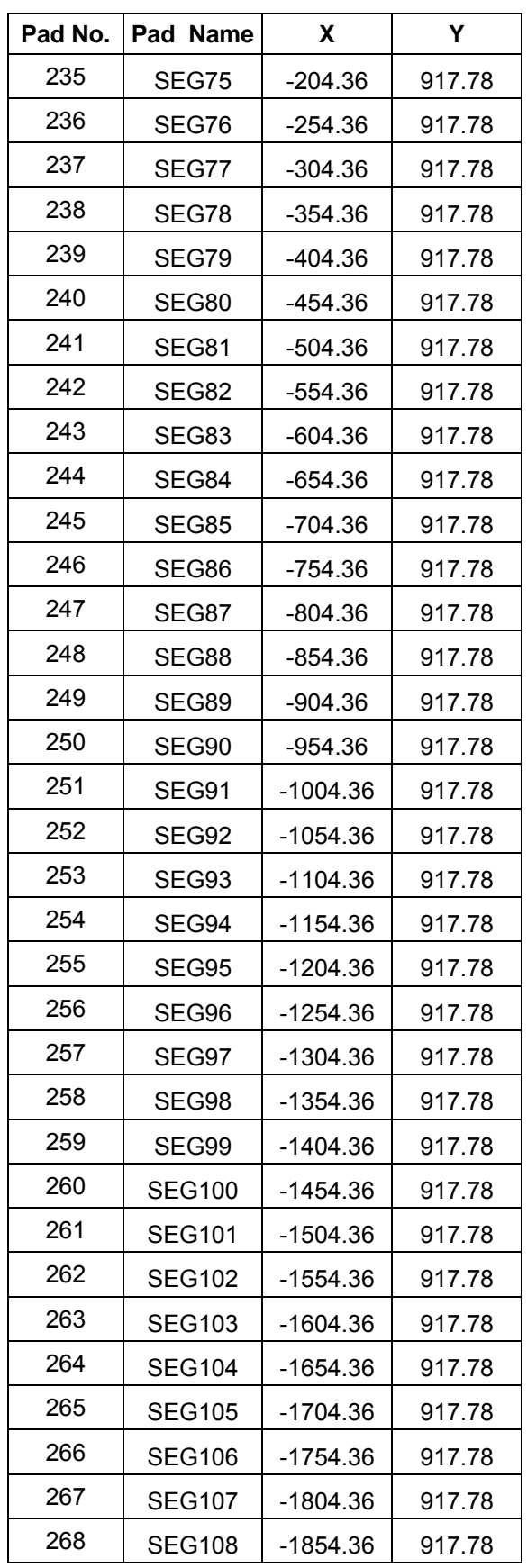

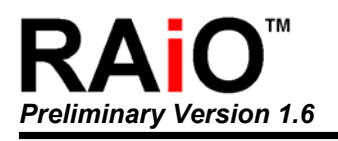

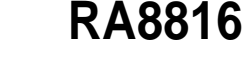

*Preliminary Version 1.6 144x65 Character/Graphic LCD Driver* 

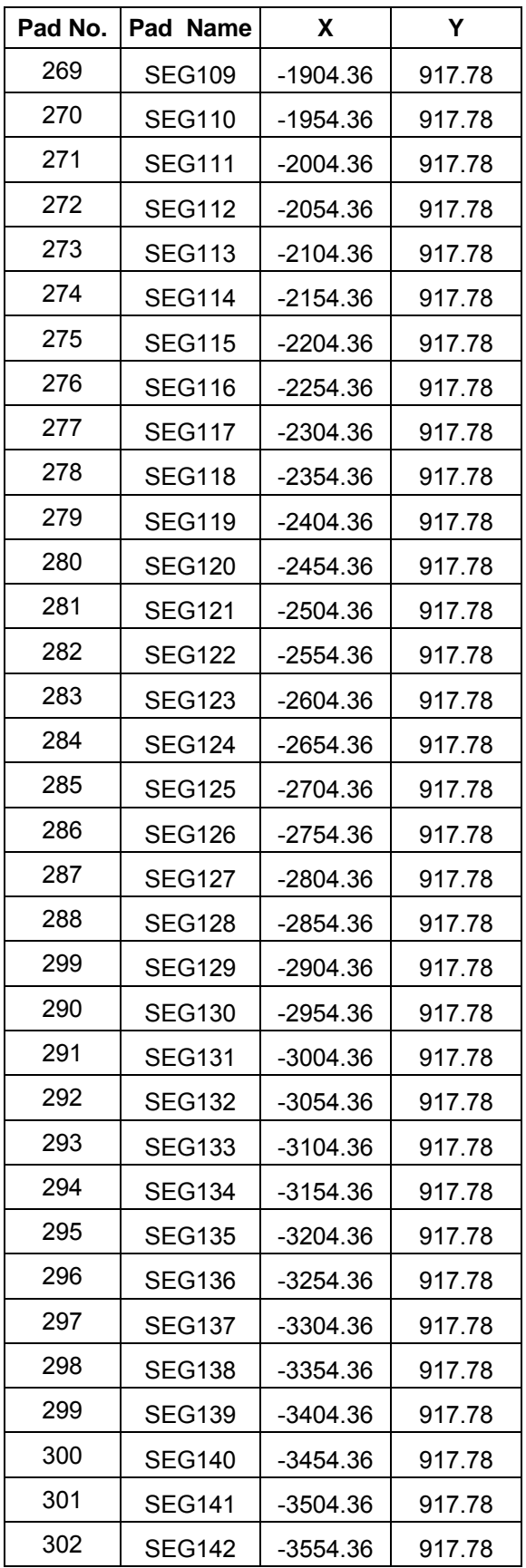

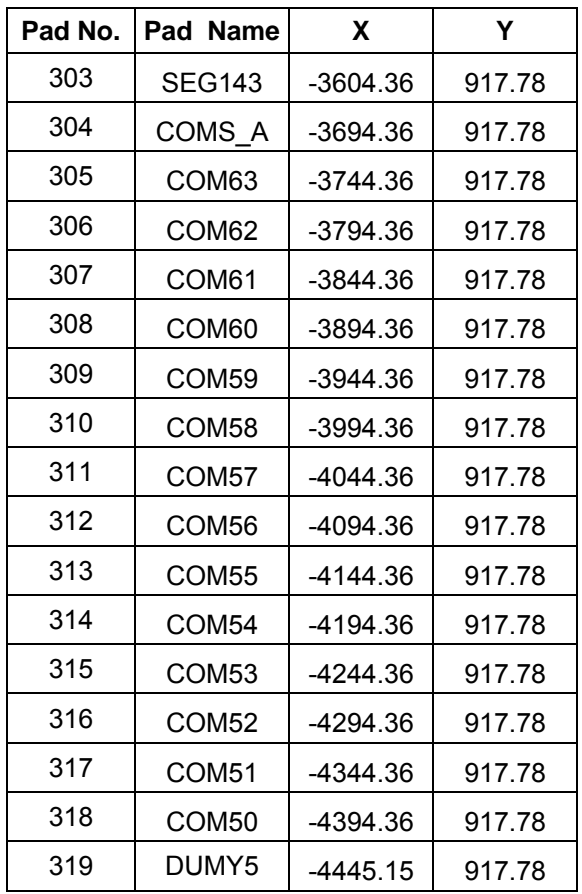

<span id="page-57-0"></span>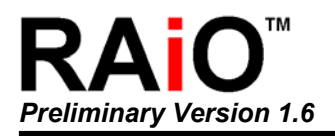

## **9. Electrical Characteristic**

## **9-1 Absolute Maximum Ratings**

#### **Table 9-1**

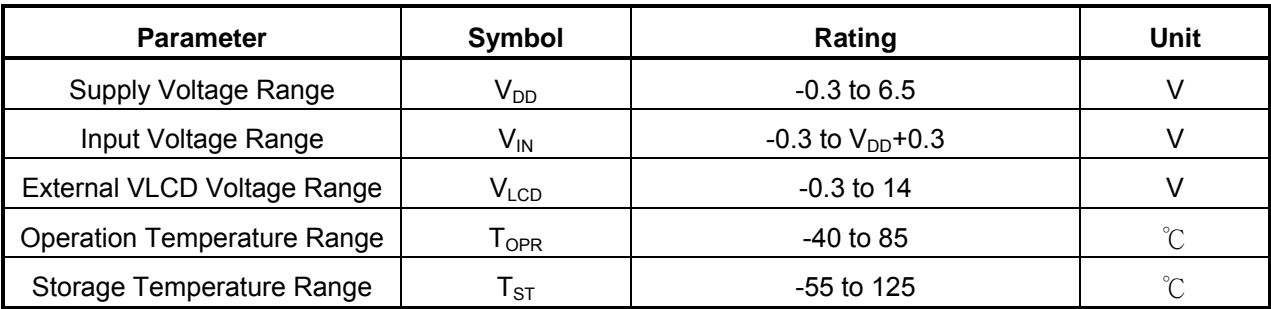

## **9-2 DC Characteristic**

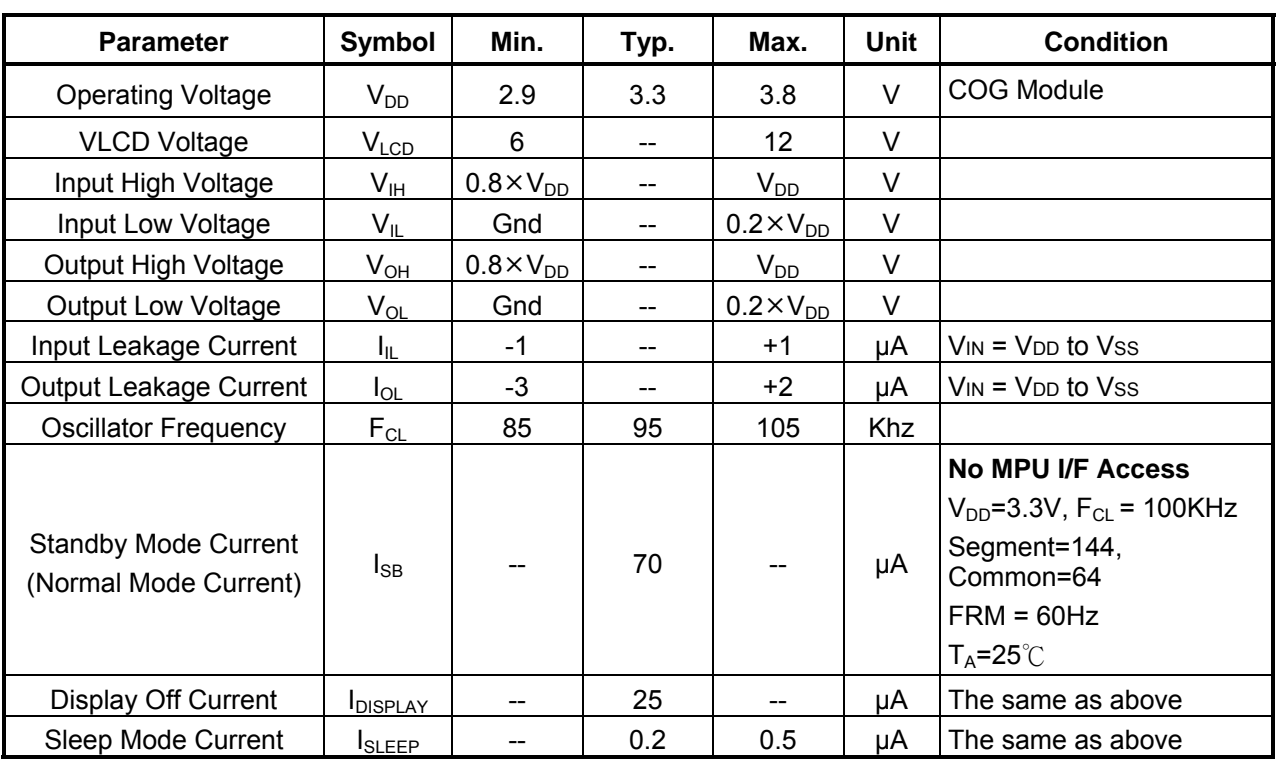

**Table 9-2** 

 $V_{DD}$  = 3.0 to 3.6V, Gnd = 0V, Ta = -20 to 80°C

<span id="page-58-0"></span>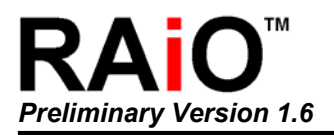

## **9-3 Timing Characteristic**

#### **9-3-1 Parallel Interface**

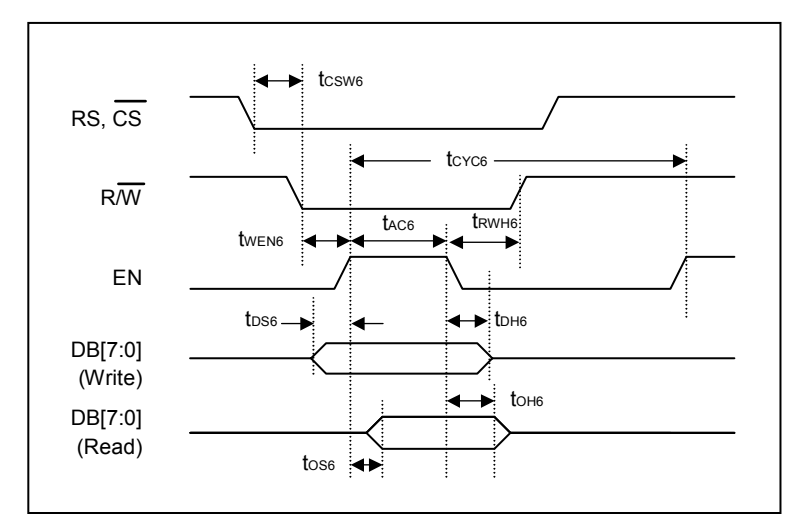

**Figure 9-1**:**6800 MPU Timing** 

6800 MPU Interface

**Table 9-3**

| <b>Item</b>                  | <b>Signal</b> | Symbol            | <b>Condition</b>     | Rating   |      | Unit |
|------------------------------|---------------|-------------------|----------------------|----------|------|------|
|                              |               |                   |                      | Min.     | Max. |      |
| Address Setup Time           | RS, CS        | t <sub>csw6</sub> |                      | $\Omega$ |      |      |
| Read/Write Setup Time        | R/W           | t <sub>wen6</sub> |                      | 10       |      |      |
| Read/Write Hold Time         |               | t <sub>RWH6</sub> |                      | 10       |      |      |
| Enable Access Time           |               | t <sub>AC6</sub>  |                      | 90       |      |      |
| <b>Access Cycle Time</b>     | EN            | tcyc <sub>6</sub> | <b>Command Cycle</b> | 200      |      | ns   |
|                              |               |                   | Data Cycle           | 400      |      |      |
| <b>Write Data Setup Time</b> |               | t <sub>DS6</sub>  |                      | 10       |      |      |
| Write Data Hold Time         | DB[70]        | $t_{DHB}$         |                      | 10       |      |      |
| Read Data Access Time        |               | toss              |                      | 30       | 50   |      |
| Read Data Hold Time          |               | $t_{OHB}$         |                      | 10       |      |      |

<span id="page-59-0"></span>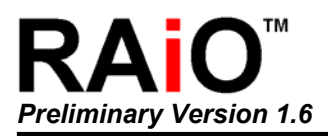

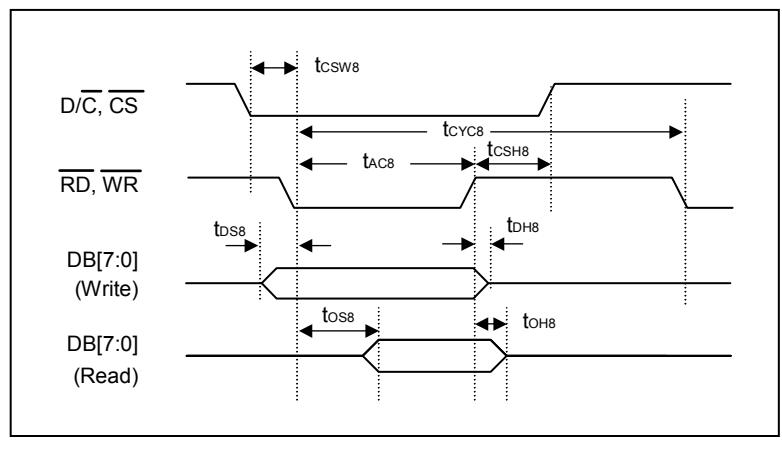

**Figure 9-2**:**8080 MPU Timing** 

#### 8080 MPU Interface

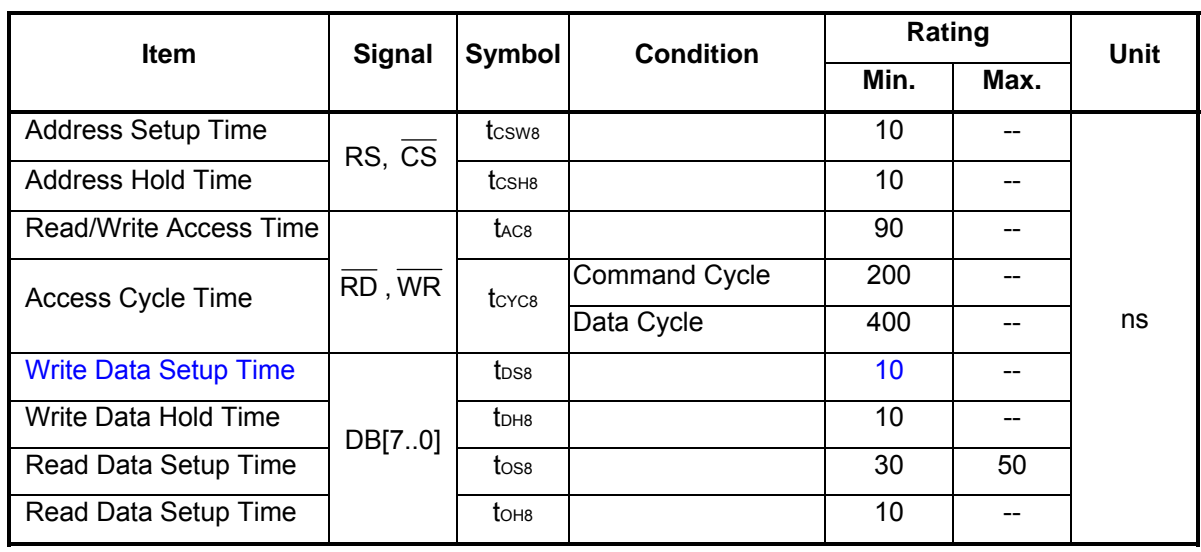

**Table 9-4**

#### **9-3-2 Serial Interface**

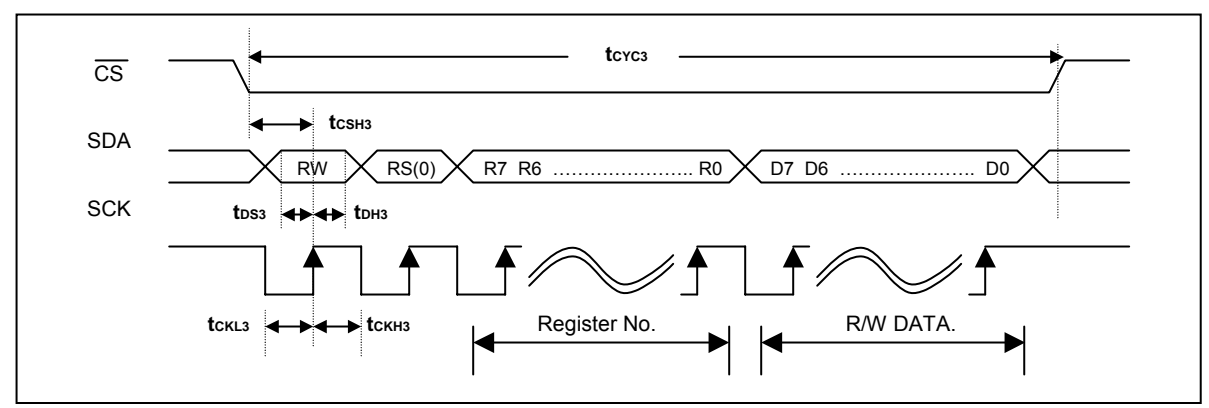

#### **Figure 9-3**:**3-Wire Timing**

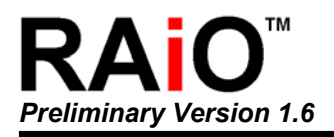

#### 3-Wire Serial Interface

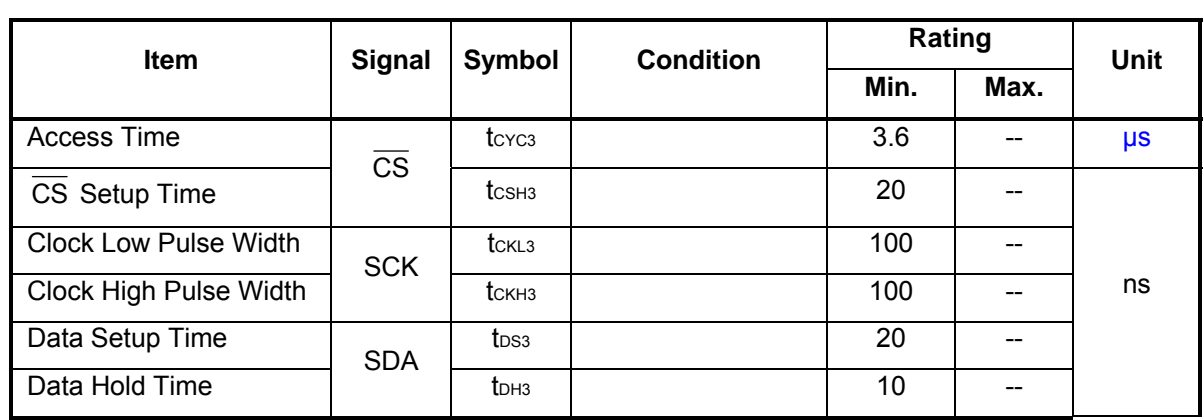

**Table 9-5**

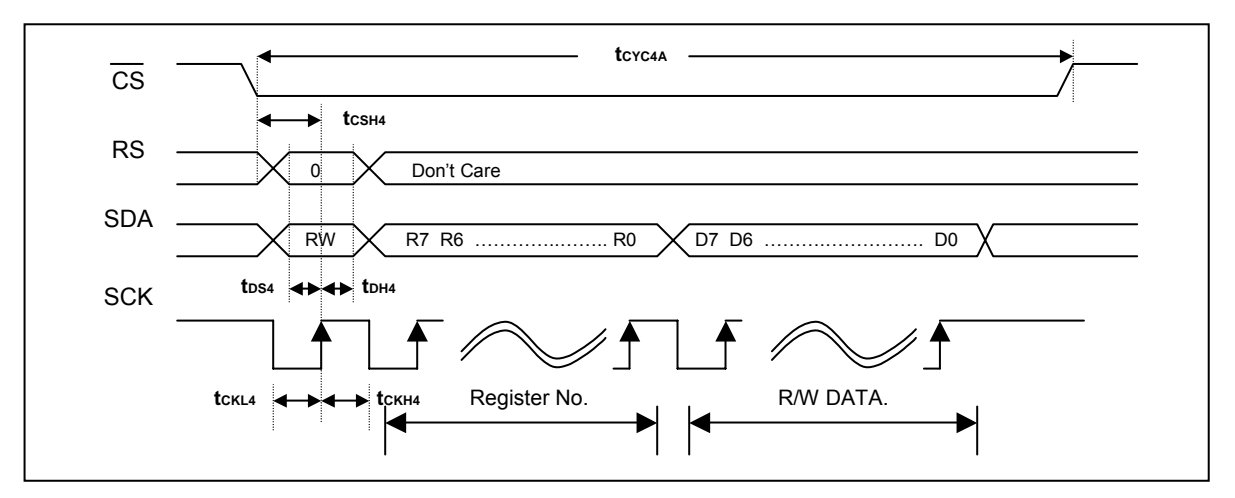

**Figure 9-4**:**4-Wire(A-Type) Timing** 

#### 4-Wire(A-Type) Serial Interface

**Table 9-6**

| <b>Item</b>                  | <b>Signal</b>          | Symbol             | <b>Condition</b> | Rating | Unit |         |
|------------------------------|------------------------|--------------------|------------------|--------|------|---------|
|                              |                        |                    |                  | Min.   | Max. |         |
| <b>Access Time</b>           | $\overline{\text{CS}}$ | t <sub>CYC4A</sub> |                  | 3.4    |      | $\mu s$ |
| CS Setup Time                |                        | t <sub>CSH4</sub>  |                  | 20     | --   |         |
| <b>Clock Low Pulse Width</b> | <b>SCK</b>             | t <sub>CKL4</sub>  |                  | 100    |      |         |
| Clock High Pulse Width       |                        | t <sub>CKH4</sub>  |                  | 100    | --   | ns      |
| Data Setup Time              | SDA, RS                | t <sub>DS4</sub>   |                  | 20     |      |         |
| Data Hold Time               |                        | t <sub>DH4</sub>   |                  | 10     | --   |         |

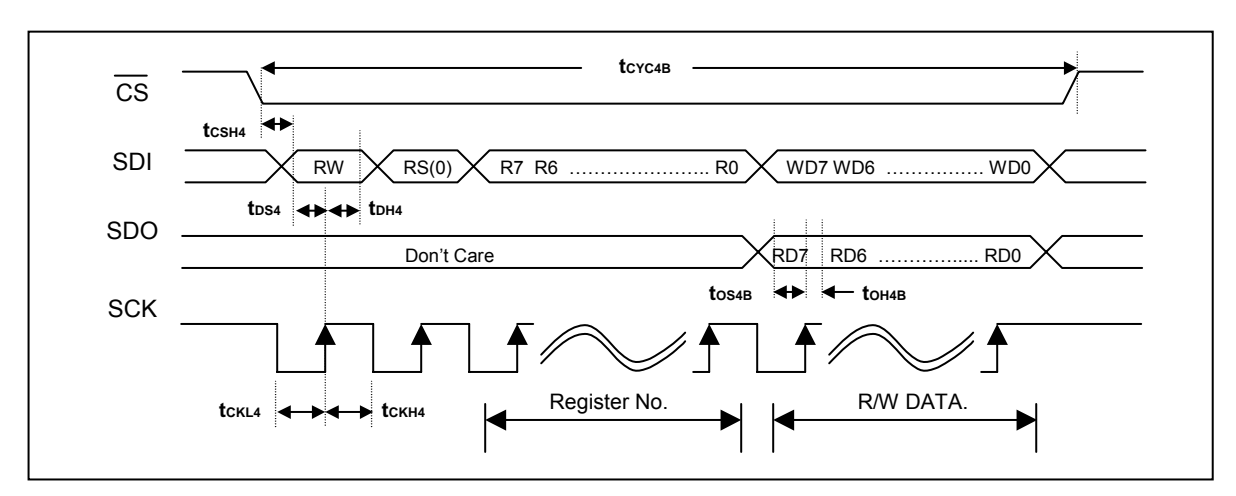

**Figure 9-5A**:**4-Wire(B Type) Timing** 

4-Wire(B-Type) Serial Interface

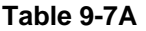

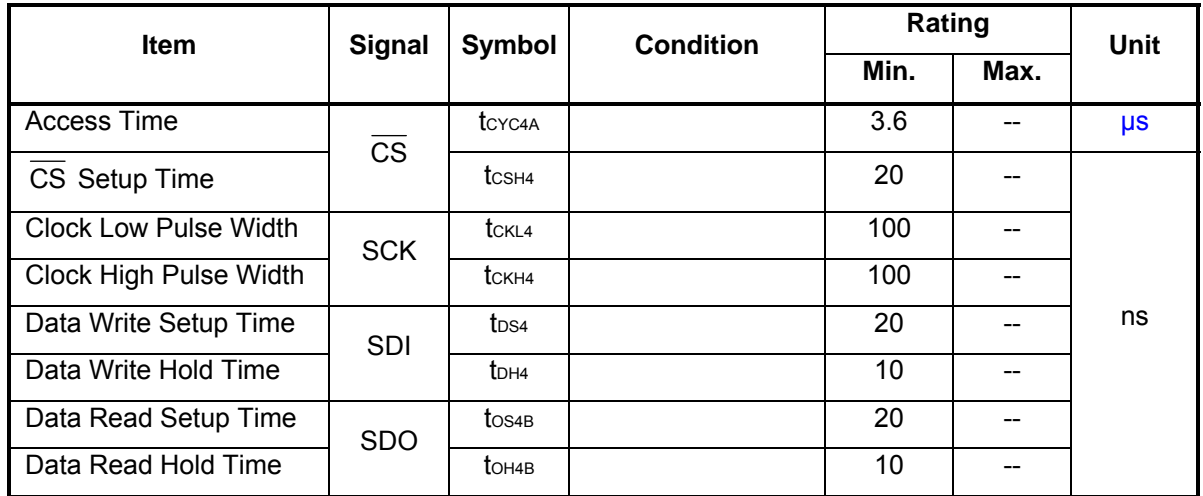

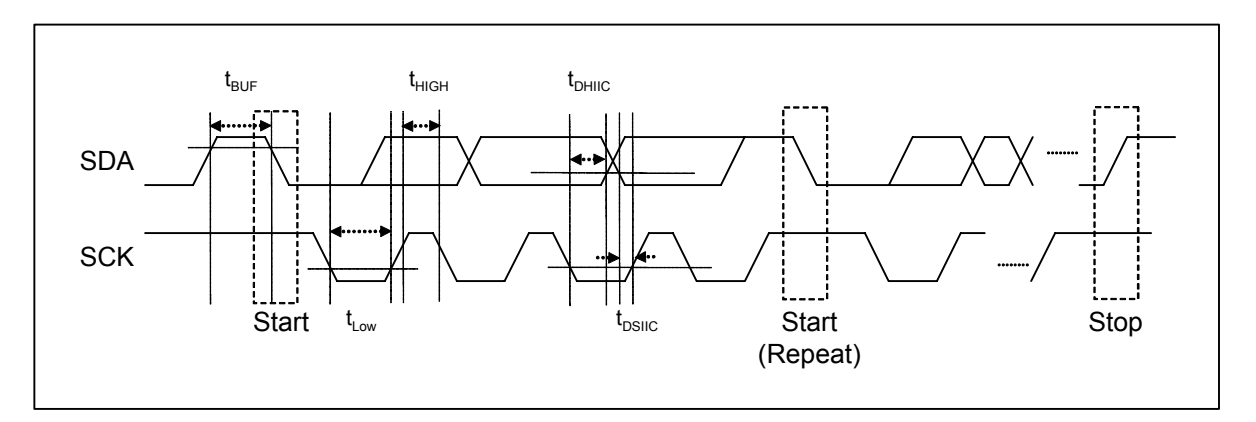

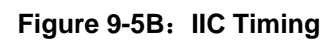

<span id="page-62-0"></span>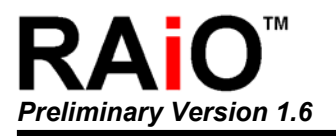

#### IIC Serial Interface

**Table 9-7B** 

| Item                                                     | Signal         | Symbol            | Rating |     | Unit       |
|----------------------------------------------------------|----------------|-------------------|--------|-----|------------|
|                                                          |                |                   | Min    | Max |            |
| <b>SCK Clock Frequency</b>                               | <b>SCK</b>     | $\sf r_{\rm SCL}$ | --     | 500 | <b>KHz</b> |
| <b>Bus Free Time</b><br>Between STOP and<br><b>START</b> | SCK/SDA        | t <sub>BUF</sub>  | 1      |     | us         |
| <b>LOW Period of SCK</b><br>Clock                        | <b>SCK</b>     | $t_{Low}$         | 200    |     | ns         |
| <b>HIGH Period of SCK</b><br>Clock                       | <b>SCK</b>     | t <sub>High</sub> | 200    |     | ns         |
| Data Setup Time                                          | <b>SCK/SDA</b> | <b>I</b> DSIIC    | 100    |     | ns         |
| Data Hold time                                           | <b>SCK/SDA</b> | <b>L</b> DHIIC    | 100    |     | ns         |

#### **9-3-3 Reset Interface**

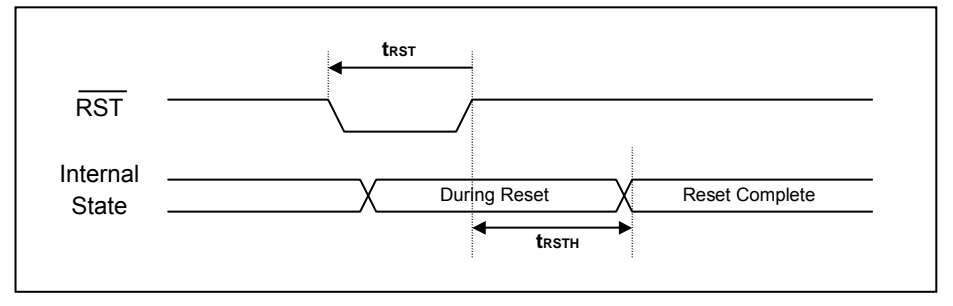

**Figure 9-6: Reset Timing** 

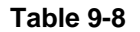

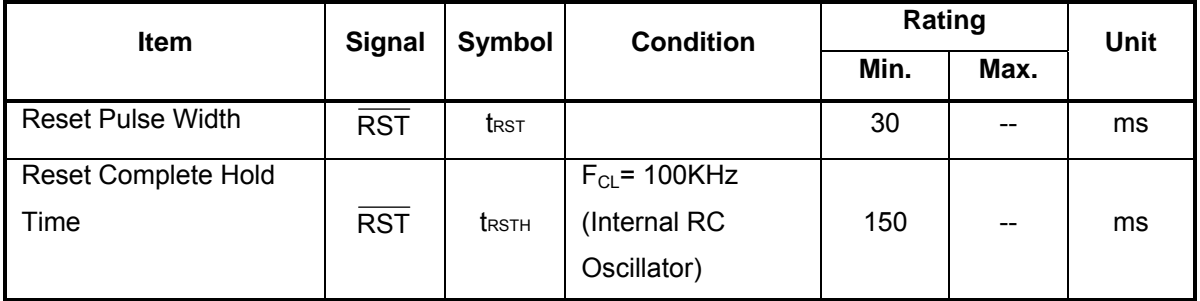

<span id="page-63-0"></span>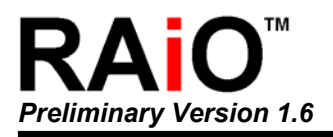

## **Appendix A.**

## **A-1 COG Application**

**A-1-1 Basic Connection of Serial I/F** 

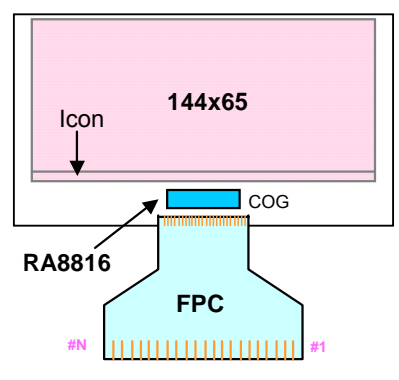

**Figure A-1**:**COG Module** 

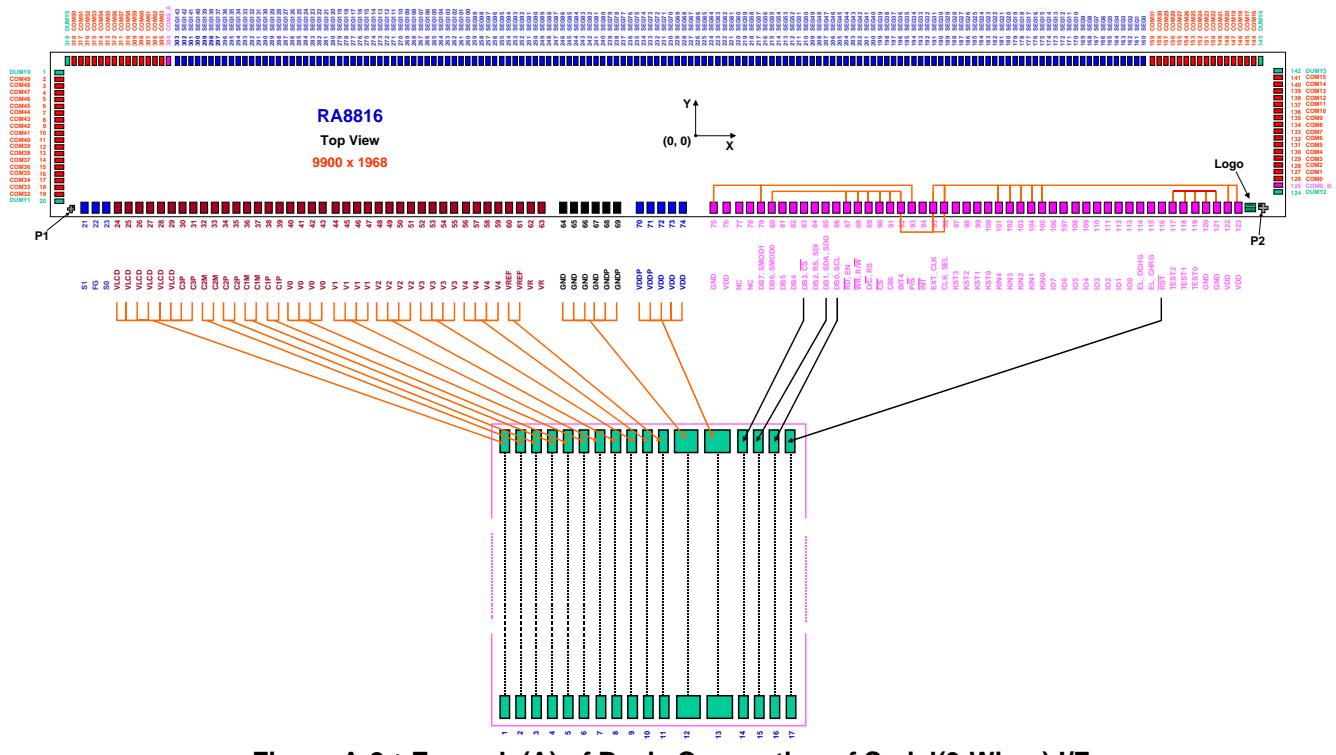

**Figure A-2**:**Example(A) of Basic Connection of Serial(3-Wires) I/F** 

The RA8816 provide many interfaces for MPU that including parallel, 3-Wire serial, 4-Wire serial, IIC, and some useful I/O interface like I/O and Key-scan. Therefore there are many options for user to connect the COG die to FPC. The Figure A-1 is a simple of COG module. And the Figure A-2 is an example for RA8816 COG die that connect to FPC for basic 3-wire interface. Please note the unused parallel signals of MPU have to connect to VDD.

<span id="page-64-0"></span>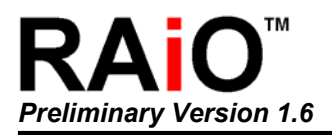

#### **A-1-2 Basic Connection of Parallel I/F**

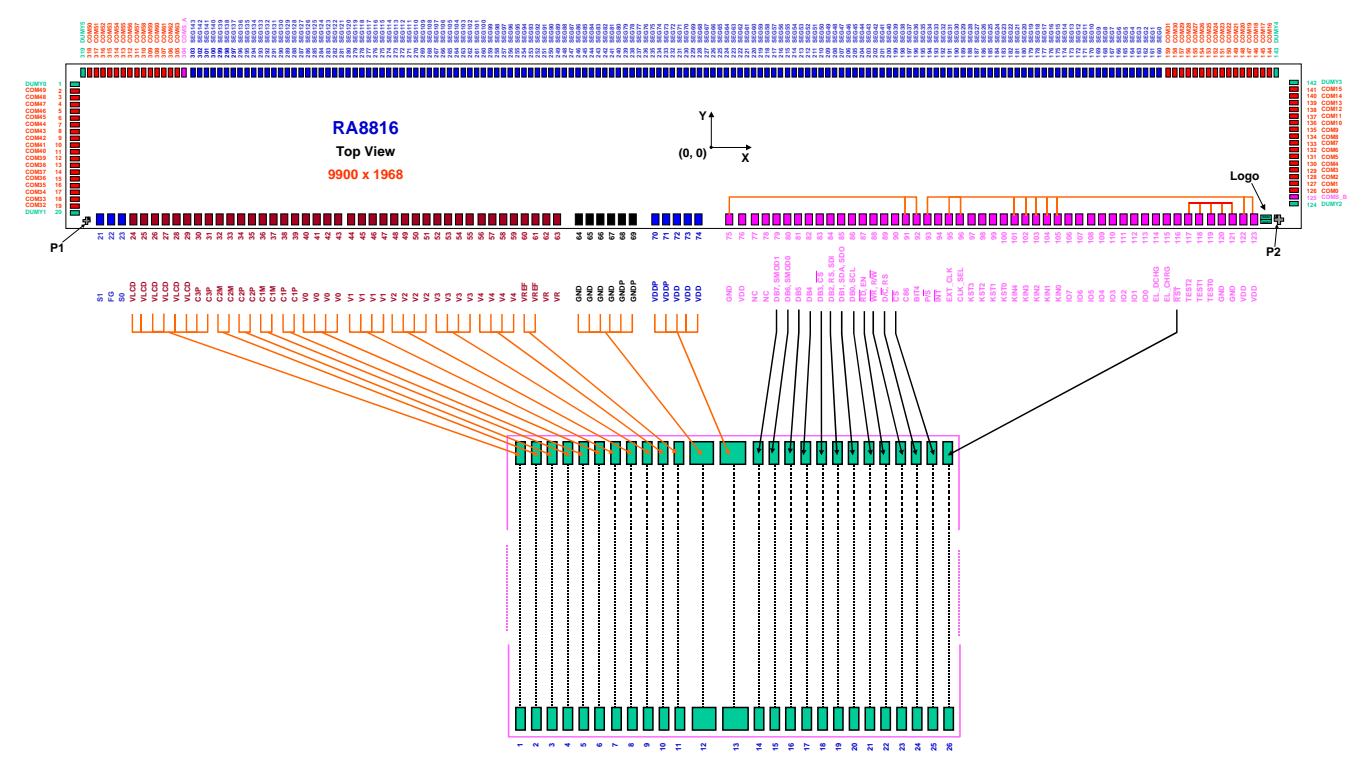

**Figure A-3**:**Example(A) of Basic Connection of Parallel I/F**

Figure A-3 is an example for RA8816 COG die that connect to FPC for basic parallel interface.

#### **A-1-3 Other Application for FPC**

The Figure A-4 is another example that uses 3-wires MPU I/F, 3-times VDD, internal RC Oscillator, EL driving, 2 I/O signals and 2x2 Key-scan. In this case, the FPC only uses 27pins. Some configure pin are connect to VDD or GND through ITO resistance, such as C86, BIT4, P/S, CLK\_SEL and EXT\_CLK. The unused parallel signals of MPU and KIN have to tie to VDD.

The RA8816 also provides two common outputs for Icon that let the panel layout easier to meet their application.

The pad number 75, 76, 120, 121, 122, 123 are VDD or GND. Their purposes are used to pull-up or pull-down for some signals on panel. They do not need to connect to FPC.

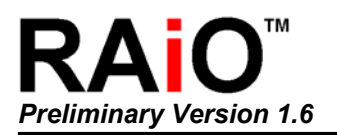

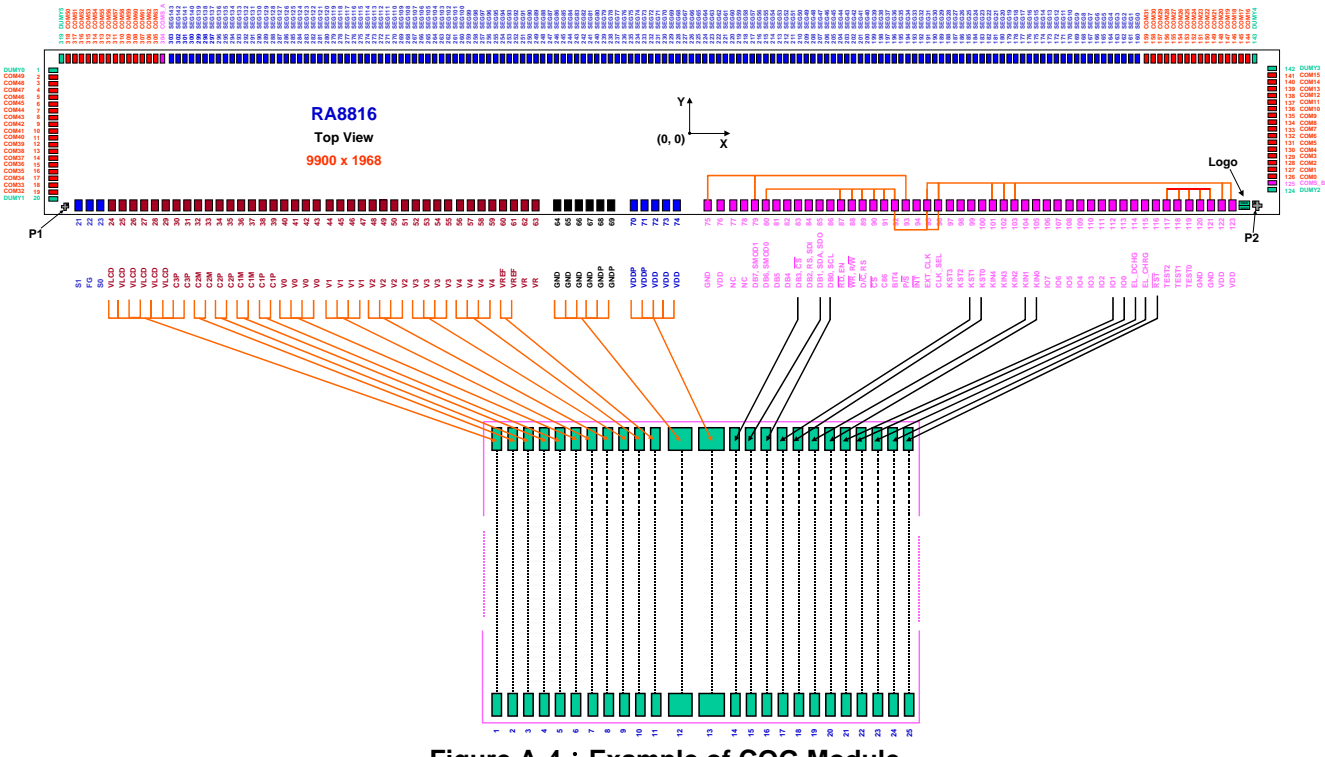

**Figure A-4**:**Example of COG Module** 

The Figure A-5 is an example for 144x65 LCD panel.

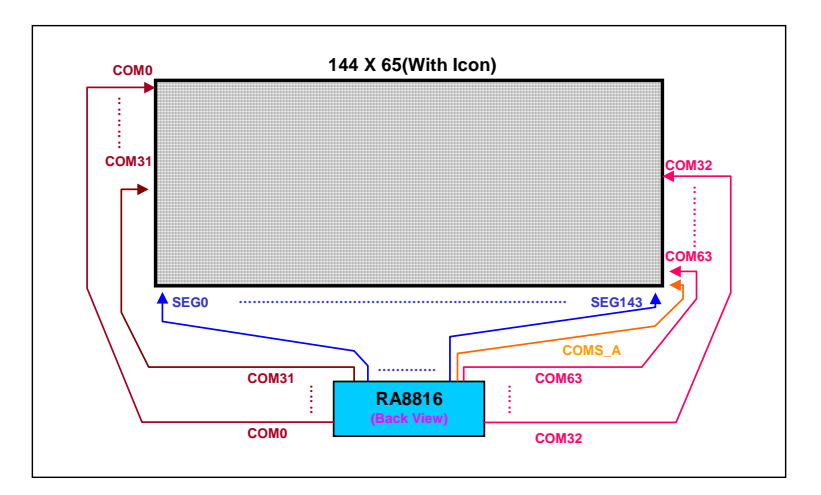

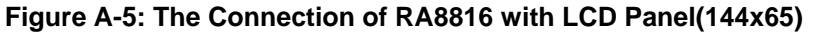

<span id="page-66-0"></span>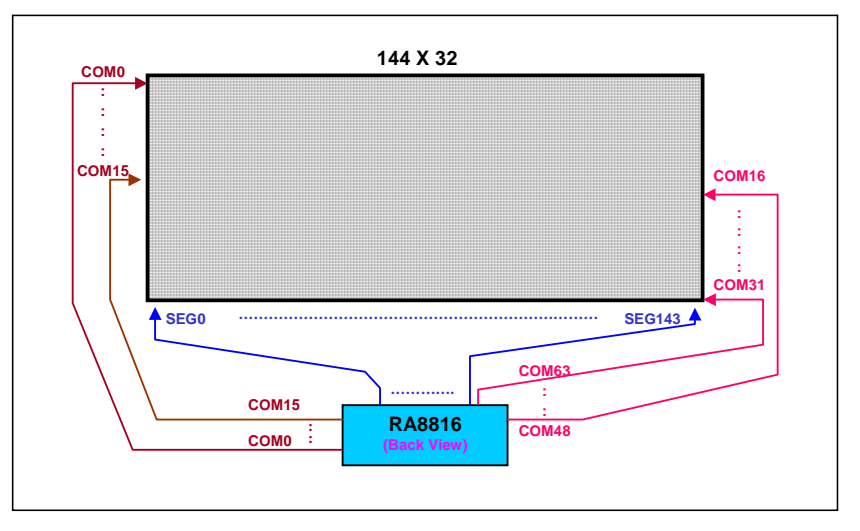

**Figure A-6: The Connection of RA8816 with LCD Panel(144x32)** 

The Figure A-6 is an example of connection that use 144x32 panel. In this case, it supports two row for full size(16x16) or four rows for half-size(8x8) fonts. Please refer to Table5-3 for the Common signals connection

## **A-2 ITO**

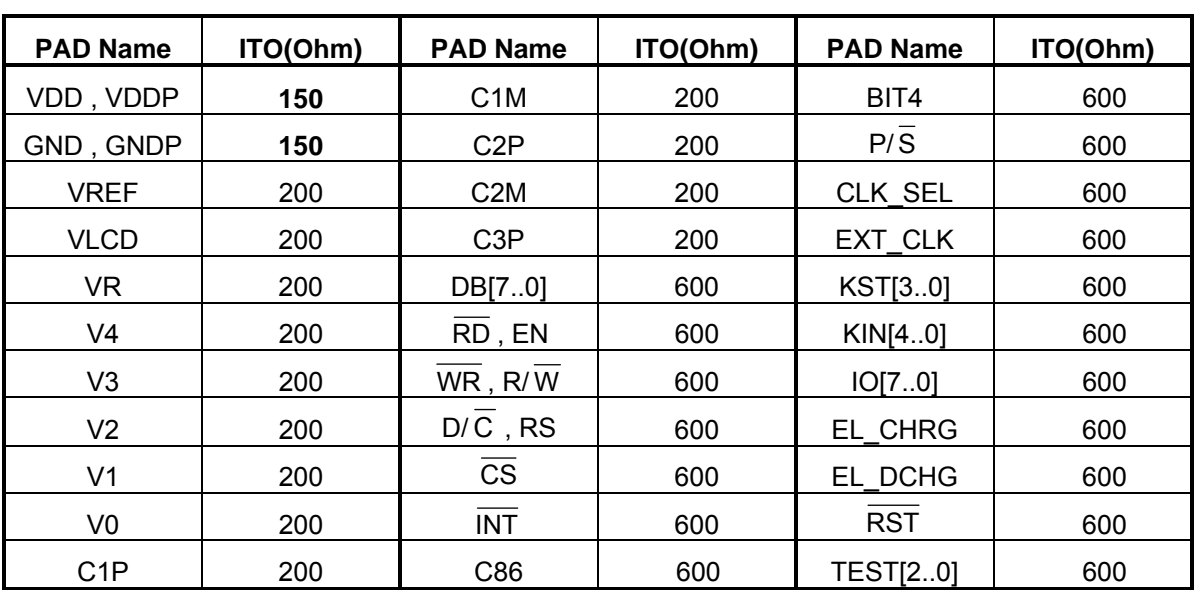

#### **Table A-1: ITO Resistance of COG**

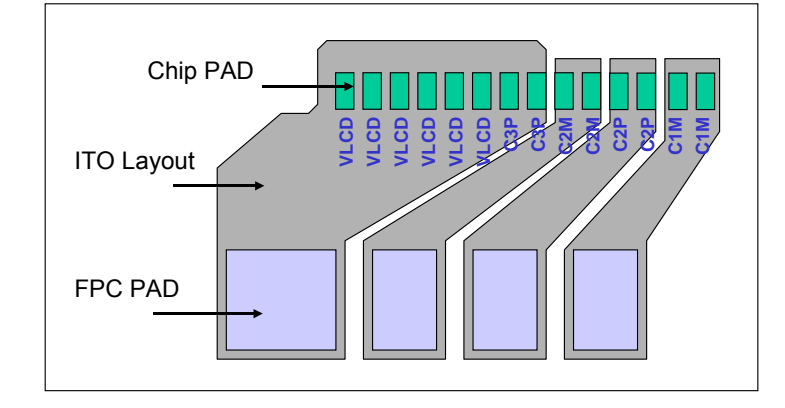

**Figure A-7**:**ITO Layout Example** - VLCD

The RA8816 power signals (such as VDD, GND, VLCD, V[4..0], C1P, C1M, C2P, C2M) have to keep the smaller ITO resistance(less than 15 ohm is better) for panel layout. So the wires of layout need to keep as thick as possible to reduce the ITO resistance. The Figure A-7 is an example for VLCD layout of panel. Because the RA8816 provide six pads for VLCD, therefore the layout engineer has to connect all of these pads to FPC. In this case, the VLCD is three times of VDD, so the C3P have to connect to VLCD and do not forget keep the wire thicker.

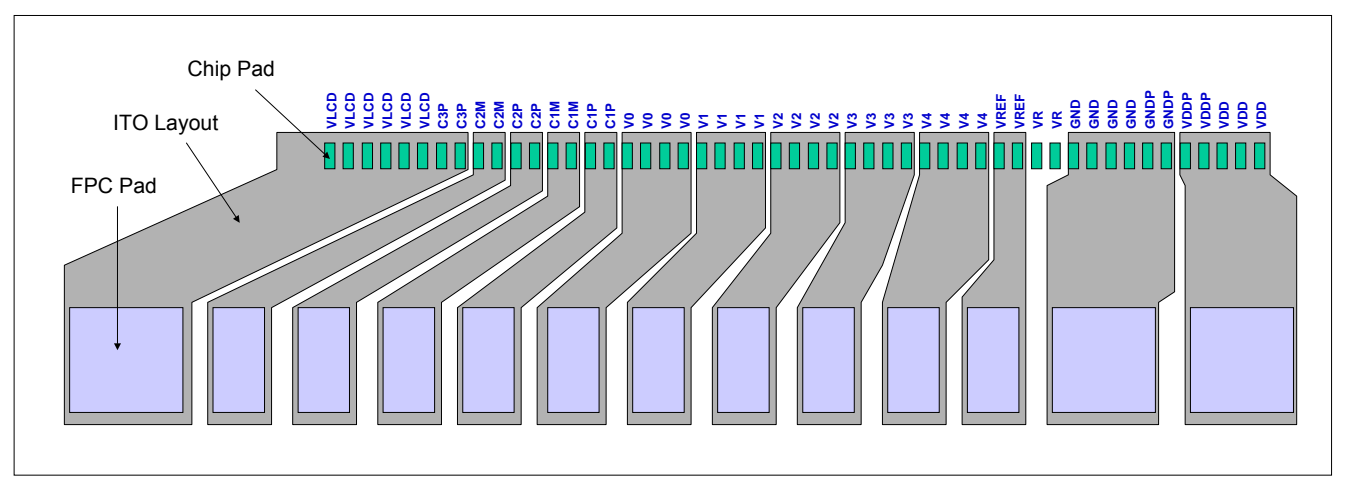

**Figure A-8**:**ITO Layout Example**

The Figure A-8 is a layout example of RA8816 to FPC on COG module. The VDD and GND of RA8816 should as close as possible to FPC. The RA8816 provide six GND pad, user have to connect these six pads to FPC with a thick wire. For the design of FPC, the related power signals(VDD, GND, VLCD) of layout need to keep as thick as possible to reduce the wire resistance. And the VDD, GND pad of FPC keep double width than other signals. For example, if panel resolution is 128x64 then use 4X VDD for booster and LCD voltage less than 9V is better.